## **SIEMENS**

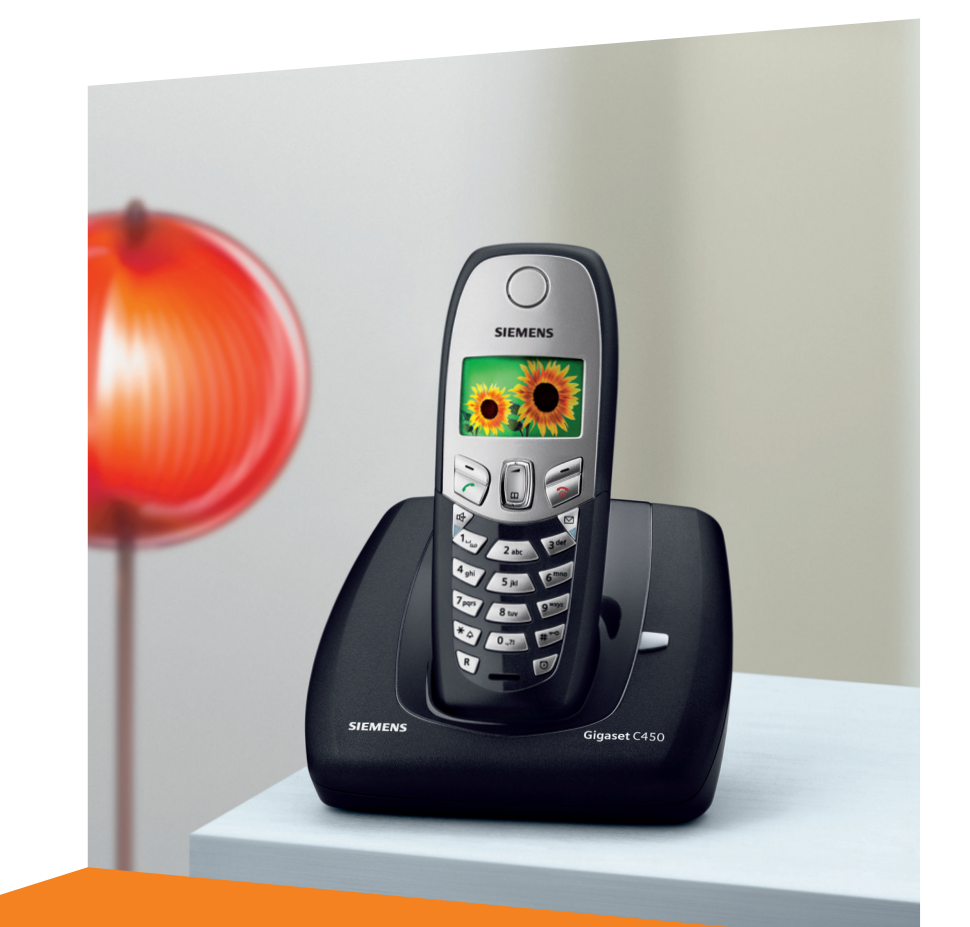

#### Siemens Aktiengesellschaft, issued by Siemens Communications Haidenauplatz 1 D-81667 Munich

© Siemens AG 2005 All rights reserved. Subject to availability. Rights of modification reserved.

Siemens Aktiengesellschaft www.siemens.com/gigaset

# **Gigaset** C450

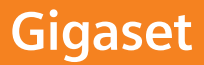

## **Krótkie omówienie funkcji słuchawki**

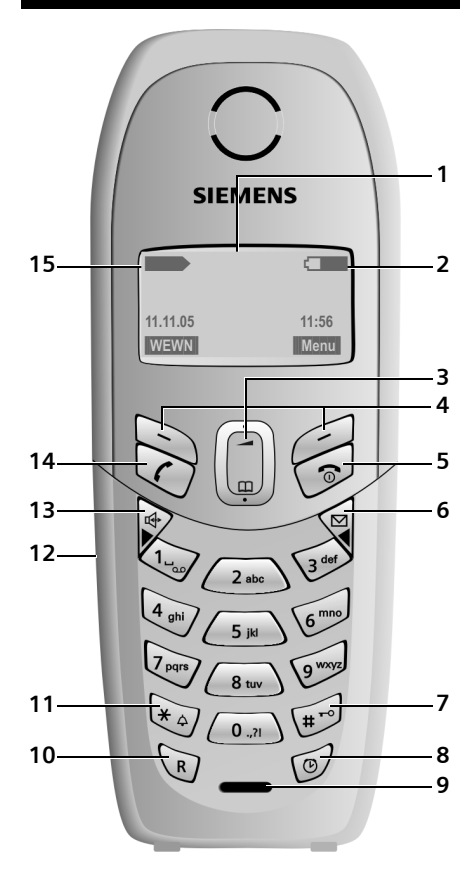

## **Krótkie omówienie funkcji stacji bazowej**

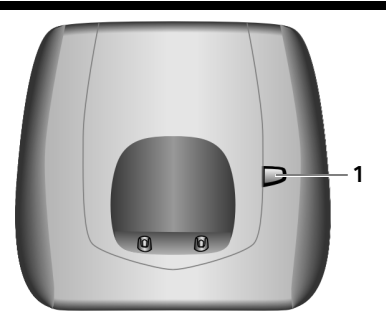

1 Klawisz wywołania wewnętrznego

- 1 **Wyświetlacz** w stanie gotowości
- 2 **Stan na ładowania akumulatora** e V  $\equiv$  $U(1/3 - n$ aładowane)  $\Box$ a $\Box$ niga: akumulator prawie wyczerpany U miga: akumulator jest ładowany
- 3 **Klawisz sterujący** [\(strona 10\)](#page--1-0)
- 4 **Klawisze wyświetlacza** [\(strona 10\)](#page--1-1)
- 5 **Klawisz zakończenia połączenia i włączania/ wyłączania**

Zakończenie połączenia, anulowanie funkcji, jeden poziom menu wstecz (krótkie naciśnięcie), powrót do stanu gotowości (przytrzymanie), włączanie/wyłączanie słuchawki (w stanie gotowości – przytrzymanie).

6 **Klawisz wiadomości**

Dostęp do listy połączeń oraz listy wiadomości. Miga: nowa wiadomość lub nowe połączenie.

7 **Klawisz krzyżyka**

Włączanie/wyłączanie blokady klawiszy (przytrzymanie, [strona 10\)](#page--1-2). Przełączanie między wielkimi i małymi literami oraz cyframi podczas wpisywania tekstu [\(strona 29\).](#page--1-0)

- 8 **Klawisz budzika** [\(strona 25\)](#page--1-3) Włączanie i wyłączanie budzika.
- 9 **Mikrofon**
- 10 **Klawisz R**

Flash (krótkie naciśnięcie). Wprowadzanie pauzy (przytrzymanie).

- 11 **Klawisz gwiazdki** Włączanie/wyłączanie sygnału dzwonka (w stanie gotowości – przytrzymanie).
- 12 **Gniazdo przyłączeniowe** mikrozestawu [\(strona 6\)](#page--1-4)
- 13 **Klawisz trybu zestawu głośnomówiącego** Przełączanie między trybem słuchawki a trybem zestawu głośnomówiącego. Świeci się: tryb zestawu głośnomówiącego włączony. Miga: połączenie przychodzące.
- 14 **Klawisz połączenia**

Przyjmowanie rozmowy, otwieranie listy ponownego wybierania (krótkie naciśnięcie), wybieranie (przytrzymanie).

15 **Moc sygnału** ■ ∑ ■ √ (niska do wysokiej)  $\Box$  miga: brak zasięgu

## **Spis treści**

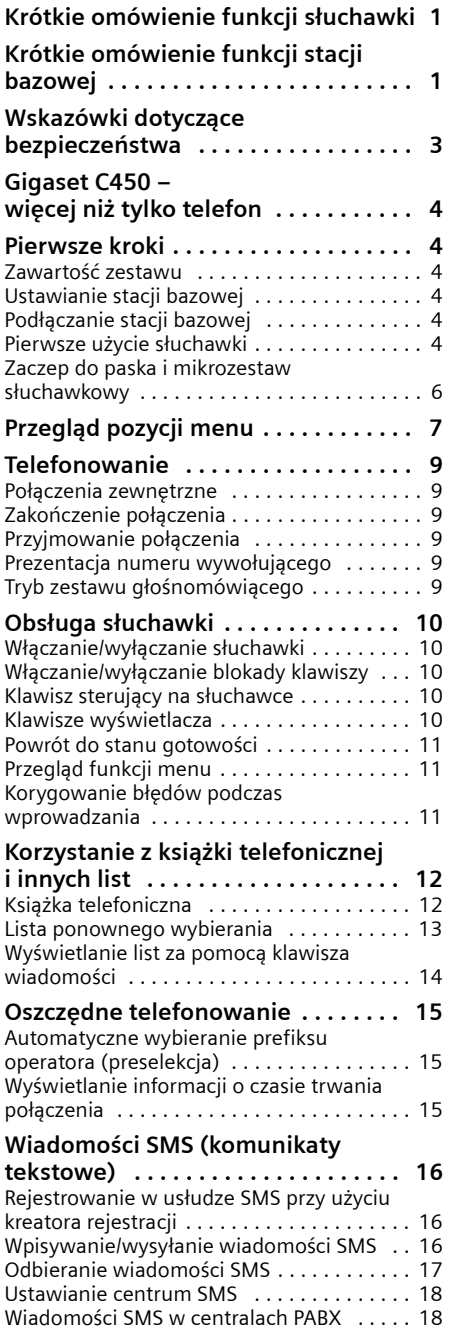

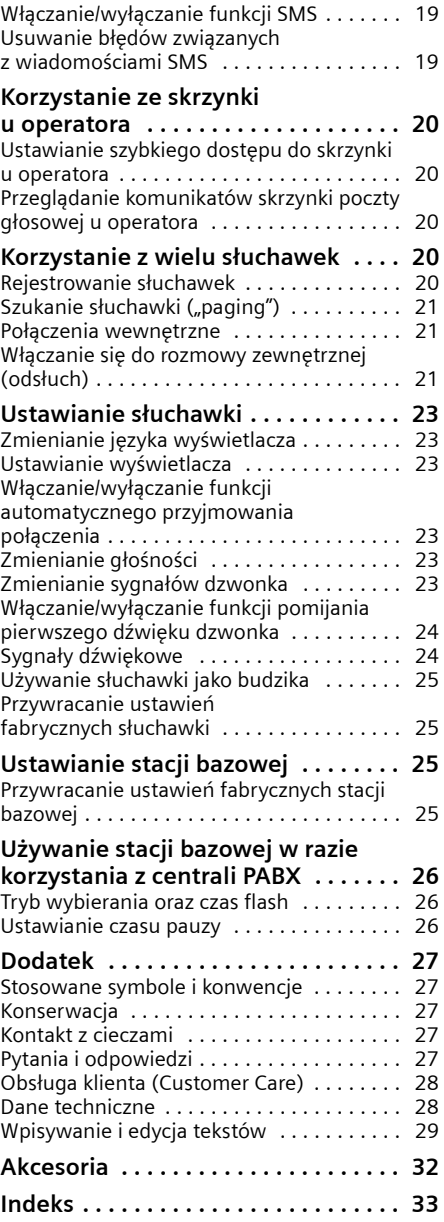

## **Wskazówki dotyczące bezpieczeństwa**

### **Uwaga!**

Przed użyciem aparatu należy przeczytać instrukcję obsługi oraz wskazówki dotyczące bezpieczeństwa. Z informacjami tymi należy zapoznać również dzieci.

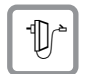

Należy używać wyłącznie zasilacza dostarczonego w zestawie, wskazanego pod spodem stacji bazowej.

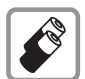

Należy używać tylko **zalecanych akumulatorów** tego samego typu [\(strona 28\)!](#page--1-51) Oznacza to, że nie należy używać akumulatorów innego typu lub jednorazowych baterii, ponieważ nie można wtedy wykluczyć zagrożenia dla bezpieczeństwa lub zdrowia.

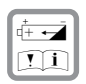

Należy zwracać uwagę na prawidłowe, tzn. zgodne z oznaczeniem biegunowości ułożenie akumulatorów i używać ich zgodnie z niniejszą instrukcją obsługi (oznaczenia zamieszczone są w przegródkach akumulatorów w słuchawce, [strona 4\)](#page--1-52).

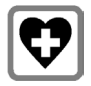

System telefoniczny może zakłócać pracę urządzeń medycznych. Należy przestrzegać ograniczeń technicznych związanych z danym środowiskiem pracy (np. w gabinecie lekarskim).

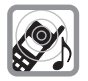

Urządzenie może powodować nieprzyjemny szum w aparatach słuchowych.

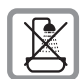

Stacji bazowej nie należy ustawiać w łazience ani w pobliżu prysznica. Ani słuchawka, ani baza nie są wodoszczelne [\(strona 27\)](#page--1-53).

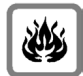

Nie należy używać telefonu w środowiskach, w których zachodzi ryzyko wybuchu (np.w lakierniach).

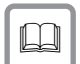

Aparat telefoniczny Gigaset należy przekazywać osobom trzecim tylko wraz z instrukcją obsługi.

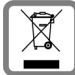

To urzdzenie jest oznaczone zgodnie z Dyrektyw Europejsk 2002/96/WE oraz polsk Ustaw o zuytym sprzcie elektrycznym i elektronicznym symbolem przekrelonego kontenera na odpady.

Takie oznakowanie informuje, e sprzt ten, po okresie jego uytkowania nie moe by umieszczany cznie z innymi odpadami pochodzcymi z gospodarstwa domowego.

Uytkownik jest zobowizany do oddania go prowadzcym zbieranie zuytego sprztu elektrycznego i elektronicznego. Prowadzcy zbieranie, w tym lokalne punkty zbiórki, sklepy oraz gminne jednostki, tworz odpowiedni system umoliwiajcy oddanie tego sprztu.

Waciwe postpowanie ze zuytym sprztem elektrycznym i elektronicznym przyczynia si do uniknicia szkodliwych dla zdrowia ludzi i rodowiska naturalnego konsekwencji, wynikajcych z obecnoci skadników niebezpiecznych oraz niewaciwego skadowania i przetwarzania takiego sprztu.

#### **Wskazówka**

Niektóre z funkcji opisanych w niniejszej instrukcji obsługi są niedostępne w niektórych krajach.

## **Gigaset C450 – więcej niż tylko telefon**

Ten telefon oferuje możliwość wysyłania wiadomości SMS za pośrednictwem sieci stacjonarnej oraz zapisywania 100 numerów telefonów [\(strona 12\),](#page--1-54) ale to nie wszystko – ten telefon potrafi znacznie więcej:

- Klawiszom można przypisać ważne numery telefonów. Wybieranie takiego numeru odbywa się następnie za pomocą jednego naciśnięcia klawisza [\(strona 13\).](#page--1-55)
- $\blacklozenge$  Tryb głośnomówiący [\(strona 9\)](#page--1-56) umożliwia telefonowanie bez konieczności trzymania słuchawki w ręku.
- ◆ Słuchawki można również używać jako budzika [\(strona 25\).](#page--1-3)

**Życzymy wiele przyjemności podczas korzystania z nowego telefonu.**

## **Pierwsze kroki**

## **Zawartość zestawu**

Zawartość zestawu:

- $\bullet$  stacja bazowa Gigaset C450,
- $\blacklozenge$  słuchawka Gigaset C45,
- $\bullet$  zasilacz.
- $\bullet$  kabel telefoniczny,
- dwa akumulatory,
- pokrywa przegródki akumulatorów,
- $\bullet$  zaczep do paska,
- $\bullet$  instrukcja obsługi.

## **Ustawianie stacji bazowej**

Stacja bazowa przeznaczona jest do użytkowana w zamkniętym, suchym pomieszczeniu w zakresie temperatur od 5°C do 45°C.

▶ Stację bazową należy ustawić w centralnym punkcie mieszkania lub domu.

#### **Uwaga!**

- u Aparatu nie należy nigdy wystawiać na działanie: źródeł ciepła, bezpośredniego promieniowania słonecznego oraz innych urządzeń elektrycznych.
- u Aparat telefoniczny Gigaset należy chronić przed wilgocią, kurzem, cieczami żrącymi i ich oparami.

## **Podłączanie stacji bazowej**

¤ **W pierwszej kolejności** należy podłączy<sup>ć</sup> zasilacz, a dopiero **potem** wtyczkę telefoniczną w przedstawiony poniżej sposób.

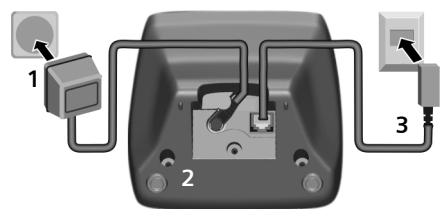

- 1 Zasilacz 230 V
- 2 Spód stacji bazowej
- 3 Wtyczka telefoniczna wraz z kablem

#### **Uwaga!**

- u Zasilacz **musi być zawsze podłączony**, ponieważ aparat telefoniczny nie może działać bez zasilania.
- u W przypadku zakupu kabla telefonicznego w sklepie należy zwrócić uwagę na prawidłowe przypisanie styków wtyczki telefonicznej.

#### **Prawidłowe przypisanie styków wtyczki telefonicznej**

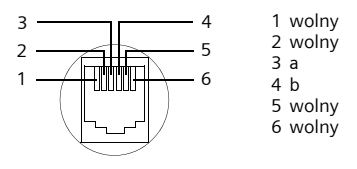

## **Pierwsze użycie słuchawki**

### **Wkładanie akumulatorów**

#### **Uwaga!**

Należy używać wyłącznie zalecanych przez firmę Siemens (patrz [strona 28\)](#page--1-51) akumulatorów, przeznaczonych do wielokrotnego ładowania! Oznacza to, że nie należy w żadnym wypadku używać zwykłych (jednorazowych) baterii ani też akumulatorów innego typu, ponieważ nie można w takim przypadku wykluczyć znacznego uszczerbku na zdrowiu oraz szkód materialnych. Np. może zostać uszkodzony płaszcz baterii lub akumulatora albo akumulatory mogą eksplodować. Ponadto może dojść do zakłóceń funkcjonowania lub do uszkodzenia aparatu.

¤ <sup>W</sup>łóż akumulatory zgodnie z oznaczeniem biegunowości (patrz ilustracja).

Oznaczenie biegunów jest wskazane w przegródce akumulatorów.

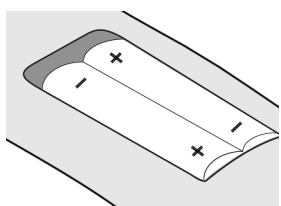

Słuchawka zostanie automatycznie włączona. Rozlegnie się sygnał potwierdzenia.

#### **Zamykanie pokrywy przegródki akumulatorów**

▶ Załóż pokrywę przesuniętą nieco w dół, a następnie dosuń ją do góry, aż do zatrzaśnięcia.

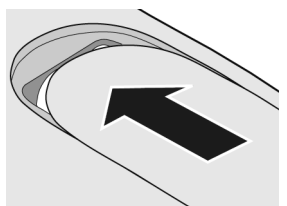

#### **Otwieranie pokrywy przegródki akumulatorów**

¤ Naciśnij pokrywę przegródki akumulatorów w miejscu górnego zaokrąglenia, a następnie zsuń ją w dół.

#### **Ustawianie i rejestrowanie słuchawki w stacji bazowej**

Warunek: słuchawka nie jest zarejestrowana w żadnej stacji bazowej.

Rejestrowanie słuchawki w stacji bazowej Gigaset C450 odbywa się automatycznie.

¤ Umieść słuchawkę w stacji bazowej z **wyświetlaczem skierowanym do przodu**.

Rozlegnie się sygnał potwierdzenia.

Procedura automatycznej rejestracji trwa około minuty. W tym czasie na wyświetlaczu widoczny jest komunikat **Meldowanie** oraz miga komunikat **Baza**. Słuchawka otrzyma automatycznie najniższy wolny numer (1–4). Jeśli w stacji bazowej zarejestrowano kilka słuchawek, na wyświetlaczu widoczny jest numer wewnętrzny słuchawki, np. **WEWN 2**. Oznacza to, że słuchawce przypisano numer wewnętrzny 2. W razie zarejestrowania

słuchawki na wyświetlaczu pojawi się lewy klawisz wyświetlacza WEWN.

#### **Wskazówki**

- Automatyczne zarejestrowanie jest możliwe tylko wtedy, gdy ze stacií bazowej, w której ma być zarejestrowana dana słuchawka, nie jest w tym czasie prowadzona rozmowa.
- Naciśnięcie klawisza powoduje przerwanie automatycznej rejestracji.
- Jeśli w stacji bazowej zarejestrowano już cztery słuchawki, dostępne są dwie możliwości:
- Słuchawka o numerze wewnętrznym 4 jest w stanie gotowości: rejestrowana słuchawka otrzyma numer 4. Słuchawka mająca dotychczas numer 4 zostanie wyrejestrowana.
- Słuchawka o numerze wewnętrznym 4 jest używana: nie będzie można zarejestrować innej słuchawki.
- Jeśli automatyczne rejestrowanie nie powiedzie się, słuchawkę należy zarejestrować ręcznie [\(strona 20\).](#page--1-57)
- ¤ W celu naładowania akumulatorów słuchawkę należy umieścić w ładowarce w stacji bazowej.

#### **Wskazówki**

- Słuchawkę można stawiać tylko w przeznaczonej dla niej stacji bazowej.
- Jeśli słuchawka wyłączyła się z powodu wyczerpania akumulatora, po umieszczeniu w stacji bazowej włączy się automatycznie.

W razie pytań i problemów – [patrz strona 27.](#page--1-23)

#### **Ładowanie i rozładowywanie akumulatora po raz pierwszy**

Ładowanie akumulatora wskazywane jest miganiem symbolu akumulatora  $\Box$ ,  $\Box$ lub U w prawym górnym rogu wyświetlacza. Podczas eksploatacji symbol akumulatora wskazuje stan naładowania akumulatora [\(strona 1\).](#page--1-58)

Stan naładowania akumulatora wskazywany jest prawidłowo tylko wtedy, gdy akumulator został najpierw całkowicie naładowany, a **następnie** rozładowany podczas użytkowania.

- Słuchawka musi w tym celu znajdować się w stacji bazowej nieprzerwanie aż do czasu, gdy przestanie migać symbol baterii na wyświetlaczu (około 13 godzin).
- ¤ <sup>S</sup>łuchawkę należy zdjąć ze stacji bazowej i umieścić w niej ponownie dopiero wtedy,

#### **Pierwsze kroki**

gdy akumulatory zostaną całkowicie rozładowane.

#### **Wskazówka**

Po zakończeniu pierwszego cyklu ładowania **oraz** rozładowaniu słuchawkę można po zakończeniu każdej rozmowy umieszczać w stacji bazowej.

#### **Uwaga!**

- ◆ Cykl ładowania i rozładowania należy powtarzać po każdej wymianie akumulatorów w słuchawce.
- u Akumulatory mogą rozgrzewać się podczas ładowania. Nie jest to niebezpieczne.
- Po pewnym czasie pojemność akumulatorów ulega zmniejszeniu ze względów technicznych.

#### **Wskazówka**

Objaśnienia stosowanych symboli i konwencji zawiera Dodatek do niniejszej instrukcji obsługi, [strona 27.](#page--1-59)

### **Ustawianie daty i godziny**

- §Menu§¢**Ustawienia** ¢**Data/czas**
- $\mathbb{F}$  Wprowadź dzień, miesiąc i rok (6 cyfr), a następnie naciśnij klawisz OK. Za pomocą klawisza  $\Box$  można przełączać się między polami.
- $\frac{N}{N}$  Wpisz godziny i minuty w formacie 4-cyfrowym (np. 0 7 1 5 w celu ustawienia godziny 7:15) i naciśnij klawisz **OK**. Za pomocą klawisza  $\Box$  można przełączać się między polami.

**Gdy telefon jest zarejestrowany i ustawiona jest godzina, wyświetlacz ma w stanie gotowości wygląd jak na rysunku na [strona 1.](#page--1-60)**

**Telefon jest teraz gotowy do użytku.** 

## **Zaczep do paska i mikrozestaw słuchawkowy**

Stosując opcjonalny zaczep do paska i mikrozestaw słuchawkowy można wygodnie korzystać z telefonu przenośnego w budynku i jego okolicy.

### **Zakładanie zaczepu do paska**

W słuchawce są dwa wgłębienia zaczepu do paska, znajdujące się na wysokości wyświetlacza.

▶ Zaczep do paska należy docisnąć do tylnej ścianki słuchawki w taki sposób, aby oba boczne "wypusty" zatrzasnęły się we wgłębieniach.

Języczek zaczepu do paska musi być skierowany w stronę przegródki akumulatorów.

### **Gniazdo przyłączeniowe mikrozestawu**

Podłączyć można następujące typy mikrozestawów słuchawkowych (z wtykiem): HAMA Plantronics M40, MX100 i MX150.

## **Przegląd pozycji menu**

Funkcję można wybrać na dwa sposoby:

#### Za pomocą kombinacji cyfr ("skrótu")

- ▶ Aby otworzyć menu główne, naciśnij w stanie gotowości słuchawki klawisz Menu.
- ¤ Wpisz kombinację cyfr, poprzedzającą daną funkcję w przeglądzie funkcji menu.
- ▶ Przykład: Menu 4 2 2 aby wybrać funkcję "ustawianie języka słuchawki".

### **Za pomocą opcji menu (patrz też [strona 27\)](#page--1-59)**

- ▶ Aby otworzyć menu główne, naciśnij w stanie gotowości słuchawki klawisz Menu.
- ▶ Przy użyciu klawisza sterującego przejdź do wybranej funkcji i naciśnij klawisz OK.

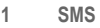

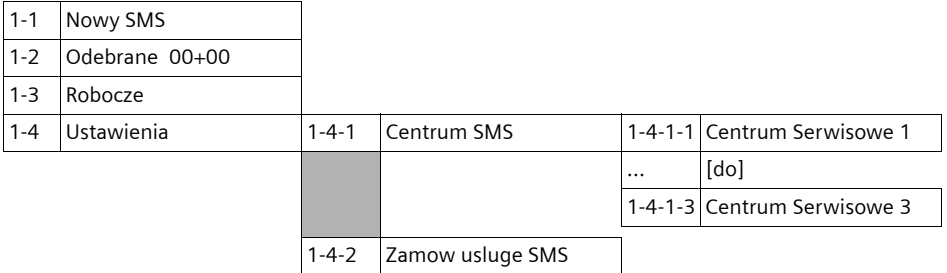

#### **2 Budzik**

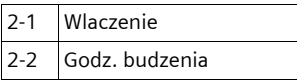

#### **3 Ustaw. audio**

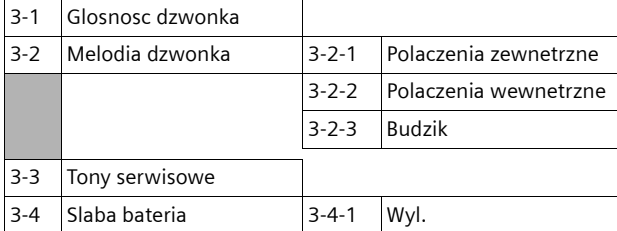

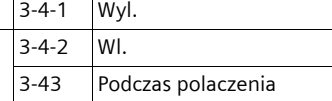

### **Przegląd pozycji menu**

#### **4 Ustawienia**

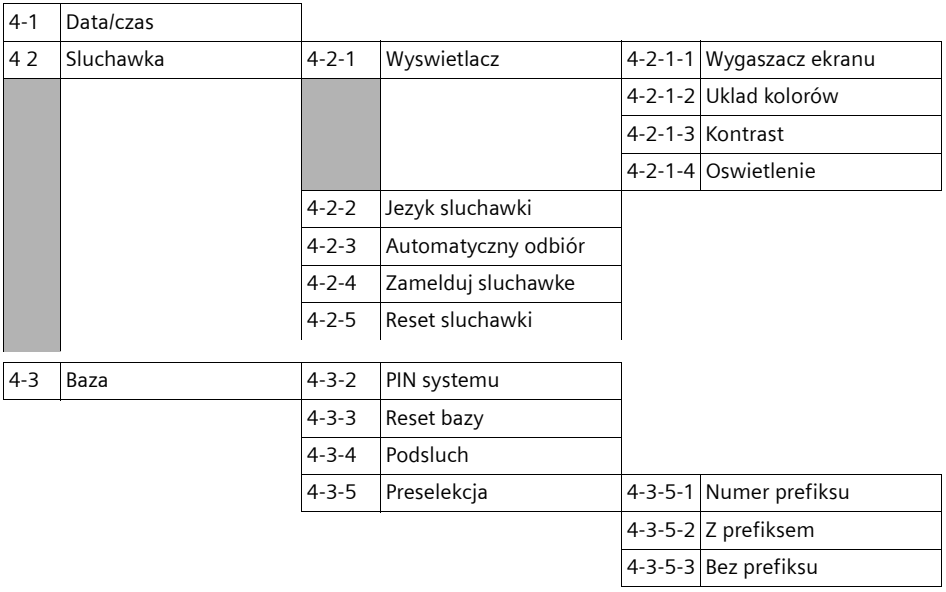

#### **5 Sekretarka**

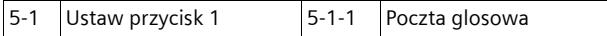

## **Telefonowanie**

## **Połączenia zewnętrzne**

Połączenia zewnętrzne są to połączenia do publicznej sieci telefonicznej.

 $\mathbb{H}$   $\mathcal{C}$  Wpisz numer i naciśnij klawisz połączenia.

lub:

c ~ **Przytrzymaj** klawisz połączenia  $\mathcal{C}$ , a następnie wprowadź numer.

Za pomocą klawisza zakończenia połączenia  $\odot$ można przerwać wybieranie.

#### **Wskazówki**

- Wybieranie przy użyciu książki telefonicznej [\(strona 12\)](#page--1-61) lub listy ponownego wybierania [\(strona 13\)](#page--1-62) eliminuje żmudne wpisywanie numerów telefonów.
- Aby umożliwić szybkie wybieranie, numer z książki telefonicznej można przypisać do jednego z klawiszy [\(strona 12\).](#page--1-63)
- Numer telefonu, wybrany za pomocą funkcji szybkiego wybierania lub książki telefonicznej, można zmienić lub uzupełnić na potrzeby bieżącego połączenia.

## **Zakończenie połączenia**

a Naciśnij klawisz zakończenia połączenia.

## **Przyjmowanie połączenia**

Połączenie przychodzące sygnalizowane jest w słuchawce na trzy sposoby: sygnałem dzwonka, komunikatem na wyświetlaczu oraz miganiem klawisza trybu głośnomówiącego d.

Połączenie można przyjąć na różne sposoby:

- $\triangleright$  Naciskając klawisz połączenia  $\curvearrowleft$ .
- ▶ Naciskając klawisz trybu zestawu głośnomówiącego d.

Jeśli słuchawka znajduje się w stacji bazowej i włączona jest funkcja **Automatyczny odbiór** [\(strona 23\),](#page--1-0) słuchawka przyjmie połączenie automatycznie po podniesieniu jej ze stacji bazowej.

W przypadku, gdy sygnał dzwonka przeszkadza, należy nacisnąć klawisz §Menu§ **Cicho** . Połączenie można przyjąć, dopóki jest ono sygnalizowane na wyświetlaczu.

## **Prezentacja numeru wywołującego**

W przypadku połączenia przychodzącego wyświetlany jest numer osoby dzwoniącej. Aby było to możliwe, muszą być spełnione następujące warunki:

- ◆ Operator oferuje usługi CLIP, CLI:
	- CLI (z ang. Calling Line Identification): przekazywanie informacji o numerze osoby dzwoniącej.
	- CLIP (z ang. Calling Line Identification Presentation): wyświetlanie informacji o numerze osoby dzwoniącej.
- ◆ Operatorowi zostało zgłoszone życzenie korzystania z usługi CLIP .
- Rozmówca zgłosił u operatora życzenie prezentacji własnego numeru (CLI).

### **Sygnalizowanie połączenia przy włączonych usługach CLIP/CLI**

Jeśli numer osoby dzwoniącej został zapisany w książce telefonicznej, wyświetlane jest jej nazwisko.

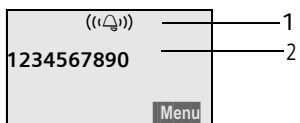

- 1 Symbol dzwonka
- 2 Numer lub nazwisko osoby dzwoniącej

Zamiast numeru wyświetlany jest komunikat:

- ◆ Pol. zewn., jeśli nie został przesłany numer.
- u **Zastrzezony**, jeśli rozmówca włączył funkcję ukrywania własnego numeru.
- u **Niedostepny**, jeśli rozmówca nie ma udostępnionej funkcji przekazywania własnego numeru.

## **Tryb zestawu głośnomówiącego**

W trybie zestawu głośnomówiącego nie trzeba trzymać słuchawki przy uchu, lecz można ją np. położyć na stole. Dzięki temu w rozmowie mogą uczestniczyć również inne osoby.

#### **Włączanie/wyłączanie trybu zestawu głośnomówiącego**

#### **Włączanie podczas wybierania**

 $\mathbb{H}$  of Wprowadź numer i naciśnij klawisz trybu zestawu głośnomówiącego.

#### **Obsługa słuchawki**

▶ Umożliwiając innej osobie przysłuchiwanie się rozmowie, należy uprzedzić o tym rozmówcę.

#### **Przełączanie pomiędzy trybem słuchawki a trybem zestawu głośnomówiącego**

d Naciśnij klawisz trybu głośnomówiącego.

W trakcie rozmowy można w ten sposób włączać i wyłączać tryb zestawu głośnomówiącego.

Aby podczas rozmowy odłożyć słuchawkę do stacji bazowej:

▶ Podczas odkładania słuchawki należy przytrzymać klawisz trybu zestawu głośnomówiącego d. Jeśli klawisz trybu głośnomówiącego & nie zaświeci się, należy go ponownie nacisnąć.

Informacje na temat zmieniania głośności – [patrz strona 23.](#page--1-64)

## **Obsługa słuchawki**

## **Włączanie/wyłączanie słuchawki**

Przytrzymaj klawisz zakończenia połączenia  $\odot$ . Słychać sygnał potwierdzenia.

## **Włączanie/wyłączanie blokady klawiszy**

# **Przytrzymaj** klawisz krzyżyka.

Słychać sygnał potwierdzenia. Jeśli blokada klawiszy jest włączona, na wyświetlaczu widoczny jest symbol  $\rightarrow$ .

Blokada klawiszy wyłącza się automatycznie w przypadku połączenia przychodzącego, a następnie włącza się ponownie.

#### **Wskazówka**

W przypadku omyłkowego naciśnięcia klawisza, gdy włączona jest blokada klawiszy, wyświetlana jest odpowiednia informacja. W celu wyłączenia blokady klawiszy **przytrzymaj** klawisz krzyżyka #.

## **Klawisz sterujący na słuchawce**

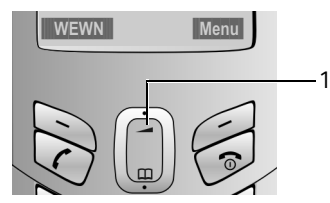

1 Klawisz sterujący

W niniejszej instrukcji obsługi symbol strzałki, którą należy nacisnąć na klawiszu sterującym w danej sytuacji, oznaczony jest zawsze kolorem czarnym (góra, dół). Przykład:  $\uparrow$  – "należy nacisnąć klawisz sterujący na górze".

Klawisz sterujący ma różne funkcje.

### **W stanie gotowości słuchawki**

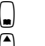

- Otwieranie książki telefonicznej.
- $\bigcap$  Ustawianie głośności sygnału
	- dzwonka słuchawki [\(strona 24\).](#page--1-55)

#### **Na listach i w menu**

 $\left(\begin{array}{c} \uparrow \\ \downarrow \end{array}\right)$  Przewijanie po jednym wierszu w górę lub w dół.

#### **W polu wprowadzania danych**

t / s Przesuwanie kursora w **lewo** lub w **prawo**.

#### **Podczas rozmowy zewnętrznej**

- **S** Otwieranie książki telefonicznej.
- $\bigcap$  Zmienianie głośności w trybie słuchawki lub zestawu głośnomówiącego.

## **Klawisze wyświetlacza**

Aktualne funkcje wyświetlacza prezentowane są w dolnym wierszu wyświetlacza w odwróconych kolorach. Funkcje klawiszy wyświetlacza zmieniają się w zależności od sytuacji.

Przykład:

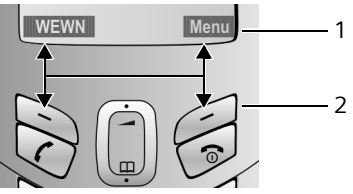

1 Bieżące funkcje klawiszy wyświetlacza 2 Klawisze wyświetlacza

Najważniejsze symbole wyświetlacza to:

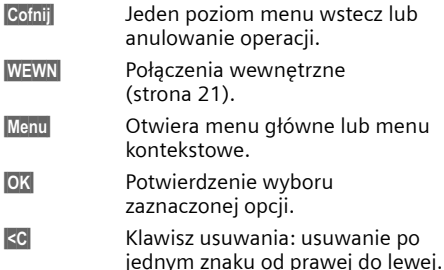

## **Powrót do stanu gotowości**

Powracanie z dowolnego miejsca w menu do stanu gotowości:

¤ Przytrzymaj klawisz zakończenia połączenia  $\circ$ .

lub:

▶ Nie naciskaj żadnego klawisza: po około 2 minutach wyświetlacz przejdzie **automatycznie** w stan gotowości.

Zmiany, które nie zostały potwierdzone lub zapisane za pomocą klawisza **OK**, zostaną anulowane.

Przykładowy widok wyświetlacza w stanie gotowości: [strona 1.](#page--1-60)

## **Przegląd funkcji menu**

Funkcje telefonu dostępne są dla użytkownika za pośrednictwem menu, składającego się z wielu poziomów.

### **Menu główne (pierwszy poziom menu)**

▶ Aby otworzyć menu główne, naciśnij w stanie gotowości telefonu klawisz Menu.

#### **Użycie funkcji**

 $\triangleright$  Za pomocą klawisza sterującego  $\binom{n}{n}$  przejdź do wybranej funkcji i naciśnij klawisz OK.

lub:

▶ Wpisz cyfrę, poprzedzającą daną funkcję w przeglądzie funkcji menu [\(strona 7\).](#page--1-54)

Zostaną wyświetlone opcje menu (kolejny poziom menu).

### **Opcje menu**

Funkcje opcji menu wyświetlane są w postaci listy.

Użycie funkcji:

 $\triangleright$  Za pomocą klawisza sterującego  $\binom{2}{n}$  przejdź do wybranej funkcji i naciśnij klawisz **OK**.

lub:

▶ Wpisz kombinacie cyfr, poprzedzającą daną funkcję w przeglądzie funkcji menu [\(strona 7\).](#page--1-54)

Po jednym naciśnięciu klawisza  $\circledcirc$  nastąpi przejście do poprzedniego poziomu menu lub anulowanie operacji.

## **Korygowanie błędów podczas wprowadzania**

- ◆ Jeśli zostanie wyświetlony symbol \$, za pomocą klawisza sterującego przejdź do miejsca błędu.
- ◆ Za pomocą klawisza <C usuń znak z lewej strony kursora.
- u Wprowadź nowy znak z lewej strony kursora.
- $\blacklozenge$  Podczas wpisywania daty i godziny zastąp znaki (migające) itd.

**Objaśnienia stosowanych symboli i konwencji zawiera Dodatek do niniejszej instrukcji obsługi, [strona 27](#page--1-59).**

## **Korzystanie z książki telefonicznej i innych list**

Dostępne możliwości:

- $\blacklozenge$  książka telefoniczna
- $\blacklozenge$  lista ponownego wybierania
- $\bullet$  lista wiadomości SMS
- ◆ lista połączeń

W książce telefonicznej można zapisać 100 pozycji.

W każdej słuchawce można utworzyć odrębną książkę telefoniczną. Całą listę lub pojedyncze wpisy można jednak przesłać do innych słuchawek [\(strona 13\).](#page--1-67)

## **Książka telefoniczna**

W **książce telefonicznej** można zapisywać numery telefonów wraz z nazwiskami.

▶ W stanie gotowości otwórz książkę telefoniczną za pomocą klawisza  $\epsilon$ .

### **Długość wpisu**

Numer: maks. 32 cyfry<br>Nazwa: maks. 16 znako maks. 16 znaków

#### **Wskazówka**

Aby umożliwić szybkie wybieranie, numer z książki telefonicznej można przypisać do klawisza [\(strona 12\).](#page--1-66)

#### **Zapisywanie pierwszego numeru w książce telefonicznej**

- $\left(\frac{\cdot}{\cdot}\right) \rightarrow \boxed{\circ}$  **K**s. tel. pusta, nowy wpis?
- ~ Wprowadź numer i naciśnij klawisz<sup>oK</sup>. <sup>[\*</sup> Wprowadź nazwę i naciśnij klawisz<sup>OK</sup>.

#### **Zapisywanie numerów w książce telefonicznej**

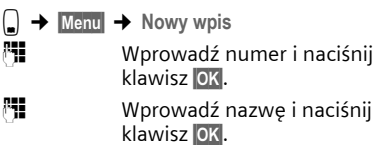

## **Wybieranie wpisu z książki telefonicznej**

C Otwórz książkę telefoniczną.

Dostępne są następujące możliwości:

- $\bullet$  Za pomocą klawisza  $\bigcap$  można przewijać wpisy, aż zostanie znalezione szukane nazwisko.
- u Wprowadź pierwszą literę nazwiska, w razie potrzeby przewijając listę do odpowiedniego wpisu za pomocą klawisza  $\bigcirc$ .

### **Wybieranie przy użyciu książki telefonicznej**

- $\Box \rightarrow \Box$  (wybierz wpis; [strona 12\)](#page--1-68).
- $\zeta$  Naciśnij klawisz połączenia. Nastąpi wybieranie numeru.

### **Zarządzanie wpisami w książce telefonicznej**

Wybrany został odpowiedni wpis [\(strona 12\).](#page--1-68)

#### **Zmienianie wpisu**

§Menu§¢**Zmien wpis** 

- $\mathbb{F}$  Ew. zmień numer i naciśnij klawisz §OK§.
- $\mathbb{F}$  Ew. zmień nazwę i naciśnij klawisz §OK§.

### **Używanie pozostałych funkcji**

 $\Box \rightarrow \Box$  (wybierz wpis; [strona 12\)](#page--1-68)  $\rightarrow$  Menu

Za pomocą klawisza  $\bigcap$  można wybrać następujące funkcje:

**Uzyj numeru** 

Zmienianie lub uzupełnianie zapisanego numeru. Wybieranie lub włączanie dalszych funkcji za pomocą klawisza Menu.

#### **Usun wpis**

Usuwanie wybranego wpisu.

**Kopiuj wpis** 

Przesyłanie poszczególnych wpisów do innej słuchawki [\(strona 13\).](#page--1-67)

#### **Usun liste**

Usuwanie **wszystkich** wpisów książki telefonicznej.

#### **Kopiuj liste**

Przesyłanie całej listy do innej słuchawki [\(strona 13\).](#page--1-67)

#### **Przycisk skrótu**

Aktualny wpis można przypisać do klawisza szybkiego wybierania.

#### **Wybieranie przy użyciu klawiszy szybkiego wybierania**

¤ **Przytrzymaj** odpowiedni klawisz szybkiego wybierania.

#### **Przesyłanie książki telefonicznej do innej słuchawki**

#### **Warunki:**

- $\triangleq$  Słuchawka odbierająca i przesyłająca są zarejestrowane w tej samej stacji bazowej.
- ◆ Inna słuchawka oraz stacja bazowa obsługują przesyłanie i odbieranie wpisów z książki telefonicznej.
- (") → (\*) (wybierz wpis; [strona 12\)](#page--1-68) → Menu ¢**Kopiuj wpis** / **Kopiuj liste**

~ Wprowadź numer wewnętrzny słuchawki odbierającej i naciśnij klawisz<sup>oK</sup>.

Pomyślne zakończenie procedury przesyłania jest sygnalizowane komunikatem oraz dźwiękowym sygnałem potwierdzenia w słuchawce odbierającej.

Po wysłaniu pojedynczego wpisu można przesłać następny, naciskając klawisz **OK**.

#### **Uwaga!**

- $\blacklozenge$  Wpisy zawierające identyczne numery telefonów nie są zastępowane.
- ◆ Wysyłanie zostanie przerwane, jeśli zadzwoni dzwonek telefonu lub zostanie zapełniona pamięć słuchawki odbierającej.

#### **Przenoszenie wyświetlonego numeru do książki telefonicznej**

Numery wyświetlane na jednej z list, np. na liście połączeń lub liście ponownego wybierania, można przejmować do książki telefonicznej.

Wyświetlony zostanie numer.

§Menu§¢**Kopiuj do ks. tel.**

▶ Uzupełnij wpis [\(strona 12\).](#page--1-69)

### **Przenoszenie numeru z książki telefonicznej**

W wielu sytuacjach można otworzyć książkę telefoniczną, aby np. przenieść z niej numer telefonu. Słuchawka nie musi być w stanie gotowości.

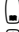

- Otwórz książkę telefoniczną.
- q Wybierz wpis [\(strona 12\).](#page--1-68)

## **Lista ponownego wybierania**

Na liście ponownego wybierania wyświetlanych jest dziesięć ostatnio wybieranych numerów telefonu (maks. 32 cyfry). Jeśli numer znajduje się w książce telefonicznej, wyświetlane jest odpowiednie nazwisko.

#### **Wybieranie za pomocą listy ponownego wybierania**

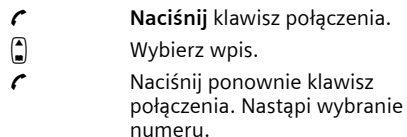

### **Zarządzanie wpisami na liście ponownego wybierania**

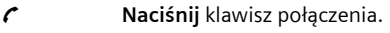

 $\Box$  Wybierz wpis.

§Menu§ Naciśnij klawisz wyświetlacza.

Za pomocą klawisza  $\bigcap$  można wybrać następujące funkcje:

**Uzyj numeru** (jak w książce telefonicznej, [strona 12\)](#page--1-70)

**Kopiuj do ks. tel.** 

Przenoszenie wybranego wpisu do książki telefonicznej [\(strona 13\)](#page--1-71)

**Usun wpis** (jak w książce telefonicznej,

[strona 12\)](#page--1-56)

**Usun liste** (jak w książce telefonicznej, [strona 12\)](#page--1-72)

## **Wyświetlanie list za pomocą klawisza wiadomości**

Za pomocą klawisza wiadomości  $\boxtimes$  można wyświetlić następujące listy:

- $\bullet$  Liste wiadomości SMS.
- $\blacklozenge$  Liste skrzynek u operatora.

O ile operator udostępnia taką usługę i o ile skrzynka ta została ustawiona do szybkiego wybierania [\(strona 20\).](#page--1-74)

 $\blacklozenge$  Liste połączeń.

Gdy tylko na liście znajdzie się **nowy wpis**, rozlegnie się sygnał dźwiękowy. Klawisz ⊠ miga. Wyświetlony zostanie komunikat.

Naciśnięcie migającego klawisza  $\boxtimes$  umożliwia wyświetlenie wszystkich list, na których znajdują się nowe wiadomości. Jeśli nowe wiadomości znajdują się tylko na jednej liście, zostanie ona od razu otwarta.

#### **Wskazówka**

Jeśli zapisane zostały połączenia w skrzynce poczty głosowej u operatora, w przypadku odpowiedniego ustawienia wyświetlany jest komunikat (patrz instrukcja obsługi skrzynki poczty głosowej u operatora).

### **Lista połączeń**

#### **Warunek:** CLIP [\(strona 9\).](#page--1-0)

Zapisywane są numery ostatnich 10 nieodebranych połączeń. Wielokrotne połączenia z tego samego numeru zapisywane są tylko raz (ostatnie połączenie).

Lista połączeń wyświetlana jest w sposób następujący:

Lista polaczen: 01+02

Liczba nowych wpisów + liczba starych, przeczytanych wpisów

### **Otwieranie listy połączeń**

 $\Box \rightarrow$  Lista polaczen: 01+02

 $\Box$  Wybierz wpis.

Na **liście połączeń** zostanie wyświetlone ostatnie połączenie przychodzące.

### **Wpis na liście**

Przykład wpisu na liście:

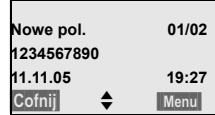

 $\blacklozenge$  Status wpisu **Na liście połączeń**

**Nowe pol.**: nowe połączenie nieodebrane. **Stare pol.**: przeczytany wpis. **Odebr pol.**: połączenie zostało odebrane.

- $\blacklozenge$  Numer kolejny wpisu 01/02 oznacza np.: pierwszy z dwóch wpisów łącznie.
- Numer lub nazwisko osoby dzwoniącej Numer telefonu osoby dzwoniącej można przenieść do książki telefonicznej [\(strona 13\).](#page--1-71)
- ◆ Data oraz godzina połączenia (jeśli ustawione, patrz [strona 6\)](#page--1-73).

Aktualny wpis można usunąć za pomocą polecenia §Menu§ **Usun wpis** .

### **Usuwanie listy połączeń**

**Uwaga!** Zostaną usunięte wszystkie **stare i nowe** wpisy.

- <sup>f</sup> ¢ **Lista polaczen:** ¢§Menu§¢**Usun liste**
	- Przytrzymaj (w stanie gotowości).

## **Oszczędne telefonowanie**

O ile to możliwe, należy korzystać z usług operatora, który oferuje najtańszą taryfę (Call-by-Call) albo ustawić opcję wyświetlania kosztów połączenia na wyświetlaczu słuchawki.

## **Automatyczne wybieranie prefiksu operatora (preselekcja)**

Można ustawić numer Call-by-Call (numer preselekcji), który w przypadku dwóch list określonych numerów będzie **automatycznie**  umieszczany przed numerem podczas wybierania.

- ◆ Do listy "**z preselekcją**" odnosi się "reguła": numery międzymiastowe lub pierwsze cyfry numerów międzymiastowych, które mają być wybierane przy użyciu numeru preselekcji.
- ◆ Do listy "**bez preselekcji**" odnosi się "wyjątek od reguły".

Przykład:

Dla listy "z preselekcją" wpisany został numer 08. Dlatego też wszystkie numery zaczynające się od cyfr 08 będą wybierane z preselekcją.

Jeśli zachodzi potrzeba, aby np. numer 081 był mimo to wybierany bez preselekcji, należy wpisać 081 na liście "bez preselekcji".

### **Zapisywanie numeru preselekcji**

§Menu§¢**Ustawienia** ¢**Baza** ¢**Preselekcja →** Numer prefiksu

- ~ Wprowadź lub zmień numer preselekcji (numer Call-by-Call).
- **OK**<br>**Naciśnij klawisz wyświetlacza.** Wpis zostanie zapisany w pamięci.
- a **Przytrzymaj** (w stanie gotowości).

### **Zapisywanie lub zmiana wpisów na liście preselekcji**

Każda z obu list może zawierać 11 wpisów po 4 cyfry.

Na liście "**z preselekcją**" znajdują się ew. numery zależne od danego kraju. Dzięki temu np. wszystkie połączenia krajowe lub połączenia do sieci telefonii komórkowej powiązane są **automatycznie** z zapisanym uprzednio numerem preselekcji.

§Menu§¢**Ustawienia** ¢**Baza** ¢**Preselekcja** 

- ¢**Z prefiksem** / **Bez prefiksu**  $\bigcirc$  Wybierz wpis i naciśnij klawisz OK.<br>**Ni**metrowadź lub zmień poczatkowe Wprowadź lub zmień początkowe
- cyfry numeru.
- §OK§ Naciśnij klawisz wyświetlacza. Wpis zostanie zapisany w pamięci.
- a **Przytrzymaj** (w stanie gotowości).

#### **Tymczasowe pomijanie numeru preselekcji**

<sup>c</sup>(**przytrzymaj**)¢§Menu§¢**Wylacz preselekcje**

#### **Wyłączanie preselekcji na stałe**

▶ Numer preselekcji można usunąć za pomocą klawisza <c, a następnie OK.

## **Wyświetlanie informacji o czasie trwania połączenia**

Czas trwania połączenia wyświetlany jest:

- podczas rozmowy,
- u przez około trzy sekundy po zakończeniu połączenia, gdy słuchawka nie jest ustawiona w ładowarce.

#### **Wskazówka**

Rzeczywisty czas połączeń może się różnić o kilka sekund od wartości wskazanej.

## **Wiadomości SMS (komunikaty tekstowe)**

Urządzenie dostarczane jest w konfiguracji umożliwiającej od razu wysyłanie wiadomości SMS.

### **Warunki:**

- $\blacklozenge$  Dla linii telefonicznej udostępniona została usługa prezentacji numeru wywołującego (CLIP, [strona 9\)](#page--1-0).
- u Operator obsługuje możliwość przesyłania wiadomości SMS w sieci stacjonarnej (informacje na ten temat można uzyskać u operatora).
- Należy uprzednio zarejestrować się u operatora w celu wysyłania i odbierania wiadomości SMS.

Wymiana wiadomości SMS przebiega za pośrednictwem centrów SMS obsługiwanych przez operatorów. W aparacie należy wpisać centrum SMS, za pośrednictwem którego będą wysyłane i odbierane wiadomości SMS. Z **każdego** wpisanego centrum SMS można odbierać wiadomości SMS, o ile dokonano wcześniej rejestracji u operatora. Ułatwia to kreator rejestracji [\(strona 16\).](#page--1-10)

Wiadomości SMS wysyłane są za pośrednictwem tego centrum, które jest aktywne. W celu wysłania aktualnej wiadomości SMS można jednakże włączyć inne centrum SMS niż ustawione do tej pory [\(strona 18\)](#page--1-75).

Jeśli nie ustawiono żadnego centrum SMS, menu zawiera jedynie wpis **Ustawienia** . Należy wpisać centrum SMS [\(strona 18\).](#page--1-10)

#### **Uwaga!**

- $\blacklozenge$  Jeśli telefon podłączony jest do centrali PABX, należy zapoznać się z odpowiednimi wskazówkami – patrz [strona 18.](#page--1-28)
- ◆ W celu odbierania wiadomości SMS także konieczne jest zarejestrowanie się u operatora.
- Każda przychodząca wiadomość SMS sygnalizowana jest przez pojedynczy sygnał dzwonka (sygnał taki sam, jak w przypadku połączeń zewnętrznych). W razie próby odebrania połączenia wiadomość SMS zostanie utracona. Aby tego uniknąć, należy włączyć pomijanie pierwszego sygnału dzwonka dla wszystkich połączeń zewnętrznych [\(strona 24\).](#page--1-76)

## **Rejestrowanie w usłudze SMS przy użyciu kreatora rejestracji**

Za pomocą kreatora rejestracji można zarejestrować się u każdego wpisanego operatora w celu wysyłania i odbierania wiadomości SMS.

### **Warunek:**

◆ Zapisany jest numer co najmniej jednego centrum SMS.

Po pierwszym otwarciu menu SMS kreator automatycznie zarejestruje telefon we wpisanych i dostępnych centrach SMS. Za pomocą kreatora rejestracji można się zarejestrować w centrach SMS również później.

§Menu§ ¢**SMS** (przy 1 otwarciu)

§Menu§ ¢**SMS** ¢**Zamow usluge SMS** (później)

**OK**<br>**S**Aby potwierdzić połączenie, naciśnij klawisz wyświetlacza.

Wiadomości SMS można będzie odbierać z każdego wpisanego centrum SMS [\(strona 18\)](#page--1-10).

## **Wpisywanie/wysyłanie wiadomości SMS**

Wiadomość SMS może zawierać 160 znaków.

### **Wpisywanie/wysyłanie wiadomości SMS**

§Menu§ ¢**SMS** ¢**Nowy SMS**  ~ Wpisz wiadomość SMS. Wprowadź tekst [patrz strona 29.](#page--1-0) §Menu§ **Wyslij**  Wybierz i naciśnij klawisz OK. **C** / 門 Wybierz numer wraz z numerem kierunkowym (także w lokalnej sieci telefonicznej) z książki telefonicznej lub wpisz numer bezpośrednio i naciśnij klawisz<sup>OK</sup>. Aby wysłać SMS do skrzynki pocztowej SMS: dołącz **na końcu numeru** numer identyfikacyjny skrzynki. Wiadomość SMS zostanie wysłana.

### **Wskazówka**

Jeśli wpisywanie tekstu wiadomości SMS zostanie przerwane przez przychodzące połączenie zewnętrzne, tekst zostanie automatycznie zapisany na liście roboczych wiadomości.

### **Lista roboczych**

Wiadomość SMS można zapisać na liście roboczych wiadomości, a następnie zmienić i wysłać.

#### **Zapisywanie wiadomości SMS na liście roboczych**

Podczas wpisywania wiadomości SMS [\(strona 16\).](#page--1-26)

§Menu§¢ **Zapisz** 

#### **Otwieranie listy roboczych wiadomości**

#### §Menu§¢**SMS** ¢**Robocze**

Wyświetlony zostanie pierwszy wpis na liście,  $nn:$ 

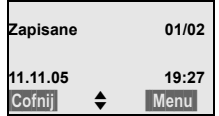

01/02: numer kolejny/łączna liczba wiadomości SMS

#### **Odczytywanie lub usuwanie pojedynczych wiadomości SMS**

▶ Otwórz liste roboczych.

q Wybierz wiadomość SMS.

§Menu§ **Czytaj** 

Wybierz i naciśnij klawisz OK, aby przeczytać wiadomość SMS. Wiadomość SMS można przewijać za pomocą klawisza  $\left(\frac{1}{n}\right)$ .

lub:

§Menu§ **Usun wpis** 

Wybierz i naciśnii klawisz **QK**, aby usunąć wiadomość SMS.

#### **Wpisywanie/zmienianie wiadomości SMS**

Podczas czytania wiadomości SMS na liście roboczych.

§Menu§ Naciśnij klawisz wyświetlacza.

Można wybrać następujące opcje:

#### **Nowy SMS**

Wpisanie nowej wiadomości SMS, a następnie jej wysłanie [\(strona 16\)](#page--1-77) lub zapisanie.

**Uzyj tekstu** 

Zmiana zapisanego tekstu wiadomości SMS, a następnie wysłanie [\(strona 16\).](#page--1-77)

#### **Usuwanie listy roboczych**

▶ Otwórz liste roboczych.

§Menu§ **Usun liste**

Wybierz i naciśnij klawisz **OK**.

§OK§ Naciśnij klawisz wyświetlacza, aby potwierdzić operację usuwania. Lista zostanie usunięta.

#### a **Przytrzymaj** (w stanie gotowości).

## **Odbieranie wiadomości SMS**

Wszystkie odebrane wiadomości SMS zapisywane są na liście odebranych. Połączone wiadomości SMS wyświetlane są jako **jedna** wiadomość SMS. Jeśli wiadomość ta jest zbyt długa lub została przesłana niekompletna, to zostanie ona podzielona na kilka pojedynczych wiadomości SMS. Ponieważ wiadomość SMS pozostaje na liście nawet po jej przeczytaniu, należy **regularnie usuwać wiadomości SMS z listy**.

Gdy pamięć wiadomości SMS zostanie zapełniona, wyświetlony zostanie odpowiedni komunikat.

▶ Zbędne wiadomości SMS należy usunąć [\(strona 18\).](#page--1-78)

### **Lista odebranych**

Lista odebranych zawiera:

- ◆ Wszystkie odebrane wiadomości SMS, począwszy od najnowszej.
- ◆ Wiadomości SMS, które nie zostały wysłane z powodu błędu.

Nowe wiadomości SMS sygnalizowane są na wszystkich słuchawkach Gigaset C45 za pomocą komunikatu na wyświetlaczu, miganiem klawisza wiadomości  $\boxtimes$  oraz sygnałem dźwiękowym.

#### **Otwieranie listy odebranych za pomocą klawisza** ⊠

 $\boxtimes$  Naciśnii.

Lista odebranych wyświetlana jest w sposób następujący (przykład):

SMS:  $01+05$ 

01+05: liczba nowych + liczba starych, przeczytanych wpisów

Wpis na liście wyświetlany jest np. w następujący sposób:

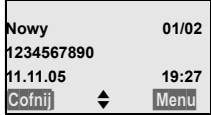

01/02: numer bieżący wyświetlonej wiadomości/ łączna liczba nowych wiadomości SMS

#### **Otwieranie listy odebranych za pomocą menu SMS**

§Menu§¢**SMS** ¢**Odebrane 01+05** 

#### **Odczytywanie lub usuwanie pojedynczych wiadomości SMS**

- ▶ Otwórz listę odebranych wiadomości.
- ▶ Dalej postępuj zgodnie z opisem w rozdziale "[Odczytywanie lub usuwanie pojedynczych](#page--1-65)  [wiadomo](#page--1-65)ści SMS", [strona 17.](#page--1-65)

Nowa wiadomość SMS otrzymuje po odczytaniu stan **Stary**.

#### **Usuwanie listy odebranych**

Z listy zostaną usunięte wszystkie **nowe i stare** wiadomości SMS.

▶ Otwórz listę odebranych wiadomości.

§Menu§ Naciśnij klawisz wyświetlacza.

▶ Dalej postępuj zgodnie z opisem w rozdziale "[Usuwanie listy roboczych"](#page--1-79), [strona 17.](#page--1-79)

#### **Odpowiadanie na wiadomości SMS lub przekazywanie wiadomości SMS**

Podczas czytania wiadomości SMS [\(strona 18\).](#page--1-78)

§Menu§ Naciśnij klawisz wyświetlacza.

Dostępne są następujące możliwości:

**Odpowiedz** 

Bezpośrednie wpisywanie i wysyłanie odpowiedzi w wiadomości SMS [\(strona 16\).](#page--1-26)

**Uzyj tekstu** 

Zmiana tekstu wiadomości SMS, a następnie wysłanie [\(strona 16\).](#page--1-77)

**Przeslij dalej** 

Przesłanie tekstu wiadomości SMS do innego adresata [\(strona 16\).](#page--1-77)

#### **Przenoszenie numeru do książki telefonicznej**

#### **Przenoszenie numeru nadawcy**

Podczas czytania wiadomości SMS na liście odebranych.

§Menu§ Naciśnij klawisz wyświetlacza.

Dalej [patrz strona 13.](#page--1-80)

#### **Wskazówka**

W książce telefonicznej można utworzyć dodatkowo specjalną książkę dla numerów SMS, poprzedzając nazwy tych wpisów symbolem gwiazdki (\*). Załączony numer identyfikacyjny skrzynki zostanie przejęty do książki telefonicznej.

## **Ustawianie centrum SMS**

#### **Wpisywanie/zmienianie centrum SMS**

¤ **Przed wprowadzeniem nowego wpisu** i przed usunięciem zapisanego numeru zasięgnii informacji na temat dostępnej oferty oraz specyfiki usług danego operatora.

§Menu§¢**SMS** ¢**Ustawienia** ¢**Centrum SMS** 

- - **c** Wybierz centrum SMS (np. **Centrum Serwisowe 1**), a następnie naciśnij klawisz<sup>0</sup>K.

Dostępne będą następujące możliwości:

#### **Centrum SMS**

Jeśli wiadomości SMS mają być wysyłane za pośrednictwem tego centrum, naciśnij klawisz **QK**, aby uaktywnić to centrum SMS  $(\mathcal{J} = w_1^T)$ . Jeśli wcześniej aktywne było inne centrum SMS, to zostanie ono dezaktywowane. W przypadku centrów SMS 2 i 3 ustawienie to odnosi się tylko do następnej wiadomości SMS.

#### **Centrum SMS**

Wpisz numer centrum SMS i naciśnij klawisz<sup>OK</sup>.

#### **Wysyłanie wiadomości SMS za pośrednictwem innego centrum SMS**

- Włącz centrum SMS (2 lub 3) jako aktywne centrum wysyłania [\(strona 18\).](#page--1-75)
- ¤ Wyślij wiadomość SMS.

Ustawienie to dotyczy tylko następnej wysyłanej wiadomości SMS. Potem zostanie ponownie ustawione **Centrum Serwisowe 1**.

## **Wiadomości SMS w centralach PABX**

- $\blacklozenge$  Odbieranie wiadomości SMS jest możliwe tylko wtedy, gdy do centrali abonenckiej PABX **przesyłany jest** [\(strona 9\)](#page--1-0) **numer wywołujący (funkcja CLIP).** Odczytanie sygnału CLIP numeru centrum SMS odbywa się w aparacie **Gigaset**.
- $\blacklozenge$  W razie potrzeby numer centrum SMS należy poprzedzić prefiksem połączeń zewnętrznych (APL), który jest zależny od centrali PABX.

W razie wątpliwości należy wykonać test centrali PABX, wysyłając np. wiadomość SMS na własny numer telefonu: raz z prefiksem połączeń zewnętrznych, a raz bez.

u Podczas wysyłania wiadomości SMS numer nadawcy może być wysyłany bez numeru centrali abonenckiej. W takim przypadku bezpośrednia odpowiedź ze strony odbiorcy jest niemożliwa.

Wysyłanie i odbieranie wiadomości SMS w **centralach PABX ISDN** jest możliwe tylko na podstawie numeru MSN przypisanego do stacji bazowej.

## **Włączanie/wyłączanie funkcji SMS**

Po wyłączeniu funkcji SMS nie można będzie odbierać ani wysyłać za pomocą aparatu wiadomości SMS jako wiadomości tekstowych.

Po wyłączeniu funkcji wprowadzone ustawienia wysyłania i odbierania wiadomości SMS (numery centrów SMS), jak również wpisy na liście wiadomości odebranych oraz roboczych zostaną zachowane.

#### Menu 4 3 9 2 6

 $\frac{N}{2}$  0 OK Wyłącz funkcję SMS.

lub:

<sup>1</sup>1 OK Włącz funkcję SMS (ustawienie fabryczne).

## **Usuwanie błędów związanych z wiadomościami SMS**

### **Kody błędów podczas wysyłania**

Jeśli wysłanie wiadomości SMS było niemożliwe przez dłuższy czas, zostanie ona przeniesiona na listę odebranych i otrzyma stan Blad .

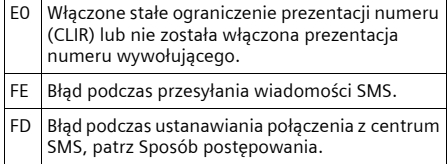

### **Sposób postępowania w przypadku błędów**

W poniższej tabeli przedstawiono listę błędów oraz ich możliwych przyczyn, jak również wskazówki na temat sposobów ich usuwania.

Wysyłanie niemożliwe.

- 1. Nie została udostepniona funkcja "prezentacji numeru wywołującego" (CLIP, [strona 9\)](#page--1-0).
	- Należy zwrócić się do operatora z życzeniem udostępnienia usługi.
- 2. Wysyłanie wiadomości SMS zostało przerwane (np. przez połączenie przychodzące).
	- ▶ Wyślij wiadomość SMS ponownie.
- 3. Funkcja nie jest obsługiwana przez operatora.
- 4. Nie został wpisany lub został wpisany błędnie numer centrum SMS ustawionego jako centrum wysyłania.

▶ Wprowadź prawidłowy numer [\(strona 18\).](#page--1-10)

Tekst otrzymanej wiadomości SMS jest niekompletny.

- 1. Zapełniona pamięć telefonu.
	- ¥ Usuń stare wiadomości SMS [\(strona 18\).](#page--1-78)
- 2. Operator nie przesłał jeszcze pozostałej części wiadomości.

Wiadomość SMS jest odczytywana głosowo.

- 1. Nie została ustawiona funkcia "Wyświetlanie numeru telefonu".
	- ▶ Zwróć się do operatora z życzeniem udostępnienia usługi (odpłatnie).
- 2. Operatorzy sieci telefonii komórkowej i stacjonarnej nie uzgodnili współpracy w zakresie usług SMS.
	- Zasięgnij informacji u usługodawcy SMS w sieci stacjonarnej.
- 3. Urządzenie końcowe nie jest udostępnione u usługodawcy SMS dla usług SMS w sieci stacjonarnej, tzn. brak danych rejestracji użytkownika.
	- ▶ Zarejestruj (ponownie) urządzenie w celu korzystania z usług SMS [\(strona 16\).](#page--1-10)

Odbieranie możliwe tylko w ciągu dnia i jako wiadomość głosowa.

Urządzenie końcowe nie jest udostępnione w bazie danych operatora usług SMS dla usług SMS w sieci stacjonarnej, tzn. brak danych rejestracji użytkownika.

Zarejestruj (ponownie) urządzenie w celu korzystania z usług SMS [\(strona 16\).](#page--1-10)

W słuchawce nie można właczyć funkcji SMS.

Z funkcji SMS korzysta aktualnie inna słuchawka, zarejestrowana w tej samej stacji bazowej.

Zaczekaj, aż żadna z innych słuchawek nie będzie korzystać z funkcji SMS.

## **Korzystanie ze skrzynki u operatora**

Skrzynka u operatora jest to automatyczna sekretarka w sieci operatora. Ze skrzynki sieciowej można korzystać dopiero po **zamówieniu** takiej usługi u operatora.

## **Ustawianie szybkiego dostępu do skrzynki u operatora**

Za pomocą funkcji szybkiego wybierania można wybrać skrzynkę u operatora .

Skrzynka u operatora ustawiona jest domyślnie w celu szybkiego wybierania. Wystarczy wprowadzić numer skrzynki u operatora.

#### **Wprowadzanie numeru oraz ustawianie szybkiego wybierania skrzynki u operatora**

§Menu§¢**Sekretarka** ¢**Ustaw przycisk 1**

**Poczta glosowa**

Wybierz i naciśnij klawisz OK  $(\boldsymbol{\mathcal{J}}$  = wt.).

<sup>[4]</sup> Wprowadź numer skrzynki u operatora i naciśnij klawisz OK. Wpis zostanie zapisany w pamięci.

a **Przytrzymaj** (w stanie gotowości).

Ustawienie dotyczy wszystkich zarejestrowanych słuchawek.

#### **Wybieranie numeru skrzynki u operatora**

- 1 **Przytrzymaj**. Nastąpi bezpośrednie połączenie ze skrzynką u operatora.
- d Naciśnij klawisz trybu głośnomówiącego d. Zostanie odtworzony komunikat skrzynki u operatora.

## **Przeglądanie komunikatów skrzynki poczty głosowej u operatora**

Po odebraniu wiadomości następuje połączenie ze skrzynką u operatora. Na wyświetlaczu wyświetlany jest numer skrzynki u operatora, o ile zamówiona została usługa prezentacji numeru wywołującego. Po odebraniu połączenia odtwarzane są nowe wiadomości. Jeśli połączenie nie zostanie odebrane, numer skrzynki u operatora zostanie umieszczony na liście połączeń nieodebranych i migać będzie klawisz wiadomości [\(strona 13\).](#page--1-62)

## **Korzystanie z wielu słuchawek**

## **Rejestrowanie słuchawek**

W stacji bazowej można zarejestrować łącznie cztery słuchawki.

Automatyczne rejestrowanie słuchawki Gigaset C45 w stacji bazowej Gigaset C450 – [patrz strona 5.](#page--1-14)

#### **Ręczne rejestrowanie słuchawki Gigaset C45 w stacji bazowej Gigaset C450**

Procedurę ręcznego rejestrowania słuchawki należy uruchomić zarówno w słuchawce, jak i w stacji bazowej.

Po pomyślnym zakończeniu operacji rejestrowania słuchawka przejdzie w stan gotowości. Jeśli w stacji bazowej zarejestrowano kilka słuchawek, na wyświetlaczu widoczny jest numer wewnętrzny słuchawki, np. **WEWN 2**.

Procedura rejestrowania przerywana jest po 60 sekundach. Jeśli procedura rejestrowania nie została zakończona w tym czasie, należy ją rozpocząć ponownie.

#### **W słuchawce**

Menu§¢**Ustawienia** ¢**Sluchawka** ¢**Zamelduj sluchawke**

~ Wprowadź i potwierdź kod PIN stacji bazowej (ustawienie fabryczne: 0000), a następnie naciśnij klawisz **OK**. Na wyświetlaczu miga komunikat **Baza**.

#### **W stacji bazowej**

Naciśnij i przytrzymaj klawisz rejestracji/wywołania wewnętrznego na stacji bazowej [\(strona 1\)](#page--1-81) (przez co najmniej 1 s).

### **Rejestrowanie innych słuchawek**

Sposób postępowania w przypadku innych słuchawek Gigaset oraz innych urządzeń zgodnych ze standardem GAP.

#### **W słuchawce**

¤ Rozpocznij procedurę rejestracji słuchawki, postępując zgodnie ze wskazówkami zamieszczonymi w danej instrukcji obsługi.

### **W stacji bazowej**

 $\Box$  Naciśnij i przytrzymaj klawisz rejestracji/wywołania wewnętrznego na stacji bazowej [\(strona 1\)](#page--1-81) (przez co najmniej 1 s).

## **Szukanie słuchawki ("paging")**

Za pomocą stacji bazowej można odszukać słuchawki.

- ¤ **Naciśnij** klawisz rejestracji/wywołania wewnętrznego na stacji bazowej [\(strona 1\).](#page--1-81)
- ▶ Rozlegnie się sygnał dźwiękowy wszystkich słuchawek jednocześnie ("paging"), nawet jeśli sygnał dzwonka jest wyłączony.

#### **Zakończenie szukania**

÷ / c Naciśnij **krótko** klawisz rejestracji/ wywołania wewnętrznego lub klawisz połączenia na stacji bazowej [\(strona 1\)](#page--1-81) albo klawisz połączenia na słuchawce.

## **Połączenia wewnętrzne**

Połączenia wewnętrzne z innymi słuchawkami, zarejestrowanymi w tej samej stacji bazowej, są bezpłatne.

#### **Połączenie z innymi słuchawkami**

WEWN Naciśnij klawisz wyświetlacza. Zostaną wywołane wszystkie słuchawki.

#### **Zakończenie połączenia**

a Naciśnij klawisz zakończenia połączenia.

### **Przekazanie połączenia na inną słuchawkę**

Połączenie zewnętrzne można przekazać na inną słuchawkę (przełączyć).

WEWN Naciśnij klawisz wyświetlacza. Zostaną wywołane wszystkie słuchawki. Rozmówca zewnętrzny słyszy sygnał oczekiwania.

Po zgłoszeniu się rozmówcy wewnętrznego:

- ▶ Ew. zapowiedz rozmowe zewnętrzną.
- a Naciśnij klawisz zakończenia połączenia.

Rozmowa zostanie przekazana. Jeśli rozmówca wewnętrzny nie zgłasza się albo jest zajęty, połączenie zostanie automatycznie przekazane z powrotem.

### **Wewnętrzne połączenia konsultacyjne**

Podczas rozmowy z rozmówcą **zewnętrznym** można jednocześnie połączyć się z rozmówcą **wewnętrznym** w celu konsultacji.

WEWN Naciśnij klawisz wyświetlacza. Zostaną wywołane wszystkie słuchawki. Rozmówca zewnętrzny słyszy sygnał oczekiwania.

Po zgłoszeniu się rozmówcy wewnętrznego można z nim rozmawiać.

#### **Zakończenie połączenia konsultacyjnego**

§Cofnij§ Naciśnij klawisz wyświetlacza.

Nastąpi ponowne połączenie z rozmówcą zewnętrznym.

### **Przyjmowanie połączenia oczekującego**

W przypadku, gdy podczas połączenia **wewnętrznego** przyjdzie połączenie **zewnętrzne**, rozlegnie się sygnał połączenia oczekującego (krótki sygnał dźwiękowy). W przypadku połączenia przychodzącego wyświetlany jest numer osoby dzwoniącej.

- Naciśnij klawisz zakończenia  $\odot$ , aby zakończyć połączenie wewnętrzne.
- $\zeta$  Naciśnij klawisz połączenia, aby odebrać połączenie zewnętrzne.

## **Włączanie się do rozmowy zewnętrznej (odsłuch)**

Jest prowadzona rozmowa zewnętrzna. Do rozmowy tej może się włączyć rozmówca wewnętrzny. Jego włączenie się jest sygnalizowane wszystkim rozmówcom za pomocą sygnału dźwiękowego.

**Warunek:** włączona funkcja **Podsluch** .

#### **Włączanie/wyłączanie odsłuchu wewnętrznego**

Menu§¢**Ustawienia** ¢**Baza** ¢**Podsluch**   $(\mathcal{J} = \mathsf{wt.})$ 

a **Przytrzymaj** (w stanie gotowości).

### **Odsłuch wewnętrzny**

Linia jest zajęta przez rozmowę zewnętrzną. Wyświetlany jest odpowiedni komunikat. Sposób włączania się do aktualnej rozmowy zewnętrznej:

c **Przytrzymaj** klawisz połączenia.

Nastąpi włączenie do rozmowy. Wszyscy rozmówcy usłyszą sygnał dźwiękowy.

#### **Zakończenie odsłuchu**

a Naciśnij klawisz zakończenia połączenia.

Wszyscy rozmówcy usłyszą sygnał dźwiękowy.

Jeśli **pierwszy** użytkownik wewnętrzny naciśnie klawisz zakończenia połączenia  $\odot$ , połączenie między słuchawką włączoną do rozmowy a rozmówcą zewnętrznym będzie kontynuowane.

## **Ustawianie słuchawki**

Słuchawka jest ustawiona domyślnie. Ustawienia można zmieniać pojedynczo.

## **Zmienianie języka wyświetlacza**

Komunikaty na wyświetlaczu mogą być wyświetlane w różnych językach.

§Menu§¢**Ustawienia** ¢**Sluchawka** ¢**Jezyk sluchawki**

Aktualny język jest oznaczony symbolem J.

- q Wybierz język i naciśnij klawisz §OK§.
- a **Przytrzymaj** (w stanie gotowości).

W przypadku omyłkowego ustawienia nieznanego języka:

**Menu** 4 2 2

Naciśnij kolejno.

q Wybierz żądany język i naciśnij klawisz **OK** 

## **Ustawianie wyświetlacza**

Dostępne są cztery schematy kolorów oraz kilka stopni kontrastu wyświetlacza do wyboru. Ponadto można ustawić wygaszacz i podświetlenie ekranu.

- §Menu§¢**Ustawienia** ¢**Sluchawka**
- ¢**Wyswietlacz**

Dostępne są następujące możliwości:

### **Wygaszacz ekranu**

Do wyboru są cztery wygaszacze ekranu oraz ustawienia **Brak wygaszacza** lub **Zegar cyfrowy** .

### **Uklad kolorów**

Cztery schematy kolorów. Gdy podświetlenie jest wyłączone, wyświetlacz pracuje w trybie monochromatycznym bez względu na wybrane ustawienie.

#### **Kontrast**

### **Oswietlenie**

**W ladowarce** / **Poza ladowarka**. Określ, czy podświetlenie ma być włączone na stałe, czy też wyłączać się po ustawionym czasie  $({\mathbf{\mathcal{J}}}$  = włączone na stałe).

### **Wskazówka**

Włączenie podświetlania poza ładowarką znacznie skraca czas gotowości słuchawki!

## **Włączanie/wyłączanie funkcji automatycznego przyjmowania połączenia**

Jeśli ta funkcja jest włączona, połączenie przychodzące można odebrać, podnosząc po prostu słuchawkę ze stacji bazowej, bez konieczności naciskania w tym celu klawisza połączenia  $\mathcal{C}$ .

§Menu§¢**Ustawienia** ¢**Sluchawka** 

**Automatyczny odbiór**

Wybierz i naciśnij klawisz OK  $(\mathcal{J} = \mathsf{wt.})$ .

**a Przytrzymaj** (w stanie gotowości).

## **Zmienianie głośności**

Można ustawić trzy poziomy głośności słuchawki i pięć poziomów głośności dla trybu zestawu głośnomówiącego. Poziom głośności można ustawić tylko w trakcie rozmowy.

Jest prowadzona rozmowa zewnętrzna.

- Naciśnij klawisz sterujący.
- q Ustaw głośność i naciśnij klawisz<sup>0</sup>K.

### **Wskazówka**

Głośność trybu zestawu głośnomówiącego można zmieniać tylko wtedy, gdy funkcja ta została ustawiona.

## **Zmienianie sygnałów dzwonka**

Głośność:

Pięć poziomów głośności (1–5; np. głośność 2 =  $\equiv$   $\equiv$ ) oraz "crescendo" (6; głośność zwiększa się z każdym sygnałem –  $\Box$ ).

 $\bullet$  Melodia:

Lista preinstalowanych melodii dzwonka. Pierwsze trzy melodie, to "klasyczne sygnały dzwonka".

Ustawić można różne melodie dzwonków dla następujących, różnych funkcji:

- u **Polaczenia zewnetrzne**: dla połączeń zewnętrznych
- u **Polaczenia wewnetrzne**: dla połączeń wewnętrznych
- ◆ Budzik : dla budzika

## **Ustawianie głośności sygnału dzwonka**

Poziom głośności jest taki sam dla wszystkich typów sygnałów.

§Menu§¢**Ustaw. audio** ¢**Glosnosc dzwonka**

Albo, w stanie gotowości:

t Naciśnij **krótko**.

Następnie:

- q Ustaw głośność i naciśnij klawisz **ok.**
- a **Przytrzymaj** (stan gotowości).

### **Ustawianie melodii dzwonka**

Ustaw sygnały dzwonków dla połączeń zewnętrznych, wewnętrznych i budzika.

§Menu§¢**Ustaw. audio** ¢**Melodia dzwonka** 

**Polaczenia zewnetrzne** / **Polaczenia wewnetrzne** / **Budzik** 

Wybierz i naciśnij klawisz OK.

- $\textcircled{a}$  Wybierz melodię ( $\textcircled{f}$  = wł.) i naciśnij klawisz **OK**.
- a **Przytrzymaj** (stan gotowości).

### **Włączanie/wyłączanie sygnału dzwonka**

Przed odebraniem połączenia lub w stanie gotowości aparatu sygnał dzwonka słuchawki można wyłączyć. Połączenie można przyjąć, dopóki jest ono sygnalizowane na wyświetlaczu.

### **Wyłączanie sygnału dzwonka**

**Przytrzymaj** klawisz gwiazdki \*4, aż zostanie wyświetlony symbol  $\varnothing$ .

### **Ponowne włączanie sygnału dzwonka**

W stanie gotowości przytrzymaj klawisz gwiazdki P **przez dłuższą chwilę**.

## **Włączanie/wyłączanie funkcji pomijania pierwszego dźwięku dzwonka**

Telefon rozpoznaje przychodzącą wiadomość SMS po pierwszym sygnale z sieci.

#### Menu 4 3 9 2 5

<sup>7</sup><sup>1</sup> 1 **OK** Pomiń pierwszy sygnał dzwonka.

lub:

 $\frac{N}{N}$  0  $\boxed{ON}$  Włącz pierwszy sygnał dzwonka.

### **Uwaga!**

Jeśli pomijanie pierwszego sygnału dzwonka jest wyłączone, każda przychodząca wiadomość SMS będzie sygnalizowana sygnałem dzwonka. W razie próby odebrania "połączenia" przy pierwszym sygnale dzwonka wiadomość SMS zostanie utracona.

## **Sygnały dźwiękowe**

Rozmaite stany oraz czynności sygnalizowane są przez słuchawkę sygnałami akustycznymi. Następujące sygnały dźwiękowe można niezależnie włączyć lub wyłączyć:

- u **Sygnały dźwiękowe**:
	- **Dźwięk klawiszy**: potwierdzenie każdego naciśnięcia klawisza.
	- **Dźwięk potwierdzenia** (narastająca sekwencja dźwięków): zakończenie wprowadzania/ustawiania, odstawienie słuchawki na stację bazową oraz odebranie wiadomości SMS wzgl. nowy wpis na liście połączeń.
	- **Sygnał błędu** (opadająca sekwencja dźwięków): błąd wprowadzania.
	- **Dźwięk zamknięcia menu**: zamknięcie menu podczas przeglądania.
- u **Sygnał akumulatorów**: należy naładować akumulator.

Dźwiękowego sygnału potwierdzenia podczas umieszczania słuchawki w stacji bazowej nie można wyłączyć.

### **Włączanie/wyłączanie sygnałów dźwiękowych**

§Menu§¢**Ustaw. audio** ¢**Tony serwisowe**  Wybierz i naciśnij klawisz **OK**  $(\mathcal{J} = w \cdot t)$ .

### **Ustawianie sygnału akumulatorów**

§Menu§¢**Ustaw. audio** ¢**Slaba bateria** 

**Wl.** / **Wyl.** / **Podczas polaczenia**

Wybierz i naciśnij klawisz OK  $(\mathcal{J} = \mathsf{wt.})$ . Sygnał akumulatorów zostanie włączony lub wyłączony wzgl. będzie rozlegać się tylko podczas rozmowy.

## **Używanie słuchawki jako budzika**

### **Włączanie i wyłączanie budzika**

§Menu§¢ **Budzik** ¢ **Wlaczenie** (‰ = wł.) lub:

Naciśnij klawisz budzika g.

Po włączeniu budzika automatycznie otwierane jest menu umożliwiające ustawienie godziny budzenia [\(strona 25\).](#page--1-82)

Jeśli budzik jest włączony, na wyświetlaczu widoczny jest symbol  $\odot$  i godzina budzenia w miejscu daty.

### **Ustawianie godziny budzenia**

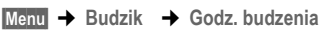

<sup>7</sup><sup>1</sup> Wprowadź godzinę i minutę budzenia, a następnie naciśnij klawisz **OK**.

### **Gdy dzwoni budzik...**

### **Powtórzenie budzenia po 5 minutach (Drzemka)**

**Drzem.**<br>**Naciśnij klawisz wyświetlacza lub** dowolny inny klawisz.

Po trzecim naciśnięciu klawisza Drzem. budzik zostanie wyłączony na 24 godziny.

### **Wyłączenie budzika na 24 godziny**

§Wyl.§ Naciśnij klawisz wyświetlacza.

## **Przywracanie ustawień fabrycznych słuchawki**

Indywidualne zmiany oraz ustawienia można anulować. Wpisy książki telefonicznej, listy połączeń, listy wiadomości SMS oraz ustawienia rejestracji słuchawki w stacji bazowej pozostaną zachowane.

§Menu§¢**Ustawienia** ¢**Sluchawka** ¢**Reset sluchawki**

- **OK** W celu potwierdzenia naciśnij klawisz wyświetlacza.
- a **Przytrzymaj** (w stanie gotowości).

Za pomocą klawisza & można anulować przywracanie ustawień fabrycznych.

## **Ustawianie stacji bazowej**

Stację bazową można ustawić za pomocą zarejestrowanej słuchawki Gigaset C45.

## **Zmienianie systemowego kodu PIN**

Podczas rejestrowania słuchawki w stacji bazowej należy wprowadzić systemowy kod PIN.

Ustawiony 4-cyfrowy, systemowy kod PIN stacji bazowej (0000) można zmienić na kod PIN (4-cyfrowy) znany tylko użytkownikowi.

- §Menu§¢**Ustawienia** ¢**Baza** ¢**PIN systemu**
- 
- <sup>#</sup><sup>\*\*</sup> Wprowadź nowy systemowy kod PIN i naciśnij klawisz OK. Ze względów bezpieczeństwa wprowadzany kod wyświetlany jest w postaci czterech gwiazdek  $(****).$
- a **Przytrzymaj** (w stanie gotowości).

## **Przywracanie ustawień fabrycznych stacji bazowej**

Wskutek przywracania ustawień zostaną wyrejestrowane wszystkie słuchawki. Zmiany indywidualnych ustawień zostaną anulowane. Zachowana zostanie jedynie data i godzina.

### **Przywracanie ustawień fabrycznych stacji bazowej za pomocą menu**

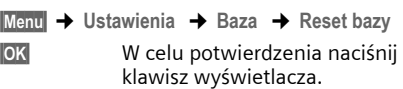

#### **Przywracanie ustawień fabrycznych stacji bazowej za pomocą klawisza stacji bazowej**

- ▶ Odłacz zasilacz stacii bazowej od gniazda zasilania [\(strona 4\).](#page--1-0)
- $\Box$  Naciśnij i przytrzymaj klawisz rejestracji/wywołania wewnętrznego [\(strona 1\).](#page--1-81)
- ¤ Podłącz ponownie zasilacz do gniazda zasilania.

Przytrzymaj klawisz rejestracji/ wywołania wewnętrznego [\(strona 1\).](#page--1-81)

¤ Zwolnij klawisz rejestrowania/wywołania wewnętrznego [\(strona 1\)](#page--1-81). Ustawienia stacji bazowej zostały przywrócone.

## **Używanie stacji bazowej w razie korzystania z centrali PABX**

Wykonywanie poniższych ustawień jest niezbędne tyko wtedy, gdy są one wymagane ze względu na centralę telefoniczną PABX, patrz instrukcja obsługi centrali PABX.

Jeśli centrala PABX nie obsługuje prezentacji numeru telefonu, to nie można będzie wysyłać ani odbierać wiadomości SMS.

## **Tryb wybierania oraz czas flash**

### **Zmiana trybu wybierania**

Można ustawić żądany tryb wybierania.

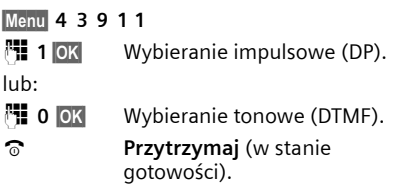

### **Ustawianie czasu flash**

Można ustawić żądany czas flash.

Menu 4 3 9 1 2

 $\mathbb{F}$  Wprowadź żądany czas flash, a następnie naciśnij klawisz **OK**.

Q = 80 ms; **1** = 100 ms; **2** = 120 ms;

- **3** = 180 ms; **4** = 250 ms; 5 = 300 ms;
- $6 = 600$  ms;  $7 = 800$  ms
- a **Przytrzymaj** (w stanie gotowości).

## **Ustawianie czasu pauzy**

### **Zmienianie pauzy po przejęciu linii**

Można ustawić długość pauzy między naciśnieciem klawisza połączenia  $\boldsymbol{\cdot}$ a przesłaniem numeru telefonu.

Menu 4 3 9 1 9

 $\mathbb{F}$  Wprowadź cyfrę oznaczającą długość pauzy (**1** = 1 s; **2** = 3 s; **3** = 7 s), a następnie naciśnij klawisz<sup>OK</sup>.

**a Przytrzymaj** (w stanie gotowości).

### **Zmienianie pauzy po naciśnięciu klawisza R**

Długość pauzy można zmienić, o ile jest to wymagane ze względu na centralę PABX (patrz instrukcja obsługi centrali PABX).

#### Menu 4 3 9 1 4

 $\mathbb{F}$  Wprowadź cyfrę oznaczającą długość pauzy (**1** = 800 ms;  $2 = 1600$  ms:  $3 = 3200$  ms). a następnie naciśnij klawisz <sup>OK</sup>.

a **Przytrzymaj** (w stanie gotowości).

## **Dodatek**

## **Stosowane symbole i konwencje**

W niniejszej instrukcji obsługi stosowane są objaśnione poniżej symbole i konwencje.

- $\mathbb{F}$  Wpisz cyfry lub litery.
- Menu<br>W odwróconych kolorach wyświetlane są aktualne funkcje wyświetlacza, udostępnione w dolnym wierszu wyświetlacza. W celu włączenia funkcji naciśnij odpowiedni klawisz wyświetlacza.

q Naciśnij klawisz sterujący na górze lub na dole, np. podczas przewijania.

 $f$  / 0 /  $*_\Delta$  itd.

Naciśnij przedstawiony klawisz na słuchawce.

**Polaczenia zewnetrzne** / **Polaczenia wewnetrzne** (przykład)

Wybierz jedną z funkcji menu z listy (**Polaczenia zewnetrzne** lub **Polaczenia wewnetrzne**), a następnie naciśnij klawisz OK.

§Menu§¢**Ustaw. audio** ¢**Melodia dzwonka**  (przykład)

> Naciśnij klawisz Menu. Za pomocą klawisza (a) wybierz opcję Ustaw. audio *i naciśnij klawisz* OK. Za pomocą klawisza  $\bigcirc$  wybierz opcję **Melodia dzwonka** i naciśnij klawisz §OK§.

## **Konserwacja**

▶ Stację bazową i słuchawkę należy czyścić czystą **wilgotną** szmatką lub ściereczką antystatyczną (nie używać środków czyszczących).

**Nigdy** nie należy używać suchej szmatki. Stwarza to niebezpieczeństwo gromadzenia się ładunku statycznego.

**Kontakt z cieczami !**

W przypadku kontaktu słuchawki z cieczą należy:

- ¤ **Wyłączyć natychmiast słuchawkę i wyjąć z niej akumulatory.**
- ▶ Umożliwić wypłynięcie cieczy ze słuchawki.
- ▶ Wytrzeć do sucha wszystkie elementy i umieścić słuchawkę na **co najmniej 72 godziny** z otwartą wnęką akumulatorów i klawiaturą skierowaną ku dołowi w suchym, ciepłym miejscu (**nie w**: kuchence mikrofalowej, piekarniku itp.).
- ¤ **<sup>S</sup>łuchawkę należy włączyć dopiero po jej całkowitym wyschnięciu.**

Po całkowitym wyschnięciu na ogół urządzenia można znowu używać.

## **Pytania i odpowiedzi**

W razie pytań związanych z użytkowaniem telefonu, przez cały czas dostępne jest centrum obsługi klienta pod adresem [www.siemens.com/gigasetcustomercare.](www.siemens.com/gigasetcustomercare)

Ponadto w poniższej tabeli zamieszczono opisy najczęściej występujących problemów oraz ich możliwych rozwiązań.

#### **Brak wskazań na wyświetlaczu.**

- 1. Słuchawka jest wyłączona.
	- ¥ **Przytrzymaj** klawisz zakończenia połączenia a.
- 2. Akumulator jest rozładowany.
	- ▶ Naładui lub wymień akumulator [\(strona 4\).](#page--1-52)

#### **Słuchawka nie reaguje na naciskanie klawiszy.**

Włączona blokada klawiszy.

Przytrzymaj klawisz krzyżyka #<sup>0</sup> [\(strona 10\).](#page--1-2)

#### **Na wyświetlaczu miga komunikat Baza**.

- 1. Słuchawka znajduje się poza zasięgiem stacji bazowej.
	- ▶ Przenieś słuchawkę bliżej stacji bazowej.
- 2. Stacja bazowa nie została włączona.
	- ▶ Sprawdź zasilacz stacji bazowej [\(strona 4\).](#page--1-0)

#### **Brak dźwięku dzwonka słuchawki.**

Dzwonek jest wyłączony.

Włącz sygnał dzwonka [\(strona 24\).](#page--1-83)

#### **Nie słychać dźwięku dzwonka/wybierania.**

Kabel telefoniczny stacji bazowej został wymieniony.

W przypadku zakupu nowego kabla w sklepie specjalistycznym należy zwrócić uwagę na odpowiednie przypisanie styków [\(strona 4\).](#page--1-84)

**Pomimo włączenia funkcji CLIP numer osoby dzwoniącej** [\(strona 9\)](#page--1-0) **nie jest wyświetlany**.

Nie włączono funkcji prezentacji numeru wywołującego.

¥ **Osoba wywołująca** powinna zwrócić się do operatora z żądaniem udostępnienia prezentacji własnego numeru (CLI).

**Podczas wprowadzania rozlega się sygnał błędu** (opadająca sekwencja dźwięków).

Operacja zakończyła się niepowodzeniem lub wprowadzane dane są błędne.

▶ Powtórz operację. Zwróć przy tym uwagę na komunikaty na wyświetlaczu i w razie potrzeby zapoznaj się z instrukcją obsługi.

## **Obsługa klienta (Customer Care)**

Pomoc techniczna online w Internecie umożliwia uzyskanie bezpośredniej pomocy dotyczącej technicznych aspektów urządzenia oraz sposobów jego używania:

#### <www.siemens.com/gigasetcustomercare>

Dostępność wszędzie o każdej porze. Pomoc techniczna, dotycząca naszych produktów, dostępna przez 24 godziny na dobę. Użytkownik może tam znaleźć interaktywny system wyszukiwania błędów, listę najczęściej zadawanych pytań i odpowiedzi, jak też dostępne do pobrania pliki instrukcji obsługi. Listę najczęściej zadawanych pytań i odpowiedzi na nie znaleźć można również w niniejszej instrukcji obsługi, w rozdziale **Pytania i odpowiedzi** w Dodatku.

Indywidualne porady na temat dostępnej oferty można uzyskać za pośrednictwem

#### **Infolinii premium:**

**0 801 30 00 30** (opłata jak za połączenie lokalne).

Wykwalifikowani pracownicy firmy Siemens oczekują na Państwa zapytania i są gotowi udzielić kompetentnej informacji na temat produktu oraz jego instalacji. W razie konieczności dokonania naprawy, ew. skorzystania z prawa do gwarancji lub rękojmi szybką i niezawodną pomoc uzyskać można w centrum serwisowym Service-Center.

#### **Centrum Service-Center:**

**0 801 30 00 30** (opłata jak za połączenie lokalne).

Należy przygotować dowód zakupu.

W krajach, w których produkty naszej firmy nie są rozprowadzane przez autoryzowanych partnerów handlowych, nie są również oferowane usługi wymiany ani naprawy.

### **Zezwolenie**

Ten aparat jest przeznaczony do użytku w analogowych liniach telefonicznych polskiej sieci publicznej.

Wymagania poszczególnych krajów zostały uwzględnione.

Niniejszym Siemens AG oświadcza, iż aparat spełnia podstawowe wymagania i inne związane z tym regulacje Dyrektywy 1999/5/EC.

# CE 0682

## **Dane techniczne**

### **Zalecane akumulatory**

(Stan aktualny w chwili złożenia instrukcji obsługi do druku).

Niklowo-wodorkowe (NiMH):

- $\triangle$  Sanyo Twicell 650
- ◆ Sanyo Twicell 700
- $\triangleq$  Sanyo NiMH 800
- $\bullet$  Panasonic 700 mAh ..for DECT"
- $\triangleleft$  GP 550mAh
- $\bigcirc$  GP 700 mAh
- $\triangle$  GP 850 mAh
- ◆ Yuasa Technology AAA Phone 600
- ◆ Yuasa Technology AAA Phone 700
- ◆ Yuasa Technology AAA 800
- u VARTA Phone Power AAA 700mAh

Słuchawka dostarczana jest z dwoma akumulatorami dopuszczonymi do użytkowania.

### **Czas pracy/ładowania słuchawki**

Poniższe parametry dotyczą akumulatorów o pojemności 650mAh.

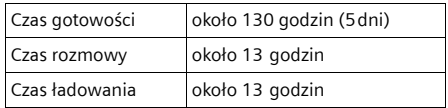

Czasy pracy oraz ładowania odnoszą się tylko do użytkowania zalecanych akumulatorów.

### **Pobór mocy stacji bazowej**

W trybie gotowości: około 2W Podczas rozmowy: około 3W

### **Ogólne dane techniczne**

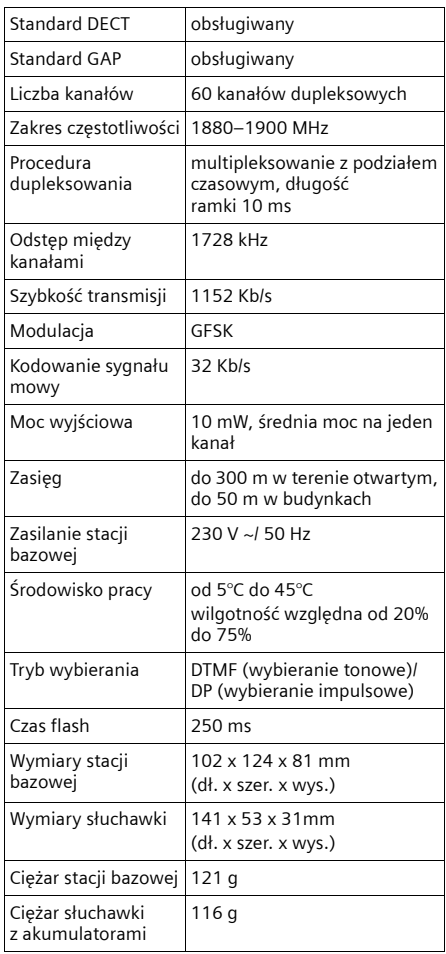

## **Wpisywanie i edycja tekstów**

Podczas wpisywania tekstu należy przestrzegać poniższych zasad:

- Używając klawiszy  $\left(\begin{matrix} 2 \\ 1 \end{matrix}\right)$ , można sterować kursorem.
- Znaki tekstu są wstawiane z lewej strony znaku kursora.
- $\blacklozenge$  Aby przejść z trybu pisania "Abc" w tryb "123" oraz z trybu "123" w tryb "abc" i z trybu "abc" ponownie w tryb "Abc", należy **krótko nacisnąć** klawisz krzyżyka <sub>#</sub><sup>→</sup> (wielkie litery: 1. litera wielka, pozostałe małe). Naciśnij klawisz krzyżyka # **przed** wpisaniem litery.
- **Przytrzymaj** klawisz krzyżyka  $\#$ <sup>-o</sup>. Zostanie wyświetlony wiersz wyboru znaków przypisanych do klawisza krzyżyka.
- We wpisach książki telefonicznej pierwsza litera nazwiska jest automatycznie wielka, następne są małe.

### **Edycja tekstu**

**Przytrzymanie** klawisza powoduje, że znaki danego klawisza są wyświetlane w dolnym wierszu wyświetlacza i kolejno zaznaczane. Zwolnienie klawisza powoduje wstawienie wybranego znaku w polu wprowadzania. Wpisywanie znaków specjalnych – patrz [strona 30.](#page--1-85)

Po zmianie jednego trybu na inny na wyświetlaczu jest wskazywany tryb pisania wielkimi i małymi literami oraz tryb pisania cyfr: w najniższym wierszu wyświetlacza widać wskazówkę "abc -> Abc", "Abc -> 123" lub "123  $\Rightarrow$  abc".

### **Kolejność wpisów w książce telefonicznej**

Wpisy w książce telefonicznej sortowane są w kolejności alfabetycznej. Na pierwszym miejscu znajdują się jednak znaki spacji oraz cyfry. Kolejność sortowania jest następująca:

- 1. Spacja (symbolizowana tutaj znakiem  $\Box$ )
- 2. Cyfry (0–9)
- 3. Litery (alfabetycznie)
- 4. Pozostałe znaki

Aby zapobiec wyświetlaniu wpisów w kolejności alfabetycznej, należy umieścić przed nazwiskiem znak spacji lub cyfrę. Wpisy te zostaną wtedy umieszczone na początku książki telefonicznej. Nazwiska poprzedzone znakiem gwiazdki znajdą się na końcu książki telefonicznej.

#### **Dodatek**

## **Wpisywanie znaków specjalnych**

### **Czcionka standardowa**

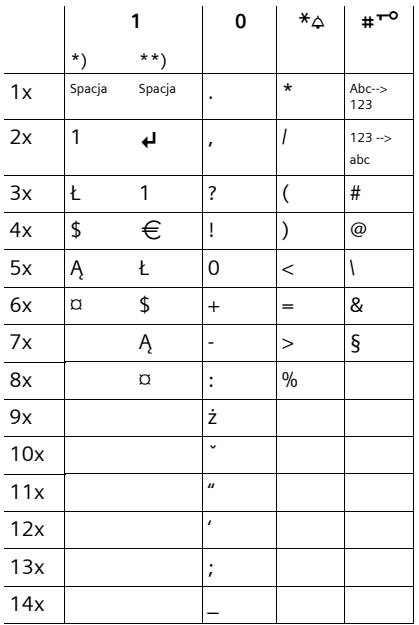

\*) Podczas korzystania z książki telefonicznej i innych list

\*\*) Podczas wpisywania wiadomości SMS

#### **DEKLARACJA ZGODNOĝCI**

Firma, **Siemens Sp. z o. o. Ul. ĩupnicza 11 03-821 Warszawa Polska**

oświadcza jako upoważniony przedstawiciel Siemens AG z całą odpowiedzialnością, że wymieniony niżej produkt został wyprodukowany zgodnie z naszym Systemem Zapewnienia JakoĞci certyfikowanym przez CETECOM ICT GmbH w zgodności z

#### **Aneksem V Dyrektywy R&TTE 1999/5/EC**

**Produkt: Gigaset C450 Wersja Polska (Typ: S30852-H1706-S20\*)**  Część stacjonarna systemu DECT, część ruchoma systemu DECT

Domniemianie zgodnoĞci z zasadniczymi wymogami dotyczącymi Dyrektywy Rady 1999/5/EC jest zapewnione zgodnie z

**Artykuł 3.1(a)** Bezpieczeństwo: **EN 60950** 

**Artykuá 3.1(a)** EMF/SAR: **99/519/EC (UE – Zalecenie Rady)** 

**Artykuł 3.1(a)** Szok akustyczny:

**Artykuł 3.1(b) EMC**:

**Artykuł 3.2** Spektrum radiowe:

Produkt jest oznaczony przy użyciu Europejskiego Znaku Zatwierdzenia CE oraz Znaku indentyfikacyjnego Jednostki Notyfikowanej 0682. Jakakolwiek nieautoryzowana zmiana w tym produkcie unieważnia tę Deklarację.

 $\frac{1}{2}$ Warszawa 30.09.2005<br>
(mieiscowość data) (miejscowość, data)

Dyrektor Finansowy Branży Communications Devices

**ruchomej)**

(dotyczy części ruchomej systemu DECT)<br>EN 301 489-1/6

(równoważny z 73/23/EC)

**EN 50360 (dotyczy części** 

 $(r$ ównoważny z 89/336/EC)<br>**EN 301 406** 

 $\begin{array}{cccc} \text{Warszawa 30.09.2005} \ \text{(mieiscowos\'e, data)} \end{array} \qquad \begin{array}{cccc} \text{Warszawa 30.09.2005} \ \text{Warszz} \end{array}$ (miejscowość, data)

Specjalista ds. produktu COM CPE

## **Akcesoria**

### **Słuchawki Gigaset**

Zestaw Gigaset można przekształcić w system telefonii bezprzewodowej:

#### **Słuchawka Gigaset C45**

- ◆ Podświetlany kolorowy wyświetlacz (4096 kolorów)
- ◆ Wygaszacze ekranu
- $\blacklozenge$  Podświetlana klawiatura
- ◆ Tryb zestawu głośnomówiącego
- ◆ Polifoniczne melodie dzwonków
- ◆ Książka telefoniczna na około 100 wpisów
- ◆ SMS (warunek: dostępna funkcja CLIP)
- $\triangle$  Budzik
- ◆ Złącze zestawu słuchawkowego

<www.siemens.com/gigasetc45>

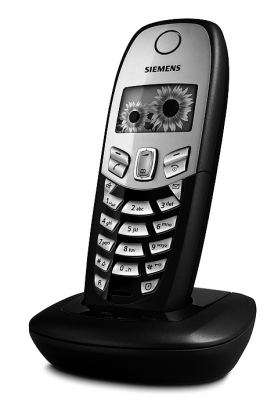

Wszystkie akcesoria oraz akumulatory można zamówić w sieci specjalistycznych placówek handlowych.

Można je również zamówić w sklepie internetowym Online-Shop: www.siemens.com/shop. Tam też można uzyskać aktualne informacje na temat produktów.

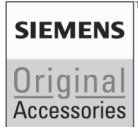

Należy używać wyłącznie oryginalnych akcesoriów. Pozwala to uniknąć obrażeń cielesnych i strat materialnych oraz gwarantuje dochowanie obowiązujących przepisów.

## **Indeks**

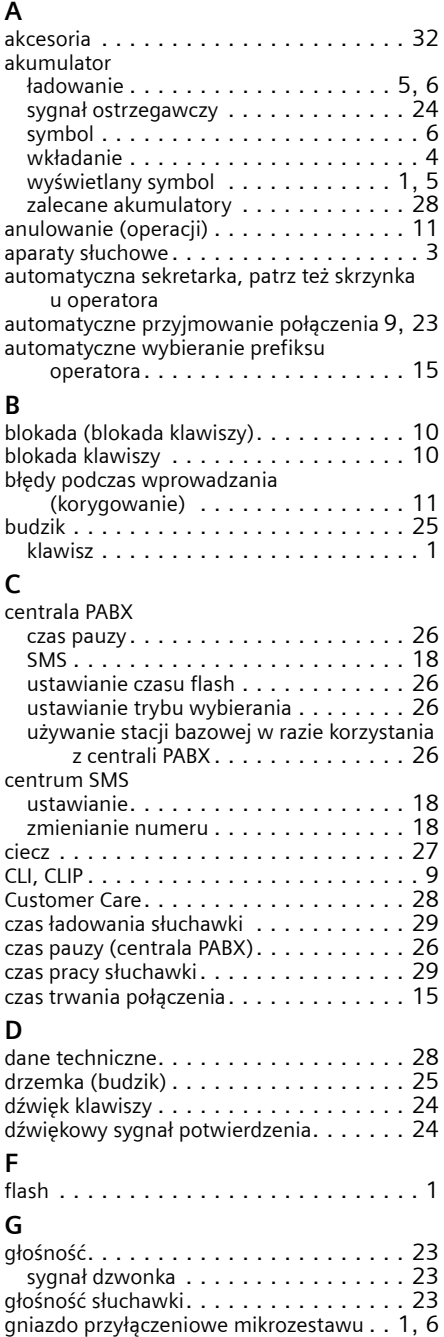

### $\mathbf{v}$

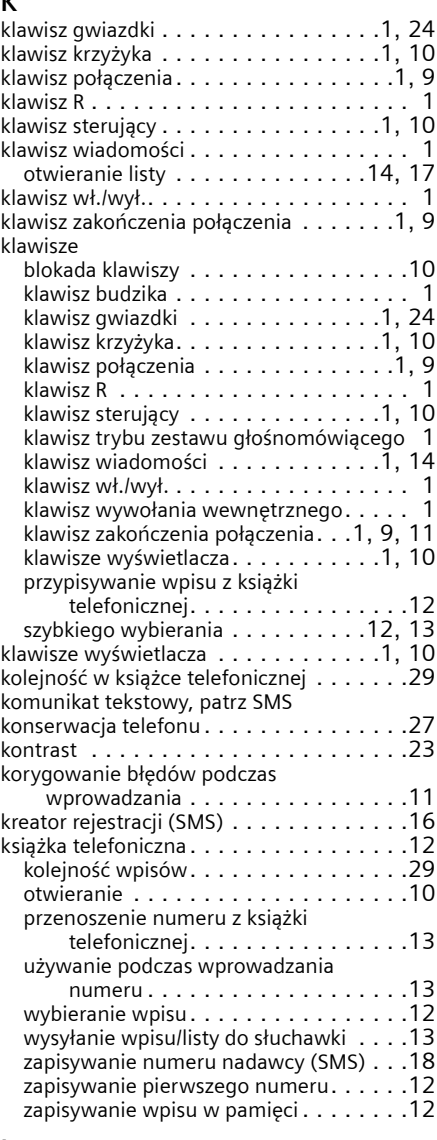

## **L**

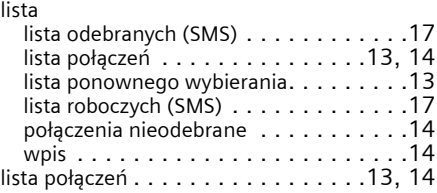

### **Indeks**

### **M**

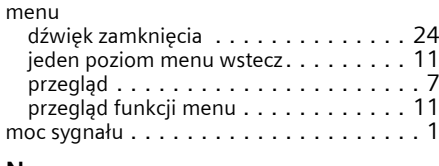

### **N**

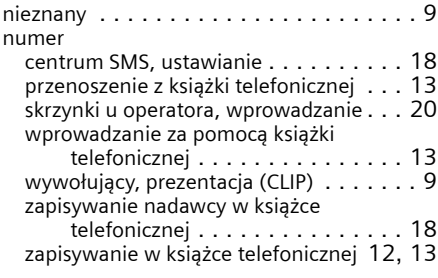

### **O**

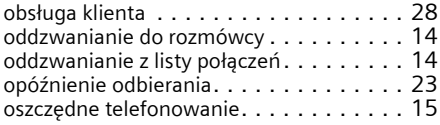

### **P**

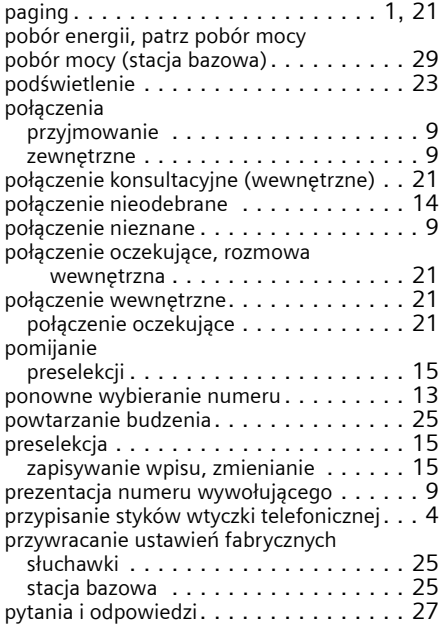

## **R**

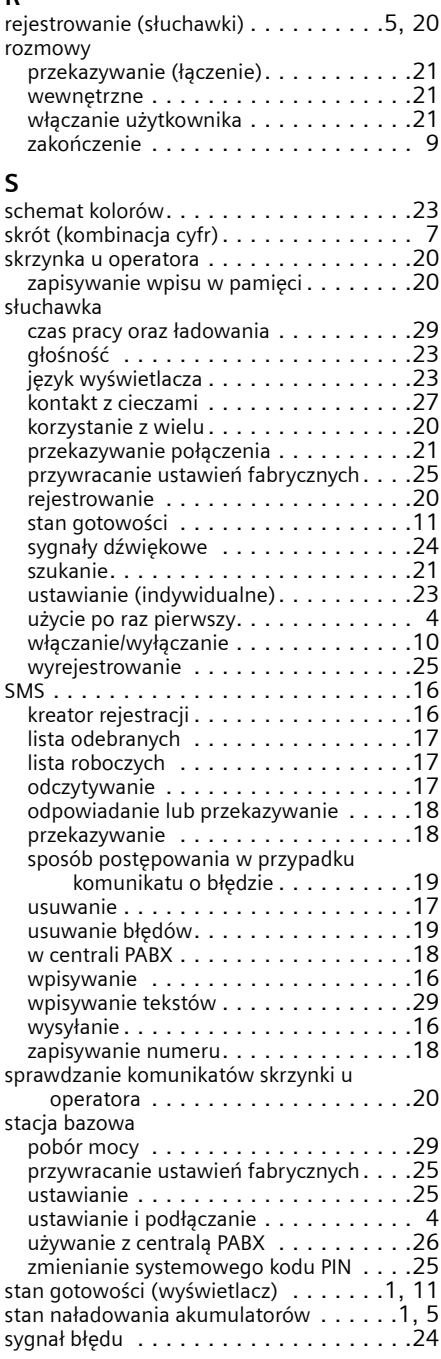

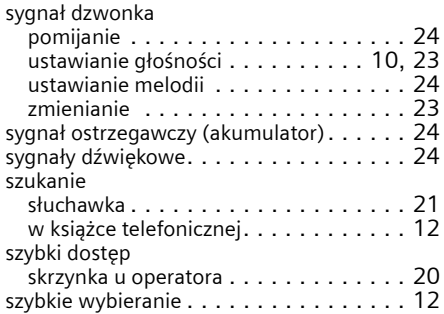

## **T**

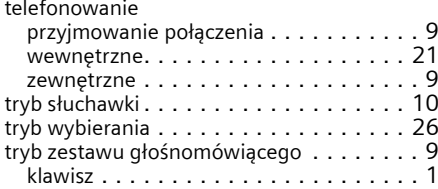

### **U**

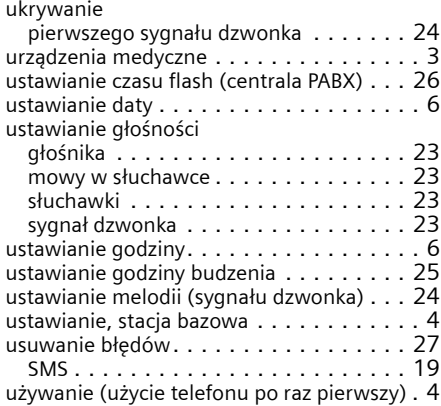

### **W**

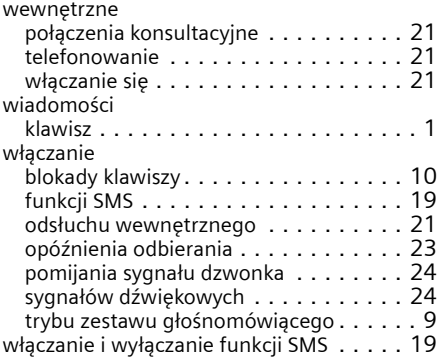

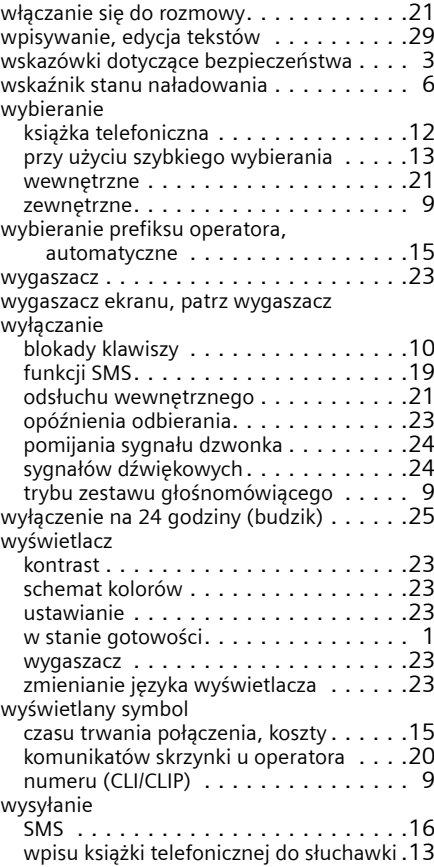

### **Z**

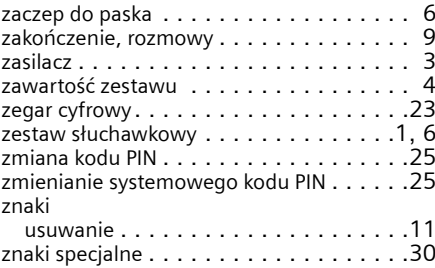

## <span id="page-37-0"></span>**A mobilegység rövid áttekintése**

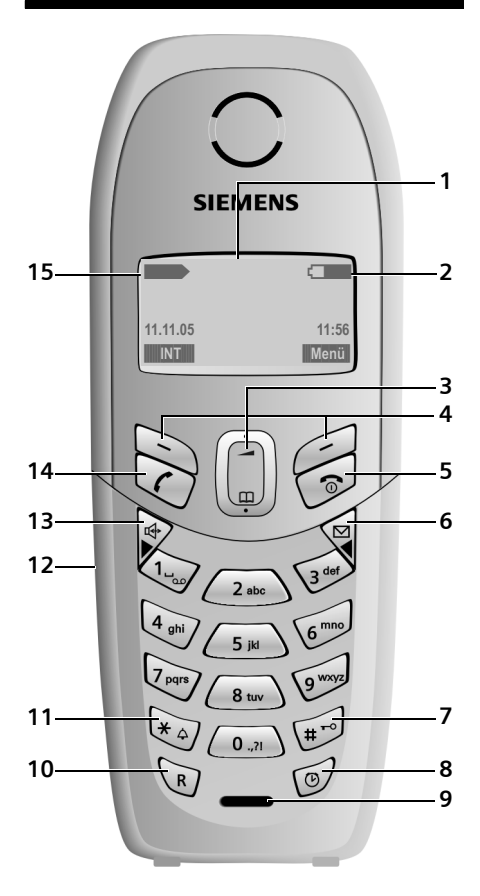

## <span id="page-37-1"></span>**A bázisállomás áttekintése**

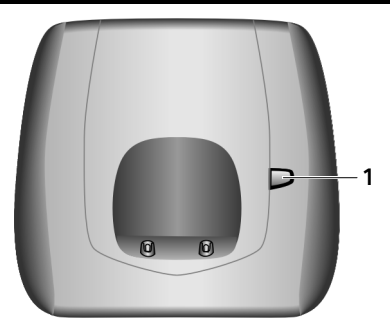

<span id="page-37-10"></span>1 Keresés (Paging) gomb

- <span id="page-37-16"></span>1 **Kijelző** készenléti állapotban
- <span id="page-37-2"></span>2 **Akkumulátor töltöttségi szintje entre**  $\equiv$  $\blacksquare$  (1/3 tele - tele)  $\Box$ a $\Box$ – villog: az akkumulátor majdnem üres U villog: az akkumulátor tölt
- <span id="page-37-15"></span><span id="page-37-13"></span>3 **Vezérlőgomb** [\(10. oldal\)](#page--1-0)
- <span id="page-37-3"></span>4 **Kijelzőgombok** [\(10. oldal\)](#page--1-1)
- 5 **Letesz gomb, Be/Ki gomb** Hívásbontás, funkció megszakítása, egy menüszinttel vissza (röviden nyomva), vissza készenléti állapotba (hosszan nyomva), a mobilegység be-/kikapcsolása (készenléti állapotban hosszan nyomva)
- <span id="page-37-14"></span>**6 Üzenetek gomb** Híváslista és Üzenetek lista megnyitása Villog: új üzenet vagy új hívás
- <span id="page-37-11"></span>7 **Kettőskereszt gomb** Billentyűzár be/ki (hosszan nyomva, [10. oldal\)](#page--1-2) Váltás nagybetű, kisbetű és számjegyek között szövegbevitel esetén [\(29. oldal\)](#page--1-0)
- <span id="page-37-6"></span>8 **Ébresztőóra gomb** [\(25. oldal\)](#page--1-3) Ébresztőóra be- és kikapcsolása
- <span id="page-37-8"></span>9 **Mikrofon**
- <span id="page-37-7"></span>10 **Flash gomb** Flash beírása (röviden nyomva) Szünet beírása (hosszan nyomva)
- <span id="page-37-5"></span>11 **Csillag gomb** Csengőhangok be/ki (készenléti állapotban hosszan nyomva)
- <span id="page-37-12"></span><span id="page-37-4"></span>12 **Csatlakozóaljzat headsethez** [\(6. oldal\)](#page--1-4)
- 13 **Kihangosítás gomb** Váltás Mobilegység üzemmódból Kihangosítás üzemmódba Világít: Kihangosítás bekapcsolva Villog: bejövő hívás
- <span id="page-37-9"></span>14 **Hívásfogadás gomb** Hívásfogadás, Újrahívás lista megnyitása (röviden nyomva), tárcsázás megkezdése (hosszan nyomva)
- <span id="page-37-17"></span>15 **Térerő**  $\sum$   $\sum$  (alacsony - magas) **□∑∑** villog: nincs térerő

## **Tartalomjegyzék**

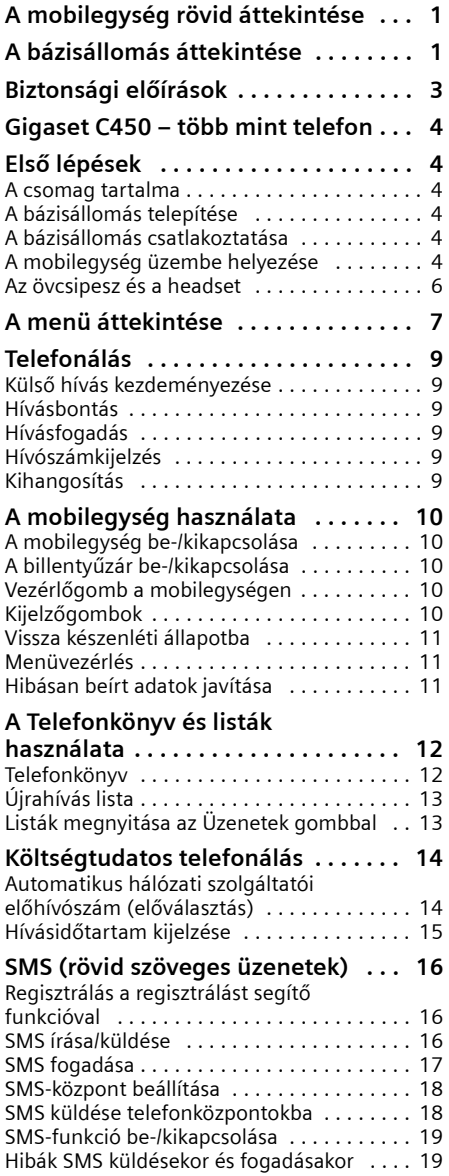

## **Hálózati hangpostafiók**

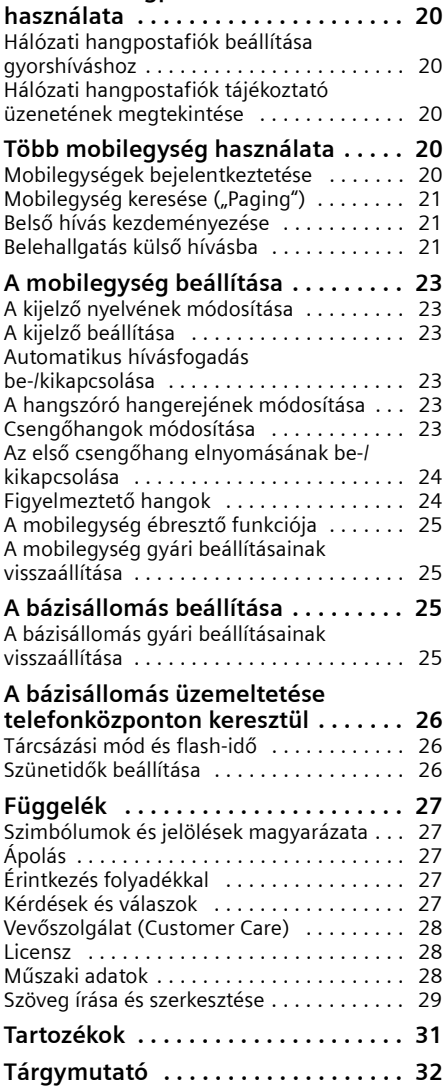

## <span id="page-39-0"></span>**Biztonsági előírások**

#### **Figyelem:**

<span id="page-39-1"></span>Használat előtt olvassa el a biztonsági előírásokat és a használati útmutatót. Világosítsa fel gyermekeit ezek tartalmáról és a telefon használatának veszélyeiről.

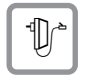

<span id="page-39-3"></span>Kizárólag a mellékelt hálózati tápegységet használja, a bázisállomás alján lévő jelölésnek megfelelően.

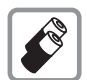

Kizárólag a **javasolt,** azonos típusú, **újratölthető akkumulátorokat** [\(28. oldal\)](#page--1-51) használja! Soha ne használjon más típusú akkumulátorokat vagy nem újratölthető elemeket, mert azok egészségkárosodást és személyi sérülést okozhatnak.

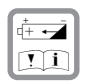

Az újratölthető akkumulátorokat a polaritásuknak megfelelően helyezze be és a használati útmutatóban leírtak szerint használja (a szimbólumok a mobilegység akkumulátortartó rekeszében láthatók, [4. oldal\)](#page--1-52).

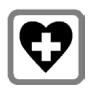

<span id="page-39-4"></span>A készülék befolyásolhatja egyes elektromos orvosi berendezések működését. Kérjük, tartsa be a helyi műszaki előírásokat, például orvosi rendelőben.

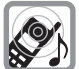

<span id="page-39-2"></span>A mobilegység használata kellemetlen, búgó hangot idézhet elő hallókészülékekben.

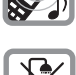

Ne helyezze el a bázisállomást fürdőszobában vagy zuhanyzóban. A mobilegység és a bázisállomás nem cseppálló [\(27. oldal\).](#page--1-53)

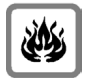

Ne használja a telefont robbanásveszélyes környezetben, például festékboltban.

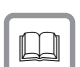

Gigaset készülékét kizárólag a használati útmutatóval együtt adja tovább harmadik személynek.

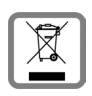

A készüléktől és az akkumulátoroktól környezetkímélő módon szabaduljon meg.

### **Figyelem:**

A használati útmutatóban leírt némely funkció szolgáltatófüggő.

## <span id="page-40-0"></span>**Gigaset C450 – több mint telefon**

Telefonja segítségével nemcsak arra van lehetősége, hogy SMS-t küldjön és fogadjon a vezetékes hálózaton keresztül, valamint legfeljebb 100 telefonszámot elmentsen [\(12. oldal\)](#page--1-54) – telefonja többet tud:

- u Rendeljen fontos hívószámokat a telefon gombjaihoz, így a hívószámokat mindössze egy gombnyomással tárcsázhatja [\(12. oldal\).](#page--1-55)
- $\blacklozenge$  Használia a Kihangosítás funkciót [\(9. oldal\),](#page--1-56) hogy telefonálás közben kezei szabadok legyen.
- u Használja mobilegységét ébresztőóraként [\(25. oldal\).](#page--1-3)

**Töltse kellemesen idejét új telefonjával!**

## <span id="page-40-1"></span>**Első lépések**

## <span id="page-40-8"></span><span id="page-40-2"></span>**A csomag tartalma**

A csomag tartalmaz:

- ◆ egy Gigaset C450 bázisállomást
- ◆ egy Gigaset C45 mobilegységet
- $\bullet$  egy hálózati tápegységet
- u egy telefonkábelt
- két akkumulátort
- egy akkumulátorfedelet
- egy övcsipeszt
- <span id="page-40-7"></span> $\bullet$  egy használati útmutatót

## <span id="page-40-3"></span>**A bázisállomás telepítése**

A bázisállomást +5 °C és +45 °C közötti hőmérsékletű, zárt, száraz helyiségekre tervezték.

¤ A bázisállomást a lakás vagy a ház központi helyén célszerű felállítani.

#### **Figyelem:**

- $\bullet$  Soha ne tegye ki a telefont a következő behatásoknak: hőforrások, közvetlen napsugárzás, más elektromos készülékek.
- ◆ Óvia Gigaset készülékét nedvességtől, portól, maró folyadékoktól és gőzöktől.

## <span id="page-40-4"></span>**A bázisállomás csatlakoztatása**

¤ **Kérjük, először** csatlakoztassa a hálózati tápegységet, **majd** a telefoncsatlakozót az alábbi ábra szerint .

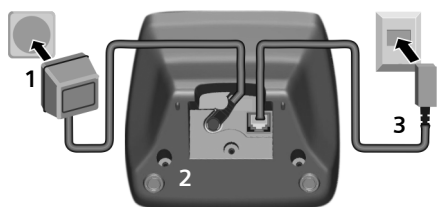

- 1 Hálózati tápegység 230 V
- 2 A bázisállomás alja
- 3 Telefoncsatlakozó telefonkábellel

#### **Figyelem:**

- ◆ A hálózati tápegységnek **mindig csatlakoztatva** kell lennie, mert a telefon nem működik hálózati csatlakozás nélkül.
- Ha más, a kereskedelemben kapható telefonkábelt vásárol, gondoskodjon arról, hogy a csatlakozó érintkező-kiosztása megfelelő legyen.

#### <span id="page-40-9"></span>**Megfelelő érintkező-kiosztás**

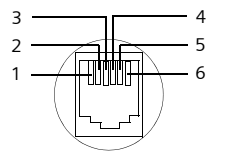

- 1 szabad 2 szabad 3 a 4 b 5 szabad
- 6 szabad

## <span id="page-40-10"></span><span id="page-40-5"></span>**A mobilegység üzembe helyezése**

### <span id="page-40-6"></span>**Az akkumulátorok behelyezése**

#### **Figyelem:**

Kizárólag a Siemens által a [28. oldalo](#page--1-51)n javasolt újratölthető akkumulátorokat használja! Soha ne használjon hagyományos (nem újratölthető) elemeket vagy más típusú akkumulátorokat, mert azok jelentős egészségkárosodást és anyagi kárt okozhatnak. Megsérülhet például az elem, illetve az akkumulátor burka, vagy felrobbanhat az akkumulátor. Továbbá a készülékben működési zavarok, károsodások léphetnek fel.

▶ Az akkumulátorokat polaritásuknak megfelelően helyezze be (lásd az alábbi ábrát).

A polaritás jelzése az akkumulátortartóban látható.

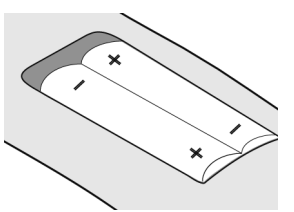

A mobilegység automatikusan bekapcsol. Megerősítő hangjelzés hallatszik.

#### **Az akkumulátortartó lezárása**

¤ A fedelet kissé lefelé tolva helyezze az akkumulátortartóra, majd nyomja felfelé, amíg a helyére nem pattan.

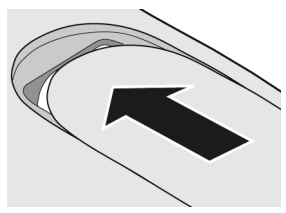

#### **Az akkumulátortartó kinyitása**

¤ Nyomja meg az akkumulátortartó fedelének felső lekerekített végét, majd tolja lefelé a fedelet.

#### <span id="page-41-1"></span>**A mobilegység behelyezése a bázisállomásba és bejelentkeztetés**

Feltétel: A mobilegység nincs bejelentkeztetve bázisállomásra.

A mobilegység bejelentkeztetése a Gigaset C450 bázisállomásra automatikusan történik.

¤ A mobilegységet helyezze a bázisállomás töltőállomásába úgy, hogy **a kijelző elölről látható legyen**.

Megerősítő hangjelzés hallatszik.

Az automatikus bejelentkeztetés körülbelül egy percet vesz igénybe. Ezalatt az idő alatt a kijelzőn a **Bejelentkezés** felirat látható és a **Bázis** felirat villog. A mobilegység megkapja a legkisebb szabad belső számot (1–4). Ha a bázisállomásra több mobilegység van bejelentkeztetve, bejelentkeztetés után a belső

#### bázisállomásból

szám megjelenik a kijelzőn, például **INT 2**. Ez azt jelenti, hogy a mobilegység a 2-es belső számot kapta. Sikeres bejelentkeztetés után a

mobilegység kijelzőjének bal alsó sarkában az **INT** kijelzőgomb látható.

#### **Figyelem:**

- Az automatikus bejelentkeztetés csak akkor lehetséges, amikor a bejelentkeztetéshez kiválasztott bázisállomáson nincs hívás folyamatban.
- Az automatikus bejelentkeztetés gombnyomásra megszakad.
- Ha egy bázisállomásra már négy mobilegység van bejelentkeztetve, két lehetőség közül választhat:
- A 4-es belső számú mobilegység készenléti állapotban van: a bejelentkeztetni kívánt mobilegység megkapja a 4-es számot. A korábbi 4-es számú mobilegység kijelentkezik.
- A 4-es belső számú mobilegység használata folyamatban van: a bejelentkeztetni kívánt mobilegységet nem lehet bejelentkeztetni.
- Ha az automatikus bejelentkeztetés sikertelen, a mobilegységet manuálisan kell bejelentkeztetnie [\(20. oldal\).](#page--1-57)
- ▶ Az akkumulátorok feltöltéséhez hagyja a mobilegységet a bázisállomás töltőállomásában.

#### **Figyelem:**

- A mobilegységet kizárólag a javasolt bázisállomásba helyezze be.
- Ha a mobilegység kikapcsol az akkumulátorok lemerülése miatt és Ön a bázisállomásba helyezi, a mobilegység automatikusan bekapcsol.

<span id="page-41-0"></span>Kérdések és válaszok, [lásd 27. oldal.](#page--1-23)

#### **Az akkumulátorok első feltöltése és kisütése**

Az akkumulátorok töltését a kijelző jobb felső sarkában a **U, U, Vagy U, A**kkumulátor szimbólum villogása jelzi. Üzemeltetés közben az akkumulátor szimbólum az akkumulátorok töltöttségi szintjét jelzi [\(1. oldal\).](#page--1-58)

A töltöttségi szint helyes kijelzése csak akkor lehetséges, ha az akkumulátorokat először teljesen feltölti **és** a használat során kisüti.

- $\blacktriangleright$  Hagyja a mobilegységet a bázisállomásban folyamatosan, amíg a kijelzőn látható akkumulátor szimbólum már nem villog (körülbelül 13 óra).
- ▶ Vegye ki a mobilegységet a bázisállomásból és csak akkor helyezze be újra, amikor az akkumulátorok teljesen lemerültek.

#### **Figyelem:**

Az első feltöltést **és** kisütést követően a mobilegységet minden beszélgetés után visszahelyezheti a bázisállomásba.

#### **Első lépések**

#### **Figyelem:**

- $\blacklozenge$  A töltést és a kisütést mindig ismételje meg, amikor a mobilegységből eltávolítia, majd újra behelyezi az akkumulátorokat.
- $\triangle$  Az akkumulátorok a töltés során felmelegedhetnek, ez a jelenség azonban veszélytelen.
- u Műszaki okokból az akkumulátorok töltőkapacitása idővel csökken.

#### **Figyelem:**

A használati útmutatóban előforduló szimbólumok és jelölések magyarázata a Függelékben található, [27. oldal.](#page--1-59)

### <span id="page-42-3"></span>**Dátum és idő beállítása**

§Menü§¢**Beállítások** ¢**Dátum/Idô** 

- <sup>1</sup><sup>1</sup> Nap, hónap és év (6 karakter) beírása és **®K** megnyomása. A **c** gomb segítségével válthat a mezők között.
- <sup>四</sup> Óra és perc (4 karakter) beírása (például 0 7 1 5 7:15 óra esetén) és **OK** megnyomása. A **q** gomb segítségével válthat a mezők között.

**Az idő beállítását követően a bejelentkeztetett telefon kijelzőjét készenléti állapotban az [1. oldalo](#page--1-60)n található ábra mutatja.**

**Telefonja most már üzemképes!** 

## <span id="page-42-0"></span>**Az övcsipesz és a headset**

Az övcsipesz és a headset (választható) segítségével mobiltelefonját kényelmesen használhatja és a házban vagy a ház körül magával hordozhatja.

### <span id="page-42-4"></span><span id="page-42-1"></span>**Az övcsipesz rögzítése**

A mobilegység oldalán, körülbelül a kijelző magasságában mélyedések találhatók az övcsipesz számára.

▶ Nyomja az övcsipeszt a mobilegység hátoldalára úgy, hogy az övcsipeszen található fülek pattanjanak a mélyedésekbe.

Az övcsipesz nyelvének az akkumulátortartó irányába kell mutatnia.

### <span id="page-42-2"></span>**Csatlakozóaljzat headsethez**

A (csatlakozódugós) HAMA Plantronics M40, MX100 és MX150 headset típusokat csatlakoztathatja.

## <span id="page-43-1"></span><span id="page-43-0"></span>**A menü áttekintése**

<span id="page-43-2"></span>Valamely funkció kiválasztásához Ön két lehetőség közül választhat:

#### **A számsorok segítségével ( "shortcut")**

- ▶ A főmenü megnyitásához a mobilegység készenléti állapotában nyomja meg a Menü kijelzőgombot.
- ▶ Írja be a menü áttekintésében a funkció előtt látható számsort.
- ▶ Példa: Menü 4 2 2 "A mobilegység nyelvének beállítása" esetén.

#### **A menükben történő lapozással (lásd még [27. oldal\)](#page--1-59)**

- ▶ A főmenü megnyitásához a mobilegység készenléti állapotában nyomja meg a Menü kijelzőgombot.
- ▶ A Vezérlőgomb segítségével lapozzon a funkcióhoz és nyomja meg az **OK** kijelzőgombot.

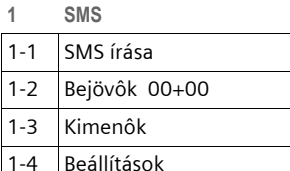

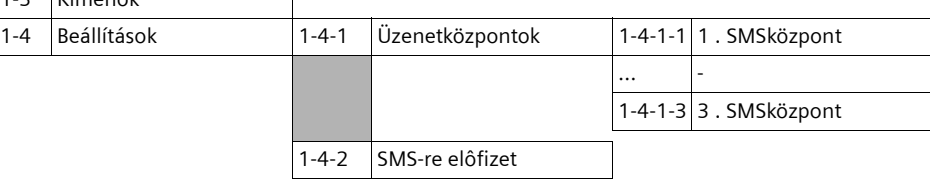

#### **2 Ébresztôóra**

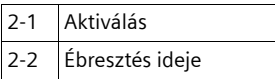

#### **3 Hangok**

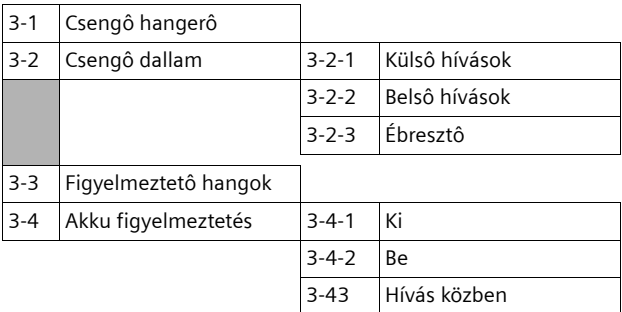

#### **A menü áttekintése**

#### **4 Beállítások**

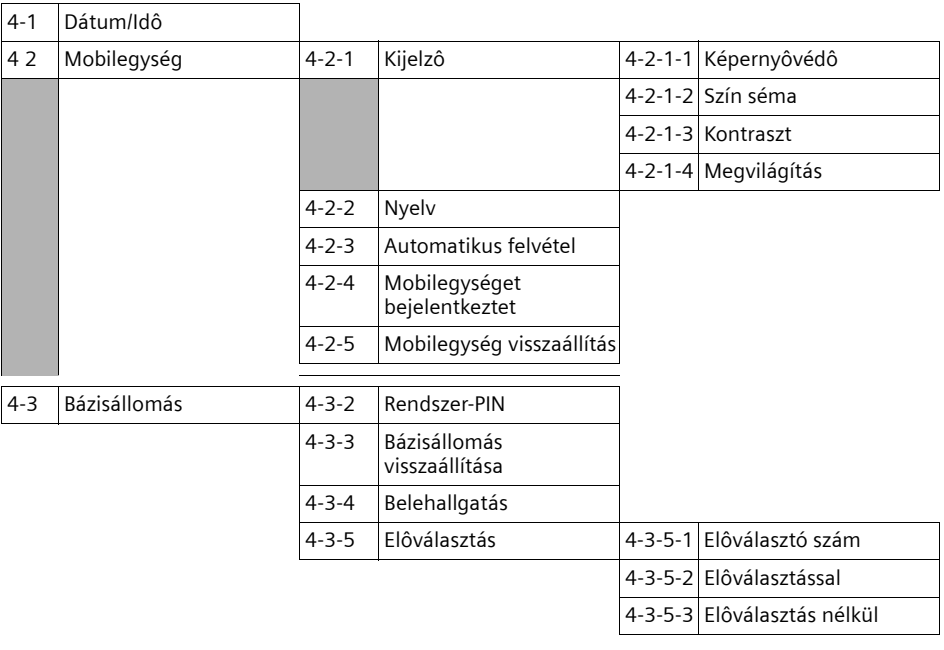

### **5 Üzenetrögzítô**

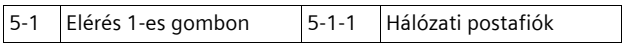

## <span id="page-45-0"></span>**Telefonálás**

## <span id="page-45-11"></span><span id="page-45-1"></span>**Külső hívás kezdeményezése**

A külső hívások a nyilvános telefonhálózatba irányuló hívások.

 $\mathbb{H}$   $\mathcal{C}$  Hívószám beírása és Hívásfogadás gomb megnyomása.

<span id="page-45-9"></span>Vagy:

c ~ Hívásfogadás gomb c **hosszan**  nyomva, majd hívószám beírása.

<span id="page-45-10"></span>A Letesz gomb  $\odot$  segítségével megszakíthatja a tárcsázást.

#### **Figyelem:**

- A Telefonkönyv [\(12. oldal\)](#page--1-61) vagy az Újrahívás lista [\(13. oldal\)](#page--1-62) segítségével történő tárcsázással elkerülheti a hívószámok ismételt beírását.
- Gyorshíváshoz a Telefonkönyv egyik hívószámát hozzárendelheti az egyik gombhoz [\(12. oldal\)](#page--1-63).
- A gyorshívással választott vagy a Telefonkönyvből kiválasztott hívószámot módosíthatja vagy kiegeszítheti az aktuális híváshoz. ®

## <span id="page-45-12"></span><span id="page-45-2"></span>**Hívásbontás**

<span id="page-45-13"></span>comb megnyomása.

## <span id="page-45-3"></span>**Hívásfogadás**

A bejövő hívásokat a mobilegység egyszerre háromféle módon jelzi: csengetéssel, a kijelzőn megjelenő felirattal, valamint a Kihangosítás gomb o villogásával.

A hívás fogadásához a következő lehetőségek közül választhat:

- $\blacktriangleright$  Hívásfogadás gomb  $\curvearrowleft$  megnyomása.
- $\blacktriangleright$  Kihangosítás gomb  $\blacktriangleleft$  megnyomása.

<span id="page-45-6"></span>Ha a mobilegység a bázisállomásban van és az **Automatikus felvétel** funkció be van kapcsolva [\(23. oldal\),](#page--1-0) a mobilegység automatikusan fogadja a hívást, amikor Ön kiveszi a bázisállomásból.

Amennyiben a csengőhang zavarja, nyomja meg a Menü Csendes gombokat. A hívást mindaddig fogadhatja, amíg azt a kijelző jelzi.

## <span id="page-45-14"></span><span id="page-45-4"></span>**Hívószámkijelzés**

Bejövő hívás esetén a kijelzőn megjelenik a hívó fél hívószáma, amennyiben az alábbi feltételek teljesülnek:

- <span id="page-45-8"></span>◆ Hálózati szolgáltatója támogatia a CLIP, CLI funkciókat:
	- CLI (Calling Line Identification): a hívó fél elküldi hívószámát
	- CLIP (Calling Line Identification Presentation): a kijelzőn megjelenik a hívó fél hívószáma
- ◆ Ön megrendelte hálózati szolgáltatójánál a CLIP funkciót.
- ◆ A hívó fél megrendelte hálózati szolgáltatójánál a CLI funkciót.

### **Híváskijelzés CLIP/CLI esetén**

Amennyiben a hívó fél hívószámát elmentette a Telefonkönyvben, a kijelzőn a hívó fél neve jelenik meg.

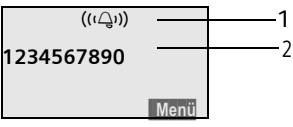

- 1 Csengő-szimbólum
- 2 A hívó fél hívószáma vagy neve

A hívószám helyett a kijelzőn megjelenik:

- u **Külsô hívás**, ha nem kerül sor hívószámkijelzésre.
- <span id="page-45-15"></span>u **Ismeretlen**, ha a hívó fél letiltotta hívószámának kijelzését.
- ◆ Ismeretlen, ha a hívó fél nem rendelte meg hívószámának kijelzését.

## <span id="page-45-16"></span><span id="page-45-5"></span>**Kihangosítás**

Kihangosítás esetén ne tegye a mobilegységet a füléhez, hanem helyezze például az asztalra. Így mások is részt vehetnek a beszélgetésben.

### <span id="page-45-7"></span>**Kihangosítás be-/kikapcsolása**

#### **Bekapcsolás tárcsázáskor**

- <sup>1</sup> d Hívószám beírása és Kihangosítás gomb megnyomása.
- ▶ Amennyiben a beszélgetés mások számára is hallhatóvá válik, tájékoztassa erről beszélgetőpartnerét.

#### <span id="page-46-11"></span>**Váltás Mobilegység üzemmódból Kihangosítás üzemmódba**

d Kihangosítás gomb megnyomása.

Beszélgetés közben a Kihangosítás funkciót kiés bekapcsolhatja.

Ha beszélgetés közben a mobilegységet a bázisállomásba szeretné helyezni:

▶ Behelyezéskor Kihangosítás gomb o nyomva tartása. Ha a Kihangosítás gomb d nem világít, a gomb ismételt megnyomása.

A hangszóró hangerejének módosítása, [lásd](#page--1-64)  [23. oldal.](#page--1-64)

## <span id="page-46-0"></span>**A mobilegység használata**

## <span id="page-46-10"></span><span id="page-46-1"></span>**A mobilegység be-/kikapcsolása**

a Letesz gomb hosszan nyomva.

<span id="page-46-5"></span>Megerősítő hangjelzés hallatszik.

## <span id="page-46-2"></span>**A billentyűzár be-/kikapcsolása**

<span id="page-46-7"></span># Kettőskereszt gomb **hosszan**  nyomva.

Megerősítő hangjelzés hallatszik. Bekapcsolt billentyűzár esetén a kijelzőn a -o szimbólum látható.

Bejövő hívás esetén a billentyűzár automatikusan kikapcsol, majd újra bekapcsol.

#### **Figyelem:**

Ha bekapcsolt billentyűzár esetén Ön véletlenül megnyomja az egyik gombot, a kijelzőn megjelenik egy tájékoztató szöveg. A billentyűzár kikapcsolásához nyomja meg **hosszan** a Kettőskereszt gombot #<sup>0</sup>.

## <span id="page-46-9"></span><span id="page-46-3"></span>**Vezérlőgomb a mobilegységen**

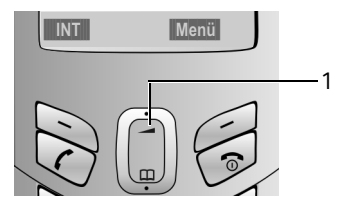

1 Vezérlőgomb

Ebben a használati útmutatóban a Vezérlőgombnak azt a végét, amelyet a mindenkori kezelési állapotban meg kell nyomnia, sötét szín jelöli (felső, alsó). Példa: (\* ha a Vezérlőgomb felső végét" kell megnyomni.

A Vezérlőgombnak különböző funkciói vannak:

### **A mobilegység készenléti állapotában**

- <span id="page-46-12"></span>
- <span id="page-46-6"></span> $\bigcirc$  Telefonkönyv megnyitása.<br>A csengőhang hangereién t A csengőhang hangerejének beállítása [\(24. oldal\).](#page--1-55)

### **Listákban és menükben**

 $\bigcap$  /  $\bigcap$  Lapozás soronként felfelé/lefelé.

### **Beviteli mezőben**

t / s A kurzor mozgatása **balra**, illetve **jobbra**.

### **Külső hívás közben**

- 
- $\bigcirc$  Telefonkönyv megnyitása.<br>A hangszóró hangerejének A hangszóró hangerejének módosítása Mobilegység és Kihangosítás üzemmód esetén.

## <span id="page-46-8"></span><span id="page-46-4"></span>**Kijelzőgombok**

Az aktuális kijelzőfunkciók a kijelző legalsó sorában kiemelve jelennek meg. A kijelzőgombok funkciói a kezelési állapottól függően változnak.

#### Példa:

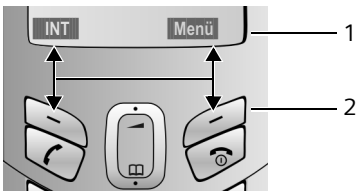

1 A kijelzőgombok aktuális funkciói

#### 2 Kijelzőgombok

A legfontosabb kijelző-szimbólumok:

- Vissza Egy menüszinttel vissza, illetve művelet megszakítása.
- §INT§ Belső hívás [\(21. oldal\).](#page--1-65)
- §Menü§ Főmenü vagy állapot szerinti menü megnyitása.
- **OK**<br>**Megjelölt opció megerősítése.**
- §<C§ Törlés gomb: karakterek törlése egyenként jobbról balra.

## <span id="page-47-3"></span><span id="page-47-0"></span>**Vissza készenléti állapotba**

Ha a menü egy tetszőleges helyéről vissza szeretne térni készenléti állapotba:

 $\triangleright$  Nyomia meg hosszan a Letesz gombot  $\widehat{\circ}$ . Vagy:

▶ Ne nyomjon meg egy gombot sem: 2 perc múlva a kijelző **automatikusan** készenléti állapotba vált.

Azok a módosítások, amelyeket nem erősített meg, illetve nem mentett el az **OK** kijelzőgomb megnyomásával, elvesznek.

A kijelző készenléti állapotának egyik példája, lásd [1. oldal.](#page--1-60)

## <span id="page-47-6"></span><span id="page-47-1"></span>**Menüvezérlés**

Telefonjának funkcióit a menün keresztül érheti el. A menü több szintből áll.

### **Főmenü (első menüszint)**

▶ A főmenü megnyitásához készenléti állapotban nyomja meg a Menü kijelzőgombot.

#### **Funkció elérése**

 $\blacktriangleright$  A Vezérlőgomb  $\binom{n}{n}$  segítségével lapozzon a funkcióhoz és nyomja meg az OK kijelzőgombot.

Vagy:

▶ Írja be a menü áttekintésében [\(7. oldal\)](#page--1-54) a funkció előtt található számokat.

A hozzá tartozó almenü (a következő menüszint) megnyílik.

#### **Almenük**

Az almenük funkciói lista formájában kerülnek kijelzésre.

Funkció elérése:

 $\blacktriangleright$  A Vezérlőgomb  $\binom{n}{n}$  segítségével lapozzon a funkcióhoz és nyomja meg az **OK** kijelzőgombot.

Vagy:

▶ Írja be a menü áttekintésében [\(7. oldal\)](#page--1-54) a funkció előtt található számsort.

A Letesz gomb  $\odot$  egyszeri rövid megnyomásával visszatérhet az előző menüszintre, illetve megszakíthatja a műveletet.

## <span id="page-47-4"></span><span id="page-47-2"></span>**Hibásan beírt adatok javítása**

- ◆ A Vezérlőgomb segítségével lapozzon a hibás adathoz, amennyiben a kijelzőn megjelenik a **1** szimbólum.
- <span id="page-47-5"></span>◆ A <C segítségével törölje a kurzor bal oldalán lévő karaktert.
- ◆ A kurzor bal oldalán illessze be a helyes karaktert.
- ◆ Idő, dátum stb. beírása esetén felülírhatja a villogó karaktert.

**A használati útmutatóban előforduló szimbólumok és jelölések magyarázata a Függelékben található, [27. oldal.](#page--1-59)**

## <span id="page-48-0"></span>**A Telefonkönyv és listák használata**

Elérhetők:

- ◆ Telefonkönyv
- $\blacklozenge$  Újrahívás lista
- $\triangleleft$  SMS-lista
- $\triangle$  Híváslista

A Telefonkönyvben legfeljebb 100 bejegyzést tárolhat.

A Telefonkönyvet egyénileg szerkesztheti mobilegységén, a listákat vagy az egyes bejegyzéseket azonban a többi mobilegységre is átküldheti [\(12. oldal\).](#page-48-3)

## <span id="page-48-15"></span><span id="page-48-1"></span>**Telefonkönyv**

A **Telefonkönyvben** hívószámokat tárolhat a hozzájuk tartozó nevekkel.

▶ Készenléti állapotban a Telefonkönyy  $m$ egnyitása a  $\Box$  gomb segítségével.

### **A bejegyzések terjedelme**

Hívószám: max. 32 számjegy max. 16 karakter

#### **Figyelem:**

Gyorshíváshoz a Telefonkönyv egyik hívószámát hozzárendelheti az egyik gombhoz [\(12. oldal\).](#page-48-2)

### <span id="page-48-16"></span>**Első hívószám elmentése a Telefonkönyvbe**

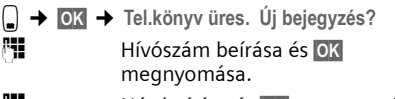

<span id="page-48-10"></span>{<mark>\*</mark> Név beírása és OK megnyomása.

### <span id="page-48-6"></span>**Hívószám elmentése a Telefonkönyvbe**

<sup>s</sup> ¢§Menü§¢**Új bejegyzés**

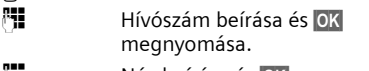

<span id="page-48-11"></span><sup>#</sup><sup>1</sup> Név beírása és **©K** megnyomása.

### <span id="page-48-4"></span>**Telefonkönyv-bejegyzések kiválasztása**

C Telefonkönyv megnyitása.

A következő lehetőségek közül választhat:

- $\blacklozenge$  A  $\binom{n}{n}$  gomb segítségével lapozás a bejegyzéshez a keresett név kiválasztásáig.
- ◆ A név kezdőbetűjének beírása, szükség esetén lapozás a bejegyzéshez a  $\Box$  gomb segítségével.

## <span id="page-48-14"></span>**Tárcsázás a Telefonkönyv segítségével**

- $\Box \rightarrow \Box$  (bejegyzés kiválasztása; [12. oldal\)](#page-48-4)
- $\mathcal{C}$  Hívásfogadás gomb megnyomása. A készülék tárcsázza a hívószámot.

## **Telefonkönyv-bejegyzések szerkesztése**

Ön kiválasztott egy bejegyzést [\(12. oldal\)](#page-48-4).

### **Bejegyzés módosítása**

- §Menü§¢**Bejegyzés változtatása**
- <sup>F</sup>il Szükség esetén hívószám módosítása és **OK** megnyomása. <sup>F</sup>II Szükség esetén név módosítása és
	- **OK** megnyomása.

### **Egyéb funkciók használata**

 $\binom{1}{x}$   $\rightarrow$   $\binom{1}{x}$  (bejegyzés kiválasztása; [12. oldal](#page-48-4))

 $\Rightarrow$  Menü

A következő funkciók közül a  $\bigcap$  gomb segítségével választhat:

<span id="page-48-5"></span>**Szám használata** 

Az elmentett hívószámot módosíthatja vagy kiegészítheti, majd tárcsázhatja, vagy további funkciók közül választhat a Menü segítségével.

<span id="page-48-7"></span>**Bejegyzés törlése** 

A kiválasztott bejegyzést törölheti.

**Bejegyzés küldése**

Az egyes bejegyzéseket átküldheti egy másik mobilegységre [\(12. oldal\).](#page-48-3)

<span id="page-48-8"></span>**Lista törlése** 

**Minden** Telefonkönyv-bejegyzést törölhet.

**Lista küldése**  Teljes listát átküldhet egy másik

mobilegységre [\(12. oldal\).](#page-48-3)

<span id="page-48-9"></span><span id="page-48-2"></span>**Gyorsgomb** 

Az aktuális bejegyzést hozzárendelheti az egyik gombhoz.

### <span id="page-48-13"></span>**Tárcsázás a Gyorsgomb segítségével**

<span id="page-48-12"></span>¤ A mindenkori Gyorsgomb **hosszan** nyomva.

#### <span id="page-48-3"></span>**Telefonkönyv küldése egy másik mobilegységre**

#### **Feltételek:**

- ◆ A fogadó és a küldő mobilegység azonos bázisállomásra van bejelentkeztetve.
- $\triangle$  A másik mobilegységnek és a bázisállomásnak képesnek kell lennie Telefonkönyv-bejegyzések küldésére és fogadására.

 $\bigcap \rightarrow \bigcap$  (bejegyzés kiválasztása; [12. oldal\)](#page-48-4) ¢§Menü§¢**Bejegyzés küldése** / **Lista küldése** 

<sup>1</sup><sup>1</sup> A fogadó mobilegység belső számának beírása és **OK** megnyomása.

A sikeres küldést a fogadó mobilegységen üzenet és megerősítő hangjelzés jelzi.

Amennyiben egy bejegyzést elküldött, az OK megnyomásával egy újabb bejegyzést küldhet.

### **Figyelem:**

- ◆ Az azonos hívószámú bejegyzések a fogadó mobilegységen nem kerülnek felülírásra.
- ◆ A küldési folyamat megszakad, amikor a telefon cseng vagy a fogadó mobilegység memóriája megtelik.

### <span id="page-49-6"></span><span id="page-49-2"></span>**Kijelzett hívószám átvétele a Telefonkönyvbe**

A Telefonkönyvbe átveheti azokat a hívószámokat, amelyek megjelennek egy listában, például a Híváslistában vagy az Újrahívás listában.

A kijelzőn megjelenik egy hívószám.

- §Menü§¢**Szám a telefonkönyvbe**
- <span id="page-49-5"></span>▶ Bejegyzés kiegészítése [\(12. oldal\).](#page-48-6)

### **Hívószám átvétele a Telefonkönyvből**

Különböző kezelési állapotokban Ön megnyithatja a Telefonkönyvet, hogy átvegyen egy hívószámot. A mobilegységnek nem kell készenléti állapotban lennie.

s Telefonkönyv megnyitása. q Bejegyzés kiválasztása [\(12. oldal\).](#page-48-4)

## <span id="page-49-4"></span><span id="page-49-0"></span>**Újrahívás lista**

Az Újrahívás lista a tíz utoljára tárcsázott hívószámot (max. 32 számjegy) tartalmazza. Amennyiben a hívószámok egyikét a Telefonkönyv tartalmazza, a hívószámhoz tartozó név jelenik meg a kijelzőn.

### <span id="page-49-7"></span>**Tárcsázás az Újrahívás listából**

- c Gomb **röviden** nyomva.
- q Bejegyzés kiválasztása.
- $\mathcal{C}$  Hívásfogadás gomb ismételt megnyomása. A készülék tárcsázza a hívószámot.

#### **Az Újrahívás lista bejegyzéseinek szerkesztése**

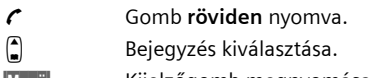

**Menü** Kijelzőgomb megnyomása.

A  $\widehat{\mathbb{A}}$  gomb segítségével a következő funkciók közül választhat:

**Szám használata** (mint a Telefonkönyv esetén, [12. oldal\)](#page-48-5)

**Szám a telefonkönyvbe** 

Bejegyzés átvétele a Telefonkönyvbe [\(13. oldal\).](#page-49-2)

**Bejegyzés törlése** (mint a Telefonkönyv esetén, [12. oldal\)](#page-48-7)

**Lista törlése** (mint a Telefonkönyv esetén, [12. oldal\)](#page-48-8)

## <span id="page-49-3"></span><span id="page-49-1"></span>**Listák megnyitása az Üzenetek gombbal**

Az Üzenetek gomb  $\boxtimes$  segítségével a következő listákat nyithatja meg:

- $\triangle$  SMS-lista
- $\blacklozenge$  Hálózati hangpostafiók,

amennyiben hálózati szolgáltatója támogatja ezt a funkciót és a hálózati hangpostafiókot beállította gyorshíváshoz [\(20. oldal\).](#page--1-74)

 $\triangle$  Híváslista

Amint **új bejegyzés** érkezik egy listába, figyelmeztető hangielzés hallatszik és a  $\boxtimes$ gomb villog. A kijelzőn ennek megfelelő üzenetet olvashat.

Ha megnyomja a villogó Üzenetek gombot  $\boxtimes$ , a kijelzőn megjelennek az új üzeneteket tartalmazó listák. Amennyiben csak egy listában vannak új üzenetek, ez a lista azonnal megnyílik.

#### **Figyelem:**

Amennyiben a hívásokat a hálózati hangpostafiók tartalmazza, megfelelő beállítás esetén Ön tájékoztató üzenetet kap (lásd a hálózati hangpostafiók használati útmutatóját).

### <span id="page-50-5"></span>**Híváslista**

**Feltétel:** CLIP [\(9. oldal\)](#page--1-0)

A Híváslista tartalmazza az utolsó 10 elmulasztott hívás hívószámát. Azonos hívószámról érkezett több hívás esetén a hívás egyszer tárolódik (utolsó hívás).

A Híváslista az alábbi módon jelenik meg a kijelzőn:

Híváslista: 01+02

Új bejegyzések száma + régi, olvasott bejegyzések száma

#### **Hívás lista megnyitása**

<sup>f</sup> ¢**Híváslista: 01+02** 

 $\bigcap$  Bejegyzés kiválasztása.

A **Híváslistában** az utolsó bejövő hívás jelenik meg.

### <span id="page-50-8"></span>**Listabejegyzés**

<span id="page-50-3"></span>Példa listabejegyzésre:

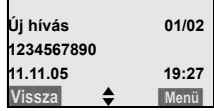

 $\triangle$  A bejegyzés státusza

#### **Híváslistában**

**Új hívás**: új elmulasztott hívás. **Régi hívás**: már megtekintett bejegyzés. **Fogadott:** fogadott hívás.

- $\blacklozenge$  A bejegyzés sorszáma 01/02 jelentése például: két bejegyzés közül az első.
- $\blacklozenge$  A hívó fél hívószáma vagy neve A hívó fél hívószámát átveheti a Telefonkönyvbe [\(13. oldal\).](#page-49-2)
- $\blacklozenge$  A hívás dátuma és ideje (ha beállította, [6. oldal\)](#page--1-73).

<span id="page-50-6"></span>A §Menü§ **Bejegyzés törlése** segítségével törölheti az aktuális bejegyzést.

### **Híváslista törlése**

**Figyelem!** Minden **régi és új** bejegyzés törlődik.

- <sup>f</sup> ¢ **Híváslista:** ¢§Menü§¢**Lista törlése**
- a **Hosszan** nyomva (készenléti állapot).

## <span id="page-50-7"></span><span id="page-50-0"></span>**Költségtudatos telefonálás**

<span id="page-50-4"></span>Válasszon olyan hálózati szolgáltatót, amely különösen kedvező tarifákat kínál váltószámmal (call-by-call), vagy rendelje meg a hívásidőtartam kijelzését mobilegységén. Önnek lehetősége van több váltószám elmentésére és szerkesztésére.

## <span id="page-50-2"></span><span id="page-50-1"></span>**Automatikus hálózati szolgáltatói előhívószám (előválasztás)**

Ön megadhat egy váltószámot (előválasztó számot), amely tárcsázáskor **automatikusan**  két listában meghatározott hívószámok elé kerül.

- ◆ Az "**előválasztással**" lista tartalmazza a "szabályt": az előhívószámokat, illetve az előhívószámok első számjegyeit, amelyeknél az előválasztó számot használni kell.
- **◆** Az "**előválasztás nélkül**" lista tartalmazza a "szabály alóli kivételeket".

Példa:

Az "előválasztással" lista esetén Ön beírta a 08 számot. Így minden 08 számmal kezdődő hívószám előválasztással kerül tárcsázásra.

Amennyiben például a 081 számot mégis előválasztás nélkül szeretné tárcsázni, az "előválasztás nélkül" esetre írja be a 081 számot.

### **Előválasztó szám elmentése**

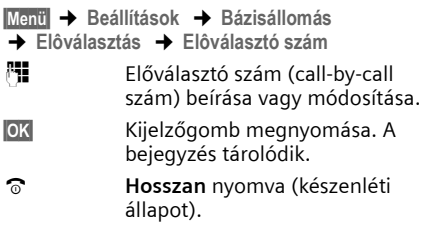

### <span id="page-51-1"></span>**Bejegyzések elmentése, illetve módosítása az előválasztó listákban**

Mindkét lista egyenként 11 (4 számjegyből álló) bejegyzést tartalmazhat.

Az "**előválasztással**" listában országtól függően, adott esetben előre beállított számok találhatók. Így például minden belföldi hívás vagy a mobiltelefon-hálózatba irányuló hívás **automatikusan** az Ön által elöre elmentett előválasztó számhoz kapcsolódik.

§Menü§¢**Beállítások** ¢**Bázisállomás** 

¢**Elôválasztás** ¢**Elôválasztással** / **Elôválasztás nélkül**

- **a** Bejegyzés kiválasztása és **ok** megnyomása.
- $\frac{R}{L}$  Hívószám első számjegyeinek beírása vagy módosítása.
- **OK**<br>**Kijelzőgomb megnyomása. A** bejegyzés tárolódik.
- a **Hosszan** nyomva (készenléti állapot).

### <span id="page-51-3"></span>**Az előválasztás ideiglenes kikapcsolása**

<sup>c</sup>(**hosszan** nyomva)¢§Menü§¢**Elôválasztás ki**

#### **Az előválasztás tartós deaktiválása**

▶ Előválasztó szám törlése a <C és OK gombok megnyomásával.

## <span id="page-51-2"></span><span id="page-51-0"></span>**Hívásidőtartam kijelzése**

A hívás időtartama megjelenik a kijelzőn

- $\blacklozenge$  beszélgetés közben,
- $\blacklozenge$  hívásbontás után körülbelül három másodperccel, ha a mobilegységet nem helyezi a töltőállomásba.

#### **Figyelem:**

A tényleges és a kijelzett hívásidőtartam között előfordulhat néhány másodperces eltérés.

## <span id="page-52-6"></span><span id="page-52-0"></span>**SMS (rövid szöveges üzenetek)**

A készülék értékesítéskor azonnal képes SMS-ek küldésére.

#### **Feltételek:**

- ◆ A hívószámkijelzés (CLIP, [9. oldal\)](#page--1-0) az Ön alközpontja részére engedélyezett.
- ◆ A hálózati szolgáltató támogatja az SMS-ek küldését a vezetékes hálózatba (további információért forduljon hálózati szolgáltatójához).
- ◆ Ön regisztráltatta készülékét hálózati szolgáltatójánál SMS-ek fogadására és küldésére.

Az SMS-ek küldése és fogadása a hálózati szolgáltatók SMS-központjain keresztül történik. Annak az SMS-központnak a hívószámát, amelyen keresztül SMS-eket szeretne küldeni, illetve fogadni, be kell írnia a telefonjába. **Minden** bejegyzett SMSközponton keresztül fogadhat SMS-t, amennyiben hálózati szolgáltatójánál regisztráltatta készülékét. A regisztrálást segítő funkció [\(16. oldal\)](#page-52-1) segítséget nyújt a regisztráláshoz.

Az SMS-ek küldése a küldőközpontként aktivált SMS-központon keresztül történik. Ön azonban minden további SMS-központot aktiválhat küldőközpontként egy aktuális üzenet elküldéséhez [\(18. oldal\).](#page-54-2)

Amennyiben nem aktivált egy SMS-központot sem, az SMS-menüben csak a **Beállítások** opció található. Írjon be egy SMS-központot [\(18. oldal\).](#page-54-0)

#### **Figyelem:**

- ◆ Ha telefonja telefonközponthoz van csatlakoztatva, lásd [18. oldal.](#page-54-1)
- ◆ SMS-ek fogadásához is regisztráltatnia kell készülékét hálózati szolgáltatójánál.
- ◆ Minden beérkezett SMS-t a készülék egyszeri csengetéssel jelez (a külső hívásokhoz beállított csengőhanggal). Amennyiben ezt a hívást fogadja, az SMS elvész. Ennek elkerülése érdekében állítsa be az első csengőhang elnyomását minden külső hívás esetére [\(24. oldal\).](#page--1-76)

## <span id="page-52-5"></span><span id="page-52-1"></span>**Regisztrálás a regisztrálást segítő funkcióval**

A regisztrálást segítő funkcióval Ön minden bejegyzett hálózati szolgáltatónál regisztráltathatja készülékét SMS-ek küldésére és fogadására.

### **Feltétel:**

 $\blacklozenge$  Ön elmentette legalább egy SMS-központ hívószámát.

Amikor Ön először megnyitja az SMS-menüt, a regisztrálást segítő funkció automatikusan regisztráltatja az Ön készülékét minden bejegyzett és elérhető SMS-központnál. A regisztrálást segítő funkcióval Ön később is regisztráltathatja készülékét az SMSközpontoknál.

§Menü§¢**SMS** (az 1. megnyitáskor)

§Menü§¢**SMS** ¢**Beállítások** ¢**SMS-re elôfizet**  (később)

**OK**<br>**Kijelzőgomb megnyomása az** opció megerősítéséhez.

Ön most minden bejegyzett SMS-központon keresztül [\(18. oldal\)](#page-54-0) fogadhat SMS-eket.

## <span id="page-52-4"></span><span id="page-52-2"></span>**SMS írása/küldése**

Egy SMS legfeljebb 160 karakter hosszúságú lehet.

#### <span id="page-52-3"></span>**SMS írása/küldése**

**Menü** → SMS → SMS írása<br>**<sup>P</sup>H** SMS írása. Sz

SMS írása. Szövegbevitel, lásd

[29. oldal](#page--1-0).

§Menü§ **Szöveg küldése**

kiválasztása és **OK** megnyomása.

 $\bigcap$  /  $\bigcap$   $\bigcap$  /  $\bigcap$  Hívószám előhívószámmal (helyi hálózatban is) kiválasztása a Telefonkönyvből vagy közvetlen beírása és **OK** megnyomása. SMS küldése SMS-postafiókba: postafiók-azonosító beírása a hívószám **végére**. Az SMS küldése megtörténik.

#### **Figyelem:**

Ha az SMS írását egy külső hívás megszakítja, a szöveg automatikusan a Vázlatlistába kerül.

### <span id="page-53-5"></span>**Vázlatlista**

Az SMS-eket elmentheti a Vázlatlistába, majd később módosíthatja és elküldheti őket.

#### **SMS elmentése a Vázlatlistába**

Ön SMS-t ír [\(16. oldal\).](#page-52-2)

§Menü§¢ **Szöveg tárolása** 

#### **Vázlatlista megnyitása**

§Menü§¢**SMS** ¢**Kimenôk** 

A lista első bejegyzése megjelenik a kijelzőn, például:.

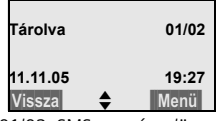

<span id="page-53-6"></span>01/02: SMS sorszáma/összes SMS száma

#### <span id="page-53-2"></span>**Egy SMS olvasása vagy módosítása**

▶ Vázlatlista megnvitása.

 $\bigcap$  SMS kiválasztása.

§Menü§ **Olvas** 

kiválasztása és **@K** megnyomása az SMS olvasásához. Lapozás az SMS-ben a  $\bigcap$  gomb segítségével.

Vagy:

§Menü§ **Bejegyzés törlése**

kiválasztása és **OK** megnyomása az SMS törléséhez.

#### **SMS írása/módosítása**

Ön a Vázlatlista egyik SMS-ét olvassa.

Menü Kijelzőgomb megnyomása.

A következő lehetőségek közül választhat:

**SMS írása**

Új SMS írása, majd küldése [\(16. oldal\),](#page-52-3) illetve elmentése.

**Szöveg használata**

Az elmentett SMS szövegének módosítása, majd küldése [\(16. oldal\).](#page-52-3)

#### <span id="page-53-3"></span>**Vázlatlista törlése**

▶ Vázlatlista megnyitása.

§Menü§ **Lista törlése**

kiválasztása és **®K** megnyomása.

- §OK§ Kijelzőgomb megnyomása a törlés megerősítéséhez. A lista törlődik.
- a **Hosszan** nyomva (készenléti állapot).

## <span id="page-53-0"></span>**SMS fogadása**

Minden beérkezett SMS a Beérkezett üzenetek listában tárolódik. A láncolt SMS-ek **egy** SMSként jelennek meg a kijelzőn. Amennyiben ez az SMS túl hosszú vagy nem teljes egészében kerül elküldésre, beérkezéskor több SMS-re tagolódik. Ahhoz, hogy egy SMS olvasás után is a listában maradjon, **rendszeresen törölnie kell az SMS-eket a listából**.

Ha az SMS-memória megtelt, megfelelő figyelmeztetést olvashat.

<span id="page-53-4"></span>▶ Feleslegessé vált SMS-ek törlése [\(17. oldal\).](#page-53-1)

#### **Beérkezett üzenetek lista**

A Beérkezett üzenetek lista tartalmazza:

- $\bullet$  az összes fogadott SMS-t, a legújabb SMSsel kezdődően.
- azokat az SMS-eket, amelyek hiba miatt nem kerültek elküldésre.

<span id="page-53-7"></span>Az új SMS-eket minden Gigaset C45 mobilegység kijelzőjén egy tájékoztató üzenet, az Üzenetek gomb  $\boxdot$  villogása és egy figyelmeztető hangjelzés jelzi.

#### **Beérkezett üzenetek lista megnyitása a** f **gombbal**

 $\boxtimes$  Gomb megnyomása.

A Beérkezett üzenetek lista az alábbi módon jelenik meg a kijelzőn (példa):

SMS összes:  $01+05$ 

01+05: új bejegyzések száma + régi, olvasott bejegyzések száma

A listában található bejegyzések például az alábbi módon jelennek meg a kijelzőn:

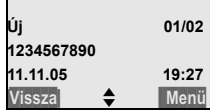

01/02: kijelzett SMS sorszáma/új SMS-ek száma

#### **Beérkezett üzenetek lista megnyitása az SMSmenüből**

§Menü§¢**SMS** ¢**Bejövôk 01+05** 

#### <span id="page-53-1"></span>**Egy SMS olvasása vagy törlése**

- ¤ Beérkezett üzenetek lista megnyitása.
- ▶ Tovább, mint az "Egy SMS olvasása vagy [törlése"](#page-53-1) című részben, [17. oldal](#page-53-2).

Az új SMS elolvasása után az SMS a **Régi** státuszt kapja.

### **Beérkezett üzenetek lista törlése**

A listában található minden **új és régi** SMS törlődik.

- ▶ Beérkezett üzenetek lista megnyitása.
- §Menü§ Kijelzőgomb megnyomása.
- ▶ Tovább, mint a "[Vázlatlista törlése"](#page-53-3) című részben, [17. oldal.](#page-53-3)

### <span id="page-54-7"></span>**SMS megválaszolása vagy továbbítása**

Ön SMS-t olvas [\(17. oldal\)](#page-53-1).

Menü Kijelzőgomb megnyomása.

A következő lehetőségek közül választhat:

**Válasz írása**

Közvetlen válasz-SMS írása és küldése [\(16. oldal\).](#page-52-2)

**Szöveg használata**

Az SMS szövegének módosítása, majd SMS elküldése [\(16. oldal\).](#page-52-3)

**Szöveg Küldés** 

Az SMS szövegének továbbküldése egy másik fogadó mobilegységre [\(16. oldal\)](#page-52-3).

### <span id="page-54-5"></span>**Hívószám átvétele a Telefonkönyvbe**

#### <span id="page-54-4"></span>**SMS-küldő hívószámának átvétele**

Ön a Beérkezett üzenetek lista egyik SMS-ét olvassa.

Menü<br>**Kijelzőgomb megnyomása.** 

Tovább, [lásd 13. oldal.](#page--1-80)

#### **Figyelem:**

A Telefonkönyvön belül lehetősége van SMStelefonkönyv létrehozására, amennyiben ezeknek a bejegyzéseknek a neve elé egy csillagot (\*) illeszt. A mellékelt postafiók-azonosító a Telefonkönyvbe kerül.

## <span id="page-54-3"></span><span id="page-54-0"></span>**SMS-központ beállítása**

### <span id="page-54-2"></span>**SMS-központ bejegyzése/módosítása**

- **▶ Új bejegyzés esetén, illetve az előre** beállított hívószámok törlése előtt érdeklődjön a hálózati szolgáltató által kínált szolgáltatásokról.
- §Menü§¢**SMS** ¢**Beállítások** ¢**Üzenetközpontok**

q SMS-központ (például **1 . SMSközpont**) kiválasztása és **@K** megnyomása.

A következő lehetőségek közül választhat:

**Aktív központ**

Ha az SMS-t ezen az SMS-központon keresztül szeretné elküldeni, **®K** megnyomása az SMS-központ aktiválásához  $(\mathcal{J} = b$ e). Ha korábban egy másik SMSközpontot aktivált, az az SMS-központ deaktiválódik. A 2 - 3 SMS-központok esetén a beállítás csak a következő SMS-re érvényes.

**SMS-központ**

SMS-központ hívószámának beírása és **OK** megnyomása.

### **SMS küldése más SMS-központon keresztül**

- ¤ Az SMS-központ (2 vagy 3) aktiválása küldőközpontként [\(18. oldal\).](#page-54-2)
- SMS küldése.

Ez a beállítás csak a következő SMS-re érvényes. Ezt követően ismét az **1 . SMSközpont** van beállítva.

## <span id="page-54-6"></span><span id="page-54-1"></span>**SMS küldése telefonközpontokba**

- SMS-t csak akkor fogadhat, ha a **hívószámkijelzést** [\(9. oldal\)](#page--1-0) **továbbítja** a telefonközpont mellékvonalára **(CLIP).** Az SMS-központ hívószámának CLIPkiértékelése a **Gigaset**ben történik.
- (Telefonközponttól függően) adott esetben az SMS-központ hívószáma elé be kell írnia az előhívószámot.

Ha kétségei vannak, ellenőrizze telefonközpontját úgy, hogy például SMS-t küld saját hívószámára egyszer előhívószámmal, egyszer pedig előhívószám nélkül.

u Előfordulhat, hogy SMS küldésekor az Ön hívószáma a mellékvonal hívószáma nélkül kerül elküldésre. Ebben az esetben a címzett nem tud Önnek közvetlenül válaszolni.

SMS küldése és fogadása **ISDNtelefonközpontokon keresztül** csak a bázisállomáshoz rendelt MSN-számmal lehetséges.

## <span id="page-55-2"></span><span id="page-55-0"></span>**SMS-funkció be-/kikapcsolása**

Az SMS-funkció kikapcsolása után nincs lehetőség SMS-ek fogadására és küldésére.

Az SMS küldésének és fogadásának beállításai (SMS-központok hívószámai), valamint a Beérkezett üzenetek listában és a Vázlatlistában található bejegyzések a funkció kikapcsolása után is megmaradnak.

#### Menü 4 3 9 2 6

<sup>7</sup> 0 OK SMS-funkció kikapcsolása.

Vagy:

<sup>1</sup>1 OK SMS-funkció bekapcsolása (gyári beállítás).

## <span id="page-55-3"></span><span id="page-55-1"></span>**Hibák SMS küldésekor és fogadásakor**

#### **Hibák SMS küldésekor**

Azok az SMS-ek, amelyeket hosszabb ideig nem sikerült elküldeni, Hiba XX státuszt kapnak és a Beérkezett üzenetek listában tárolódnak.

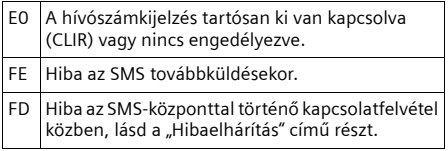

#### **Hibaelhárítás**

Az alábbi táblázat összefoglalja a hibákat és a lehetséges okokat, valamint útmutatást nyújt a hibaelhárításhoz.

Küldés nem lehetséges.

- 1. A "hívószámkijelzés" (CLIP, [9. oldal\)](#page--1-0) nincs megrendelve.
	- ▶ A funkció megrendelése a hálózati szolgáltatónál.
- 2. Az SMS küldése megszakadt (például hívás miatt).
	- ▶ Az SMS küldésének megismétlése.
- 3. A hálózati szolgáltató nem támogatja a funkciót.
- 4. A küldőközpontként aktivált SMS-központ hívószáma nincs beírva, illetve hibás.
	- ▶ Hívószám beírása [\(18. oldal\).](#page-54-0)

Hiányos szövegű SMS érkezik.

- 1. Telefonja memóriája megtelt.
	- ▶ Régi SMS-ek törlése [\(17. oldal\).](#page-53-1)
- 2. A hálózati szolgáltató még nem küldte el az SMS további részét.

#### SMS beolvasása.

- 1. A "hívószámkijelzés" nincs beállítva.
	- ▶ Rendelje meg hálózati szolgáltatójánál a funkciót (költségtérítéses).
- 2. A mobilszolgáltató és a vezetékes SMS-szolgáltató között nem jött létre megállapodás.
	- ▶ Érdeklődjön a vezetékes SMS-szolgáltatónál.
- 3. A végfelhasználói készülék az SMS-szolgáltató adatbázisában vezetékes SMS fogadására, illetve küldésére nem alkalmas készülékként szerepel, vagyis már nincs regisztrálva.
	- ¥ Regisztráltassa (újra) a készüléket SMS fogadására [\(16. oldal\).](#page-52-1)

Fogadás csak napközben.

A végfelhasználói készülék az SMS-szolgáltató adatbázisában vezetékes SMS fogadására, illetve küldésére nem alkalmas készülékként szerepel, vagyis már nincs regisztrálva.

Regisztráltassa (újra) a készüléket SMS fogadására [\(16. oldal\).](#page-52-1)

Mobilegységén nem tudja megnyitni az SMSfunkciókat.

Egy, a bázisállomásra bejelentkeztetett más mobilegység használja az SMS-funkciókat.

Várion, amíg a másik mobilegység már nem használja az SMS-funkciókat.

## <span id="page-56-6"></span><span id="page-56-0"></span>**Hálózati hangpostafiók használata**

A hálózati hangpostafiók a hálózati szolgáltató üzenetrögzítője. A hálózati hangpostafiókot csak akkor használhatja, ha **megrendelte**  hálózati szolgáltatójánál.

## <span id="page-56-5"></span><span id="page-56-1"></span>**Hálózati hangpostafiók beállítása gyorshíváshoz**

Gyorshíváskor a hálózati hagpostafiókot közvetlenül tárcsázhatja.

<span id="page-56-7"></span>A hálózati hangpostafiók előre be van állítva gyorshíváshoz. Önnek már csak a hálózati hangpostafiók hívószámát kell beírnia.

#### **Hálózati hangpostafiók beállítása gyorshíváshoz és hálózati hangpostafiók hívószámának beírása**

§Menü§¢**Üzenetrögzítô** ¢**Elérés 1-es gombon Hálózati postafiók**

kiválasztása és **OK** megnyomása  $(y = be)$ .

- $\mathbb{F}$  Hálózati hangpostafiók számának beírása és **OK** megnyomása. A bejegyzés tárolódik.
- a **Hosszan** nyomva (készenléti állapot).

A beállítás minden bejelentkeztetett mobilegységre érvényes.

#### **Hálózati hangpostafiók hívása**

- 1 **Hosszan** nyomva. Létrejön a közvetlen kapcsolat a hálózati hangpostafiókkal.
- 吗 Szükség esetén Kihangosítás gomb & megnyomása. A hálózati hangpostafiók tájékoztató szövege hangosan hallatszik.

## <span id="page-56-8"></span><span id="page-56-2"></span>**Hálózati hangpostafiók tájékoztató üzenetének megtekintése**

Amennyiben üzenete van, a hálózati hangpostafióktól hívás érkezik. A kijelzőn megjelenik a hálózati hangpostafiók hívószáma, ha Ön megrendelte a hívószámkijelzést. Ha fogadja a hívást, az új üzenetek lejátszásra kerülnek. Ha nem fogadja a hívást, a hálózati hangpostafiók hívószáma az elmulasztott hívások listájába kerül és az Üzenetek gomb villog [\(13. oldal\).](#page--1-62)

## <span id="page-56-10"></span><span id="page-56-3"></span>**Több mobilegység használata**

## <span id="page-56-9"></span><span id="page-56-4"></span>**Mobilegységek bejelentkeztetése**

A bázisállomásra legfeljebb négy mobilegységet jelentkeztethet be.

Automatikus bejelentkeztetés: Gigaset C45 mobilegység Gigaset C450 bázisállomásra, [lásd](#page--1-14)  [5. oldal](#page--1-14).

### **Manuális bejelentkeztetés: Gigaset C45 mobilegység Gigaset C450 bázisállomásra**

A mobilegység manuális bejelentkeztetését a mobilegységen és a bázisállomáson kell megkezdenie.

Sikeres bejelentkeztetés után a mobilegység készenléti állapotba vált. Ha a bázisállomásra több mobilegység van bejelentkeztetve, bejelentkeztetés után a kijelzőn megjelenik a belső szám, például **INT 2**.

A bejelentkeztetés 60 másodperc múlva megszakad. Ha ezalatt az idő alatt a bejelentkeztetés nem történt meg, ismételje meg a műveletet.

### **A mobilegységen**

Menü§¢**Beállítások** ¢**Mobilegység**  ¢**Mobilegységet bejelentkeztet**

~ A bázisállomás rendszer-PIN-jének (gyári beállítás: 0000) beírása és **OK** megnyomása. A kijelzőn a **Bázis** felirat villog.

#### **A bázisállomáson**

 $\Box$  A bázisállomás Bejelentkezés/ Keresés (Paging) gombja [\(1. oldal\)](#page--1-81)  hosszan (min. 1 másodpercig) nyomva.

## **Egyéb mobilegységek bejelentkeztetése**

További Gigaset-mobilegységek és más GAPkészülékekhez tartozó mobilegységek bejelentkeztetése az alábbiak szerint történik.

#### **A mobilegységen**

▶ Kezdie meg a mobilegység bejelentkeztetését a használati útmutató szerint.

#### **A bázisállomáson**

 $\Box$  A bázisállomás Bejelentkezés/ Keresés (Paging) gombja [\(1. oldal\)](#page--1-81)  hosszan (min. 1 másodpercig) nyomva.

## <span id="page-57-9"></span><span id="page-57-0"></span>**Mobilegység keresése ("Paging")**

A bázisállomás segítségével megkeresheti mobilegységét.

- ¤ A bázisállomás Bejelentkezés/Keresés (Paging) gombja [\(1. oldal\)](#page--1-81) **röviden** nyomva.
- ▶ Minden mobilegység egyszerre cseng ("Paging") akkor is, ha a csengőhangok ki vannak kapcsolva.

### **Keresés befejezése**

 $\Box$  /  $\epsilon$  A bázisállomás Bejelentkezés/ Keresés (Paging) gombja [\(1. oldal\)](#page--1-81)  **röviden** nyomva vagy a mobilegységen a Hívásfogadás gomb megnyomása.

## <span id="page-57-7"></span><span id="page-57-1"></span>**Belső hívás kezdeményezése**

A belső hívások azonos bázisállomásra bejelentkeztetett más mobilegységek közötti díjmentes hívások.

#### **Más mobilegységek hívása**

**INT** Kijelzőgomb megnyomása. Minden mobilegységet hív.

#### **Hívásbontás**

<span id="page-57-8"></span>**a** Letesz gomb megnyomása.

### **Hívás továbbítása más mobilegységre**

Egy külső hívást más mobilegységre továbbíthat (kapcsolhat).

**INT** Kijelzőgomb megnyomása. Minden mobilegységet hív. A külső felhasználó várakoztató dallamot hall.

Amikor a belső felhasználó jelentkezik:

- ▶ adott esetben a külső hívás bejelentése.
- $\circ$  Letesz gomb megnyomása.

A hívás továbbításra kerül. Ha a belső felhasználó nem válaszol vagy foglalt, a hívás automatikusan az Ön készülékére irányul.

### <span id="page-57-6"></span>**Belső megbeszélés**

Ön egy **külső** felhasználóval beszélget és ezzel egyidőben felhívhat egy **belső** felhasználót megbeszélés céljából.

**INT** Kijelzőgomb megnyomása. Minden mobilegységet hív. A külső felhasználó várakoztató dallamot hall.

Ha egy belső felhasználó válaszol, Ön beszélhet vele.

### **Megbeszélés befejezése**

Vissza Kijelzőgomb megnyomása.

Újból létrejön a kapcsolat Ön és a külső felhasználó között.

### <span id="page-57-4"></span>**Bekopogás fogadása**

Ha **belső** hívás közben **külső** hívása érkezik, bekopogó hangot hall (rövid hangjelzés). Hívószámkijelzés esetén a kijelzőn megjelenik a hívó fél hívószáma.

- a Letesz gomb megnyomása a belső hívás befejezéséhez.
- $\zeta$  Hívásfogadás gomb megnyomása a külső hívás fogadásához.

## <span id="page-57-5"></span><span id="page-57-2"></span>**Belehallgatás külső hívásba**

Ön külső beszélgetést folytat. Egy belső felhasználó bekapcsolódhat és részt vehet a beszélgetésben. A bekapcsolást minden beszélgetőpartner mobilegységén jelzőhang jelzi.

**Feltétel:** A **Belehallgatás** funkció be van kapcsolva.

### <span id="page-57-3"></span>**Belső belehallgatás be-/kikapcsolása**

Menü§¢**Beállítások** ¢**Bázisállomás**   $\rightarrow$  Belehallgatás ( $\rightarrow$  = be)

a **Hosszan** nyomva (készenléti állapot).

### **Belső belehallgatás**

A vonal foglalt egy külső beszélgetés miatt. A kijelzőn megfelelő tájékoztató üzenetet olvashat. Ön szeretne bekapcsolódni a külső beszélgetésbe.

c Hívásfogadás gomb **hosszan**  nyomva.

Ön bekapcsolódik a beszélgetésbe. Minden felhasználó hangjelzést hall.

#### **Belehallgatás befejezése**

a Letesz gomb megnyomása.

Minden felhasználó hangjelzést hall.

Ha az **első** belső felhasználó megnyomja a Letesz gombot で, a bekapcsolódott mobilegység és a külső felhasználó közötti kapcsolat megmarad.

## <span id="page-59-16"></span><span id="page-59-0"></span>**A mobilegység beállítása**

Mobilegysége előre be van állítva. A beállításokat egyénileg módosíthatja.

## <span id="page-59-12"></span><span id="page-59-1"></span>**A kijelző nyelvének módosítása**

A kijelző szövegeit különböző nyelveken jelenítheti meg.

§Menü§¢**Beállítások** ¢**Mobilegység** ¢**Nyelv** 

Az aktuális nyelvet a √ jelöli.

- $\binom{2}{n}$  Nyelv kiválasztása és OK megnyomása.
- a **Hosszan** nyomva (készenléti állapot).

Ha véletlenül az Ön számára ismeretlen nyelvet állított be:

Menü<sup>4</sup> 22

- Gombok megnyomása egymás után.
- q A megfelelő nyelv kiválasztása és OK megnyomása.

## <span id="page-59-11"></span><span id="page-59-2"></span>**A kijelző beállítása**

Ön négy színminta és több kontraszt közül választhat. Ezenkívül beállíthatja a képernyővédőt és a kijelző megvilágítását.

§Menü§¢**Beállítások** ¢**Mobilegység** ¢**Kijelzô** 

<span id="page-59-8"></span>A következő lehetőségek közül választhat:

#### **Képernyôvédô**

Négy különböző képernyővédő és a **Nincs Képernyôvédô** vagy **Digitális óra** beállítások állnak rendelkezésre.

<span id="page-59-14"></span>**Szín séma** 

Négy színminta. Amikor a megvilágítás ki van kapcsolva, a kijelző a kiválasztott beállítástól függetlenül fekete/fehér.

<span id="page-59-15"></span><span id="page-59-13"></span>**Kontraszt**

#### **Megvilágítás**

**Töltés közben** / **Ha nincs töltés**. Beállíthatja, hogy a megvilágítás tartósan legyen bekapcsolva vagy egy bizonyos idő után kikapcsoljon ( $\sqrt{\phantom{a}}$  = tartós kikapcsolás).

#### **Figyelem:**

Ha a megvilágítás be van kapcsolva és a mobilegység nincs a töltőállomásban, az üzemidő jelentős mértékben csökken!

## <span id="page-59-6"></span><span id="page-59-3"></span>**Automatikus hívásfogadás be-/kikapcsolása**

Ha ez a funkció be van kapcsolva, hívás fogadásához vegye ki a mobilegységet a bázisállomásból a Hívásfogadás gomb megnyomása nélkül.

§Menü§¢**Beállítások** ¢**Mobilegység** 

**Automatikus felvétel**

kiválasztása és **®K** megnyomása  $({\mathbf{\mathcal{J}}}$  = be).

a **Hosszan** nyomva (készenléti állapot).

## <span id="page-59-10"></span><span id="page-59-4"></span>**A hangszóró hangerejének módosítása**

<span id="page-59-9"></span>A kihangosítás hangerejét öt, a hallgató hangerejét három fokozatra állíthatja be. A hangerő beállításait csak beszélgetés közben végezheti.

Ön külső beszélgetést folytat.

C<br>
Vezérlőgomb megnyomása.<br>
Hangerő beállítása és OK

Hangerő beállítása és **®K** megnyomása.

#### **Figyelem:**

A kihangosítás hangerejét csak akkor módosíthatja, ha a funkció be van kapcsolva.

## <span id="page-59-7"></span><span id="page-59-5"></span>**Csengőhangok módosítása**

#### ◆ Hangerő:

Öt hangerő (1–5; például 2-es hangerő =  $\equiv$ ) és a "Crescendo"-hívás (6; a hangerő minden csengetéssel fokozódik =  $\triangle \equiv$ ).

 $\triangle$  Dallam:

Az előre telepített csengődallamok listája. Az első három dallam a "klasszikus" csengődallam.

A csengődallamokat az alábbi funkciók esetén különböző módon állíthatja be:

- ◆ Külsô hívások: külső hívásokhoz
- u **Belsô hívások**: belső hívásokhoz
- u **Ébresztô** : ébresztőhíváshoz

### **A csengőhang hangerejének beállítása**

A hangerő minden jelzéstípus esetén azonos.

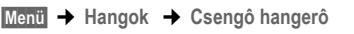

Vagy készenléti állapotban:

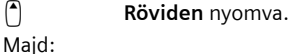

**a** Hangerő beállítása és OK megnyomása.

a **Hosszan** nyomva (készenléti állapot).

### <span id="page-60-8"></span>**Csengődallam beállítása**

<span id="page-60-6"></span>A csengődallamot különböző módon állítsa be külső és belső hívásokhoz, valamint az ébresztőhíváshoz.

§Menü§¢**Hangok** ¢**Csengô dallam** 

**Külsô hívások** / **Belsô hívások** / **Ébresztô**  kiválasztása és **®K** megnyomása.

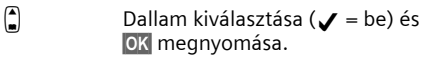

a **Hosszan** nyomva (készenléti állapot).

### **Cengőhang ki-/bekapcsolása**

Hívás esetén a csengőhangot hívásfogadás előtt vagy készenléti állapotban kikapcsolhatja. A hívást mindaddig fogadhatja, amíg azt a kijelző jelzi.

#### **Csengőhang kikapcsolása**

<span id="page-60-7"></span> $*_\varphi$  Csillag gomb nyomva tartása, **amíg** a kijelzőn meg nem jelenik a  $\varnothing$  szimbólum.

#### **Csengőhang bekapcsolása**

\*△ Készenléti állapotban Csillag gomb **hosszan** nyomva.

## <span id="page-60-3"></span><span id="page-60-0"></span>**Az első csengőhang elnyomásának be-/kikapcsolása**

Az első, hálózatból érkező jel esetén a telefon felismeri a bejövő SMS-t.

Menü<sup>1</sup> 4 3 9 2 5

<sup>7</sup> 1 OK Első csengőhang elnyomása.

Vagy:

<sup>7</sup> O **OK** Első csengőhang megszólaltatása.

### **Figyelem:**

Ha az első csengőhang elnyomása ki van kapcsolva, minden beérkező SMS-t egy csengőhang jelez. Amennyiben egy ilyen "hívást" az első csengőhang megszólalásakor fogad, az SMS elvész.

## <span id="page-60-4"></span><span id="page-60-1"></span>**Figyelmeztető hangok**

A mobilegység akusztikai jelzésekkel figyelmezteti Önt különböző történésekre és állapotokra. Az alábbi figyelmeztető hangokat egymástól függetlenül kapcsolhatja be vagy ki:

- <span id="page-60-10"></span><span id="page-60-5"></span>◆ Figyelmeztető hangok:
	- **Billentyűhang**: minden gombnyomást megerősít.
	- **Megerősítő hangjelzés** (emelkedő hangsor): beírás/beállítás végén, a mobilegység bázisállomásba történő helyezésekor, valamint SMS, illetve a Híváslista új bejegyzésének érkezésekor.
	- **Hibajelző hang** (ereszkedő hangsor): hibás bejegyzés esetén.
	- **Menü vége jelzés**: a menü végén történő lapozáskor.
- <span id="page-60-11"></span><span id="page-60-9"></span><span id="page-60-2"></span>u **Akkuhang**: az akkumulátort fel kell tölteni.

A mobilegység bázisállomásba helyezésekor hallható megerősítő hangjelzést nem lehet kikapcsolni.

### **Figyelmeztető hangok be-/kikapcsolása**

§Menü§¢**Hangok** ¢**Figyelmeztetô hangok** kiválasztása és **OK** megnyomása  $(\checkmark)$  = be).

### **Akkuhang beállítása**

§Menü§¢**Hangok** ¢**Akku figyelmeztetés**

**Be** / **Ki** / **Hívás közben** 

kiválasztása és **OK** megnyomása  $({\mathbf{\mathcal{J}}} = b$ e). Az akkuhang hívás közben be- vagy kikapcsol, illetve megszólal.

## <span id="page-61-10"></span><span id="page-61-0"></span>**A mobilegység ébresztő funkciója**

### **Ébresztőóra be-/kikapcsolása**

§Menü§¢ **Ébresztôóra** ¢ **Aktiválás** (‰ = be) Vagy:

g Ébresztőóra gomb megnyomása.

Az ébresztőóra aktiválása után automatikusan megnyílik a menü az ébresztés idejének beállításához [\(25. oldal\).](#page-61-4)

Bekapcsolt ébresztő funkció esetén a kijelzőn a dátum helyett az ébresztés ideje látható a  $\Phi$ szimbólummal.

### <span id="page-61-8"></span><span id="page-61-4"></span>**Az ébresztés idejének beállítása**

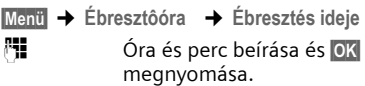

### **Amikor az ébresztőhívás megszólal…**

#### <span id="page-61-9"></span>**Ébresztőhívás megismétlése 5 perc múlva**

§Szundi§ Kijelzőgomb vagy tetszőleges gomb megnyomása.

Ha a Szundi csengőhangot harmadszor is elnyomja, az ébresztőhívás 24 órára kikapcsol.

### <span id="page-61-12"></span>**Ébresztőhívás kikapcsolása 24 órára**

<span id="page-61-11"></span>§Ki§ Kijelzőgomb megnyomása.

## <span id="page-61-1"></span>**A mobilegység gyári beállításainak visszaállítása**

Az egyéni beállításokat és módosításokat visszavonhatja. A Telefonkönyv és a Híváslista, az SMS-listák bejegyzései, valamint a mobilegységnek a bázisállomásra történt bejelentkeztetése megmaradnak.

§Menü§¢**Beállítások** ¢**Mobilegység**  ¢**Mobilegység Beállítás visszaállítás**

**OK** Kijelzőgomb megnyomása a megerősítéshez.

a **Hosszan** nyomva (készenléti állapot).

A  $\odot$  gomb segítségével megszakíthatja a gyári beállítások visszaállítását.

## <span id="page-61-5"></span><span id="page-61-2"></span>**A bázisállomás beállítása**

A bázisállomást egy bejelentkeztetett Gigaset C45 mobilegység segítségével állíthatia be.

### <span id="page-61-7"></span>**Rendszer-PIN módosítása**

A rendszer-PIN-t akkor kell beírnia, amikor a mobilegységet bejelentkezteti a bázisállomásra.

A bázisállomás beállított, 4 karakterből álló rendszer-PIN-jét ("0000") módosíthatja egy szintén 4 karakterből álló PIN-re, amelyet kizárólag Ön ismer.

§Menü§¢**Beállítások** ¢**Bázisállomás →** Rendszer-PIN

- $\mathbb{F}$   $\blacksquare$  Új rendszer-PIN beírása és **ok** megnyomása. Biztonsági okokból a bejegyzést a kijelzőn négy csillag (\*\*\*\*) jelöli.
- a **Hosszan** nyomva (készenléti állapot).

### <span id="page-61-6"></span><span id="page-61-3"></span>**A bázisállomás gyári beállításainak visszaállítása**

<span id="page-61-13"></span>A bázisállomás gyári beállításainak visszaállításakor a mobilegységek kijelentkeznek. Az egyéni beállítások visszaállnak a gyári beállításokra. A dátum és az idő beállítása azonban megmarad.

### **A bázisállomás visszaállítása a menü segítségével**

§Menü§¢**Beállítások** ¢**Bázisállomás**  ¢**Bázisállomás visszaállítása**

**OK**<br>**Kijelzőgomb megnyomása a** megerősítéshez.

#### **A bázisállomás visszaállítása a bázisállomás gombjával**

- ▶ Húzza ki a bázisállomás hálózati tápegységét [\(4. oldal\)](#page--1-0) a konnektorból.
- ÷ Bejelentkezés /Keresés (Paging) gomb [\(1. oldal\)m](#page--1-81)egnyomása és nyomva tartása.
- ▶ Dugja be ismét a hálózati tápegységet a konnektorba.
- $\Box$  Bejelentkezés /Keresés (Paging) gomb [\(1. oldal\)](#page--1-81) nyomva tartása .
- ▶ Engedie el a Bejelentkezés/Keresés (Paging) gombot [\(1. oldal\).](#page--1-81) A bázisállomás gyári beállításainak visszaállítása megtörtént.

## <span id="page-62-3"></span><span id="page-62-0"></span>**A bázisállomás üzemeltetése telefonközponton keresztül**

A következő beállítások csak akkor szükségesek, ha telefonközpontja megköveteli. Lásd a telefonközpont használati útmutatóját.

Azokon a telefonközpontokon keresztül, amelyek nem támogatják a hívószámkijelzést, SMS küldése vagy fogadása nem lehetséges.

## <span id="page-62-6"></span><span id="page-62-1"></span>**Tárcsázási mód és flash-idő**

### <span id="page-62-7"></span>**Tárcsázási mód módosítása**

Ön beállíthatja a tárcsázási módot.

#### Menü<sup>1</sup> 4 3 9 1 1

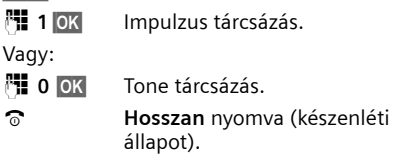

### <span id="page-62-4"></span>**Flash-idő beállítása**

Ön beállíthatja a flash-időt.

- Menti 4 3 9 1 2
- <sup>#</sup> Flash-időnek megfelelő számjegy beírása és **OK** megnyomása.

Q = 80 ms; **1** = 100 ms; **2** = 120 ms;

**3** = 180 ms; **4** = 250 ms; 5 = 300 ms;

 $6 = 600$  ms;  $7 = 800$  ms

a **Hosszan** nyomva (készenléti állapot).

## <span id="page-62-5"></span><span id="page-62-2"></span>**Szünetidők beállítása**

### **Vonalfoglalás utáni szünet módosítása**

Ön beállíthatia a Hívásfogadás gomb $\mathcal C$ megnyomása és a hívószám elküldése közötti szünet időtartamát.

**Menü** 4 3 9 1 9

<sup>F</sup>II Szünethossznak megfelelő

számjegy beírása (**1** = 1 másodperc; **2** = 3 másodperc;  $3 = 7$  másodperc) és  $\overline{OK}$ megnyomása.

a **Hosszan** nyomva (készenléti állapot).

### **Flash gomb utáni szünet módosítása**

Ön módosíthatja a szünet időtartamát, ha telefonközpontja megköveteli (lásd a telefonközpont használati útmutatóját).

#### Menü<sup>1</sup> 4 3 9 1 4

<sup>[4]</sup> Szünethossznak megfelelő számjegy beírása (**1** = 800 ms;  $2 = 1600$  ms;  $3 = 3200$  ms) és **OK** megnyomása.

a **Hosszan** nyomva (készenléti állapot).

## <span id="page-63-0"></span>**Függelék**

## <span id="page-63-1"></span>**Szimbólumok és jelölések magyarázata**

Ebben a használati útmutatóban szerepelnek bizonyos szimbólumok és írásmódok, amelyek magyarázata az alábbiakban olvasható.

<sup>[4]</sup> Számjegyek vagy betűk beírása.

§Menü§ A kijelző [legalsó s](#page--1-73)orában felkínált aktuális kijelzőfunkciók kiemelve jelennek meg. A megfelelő kijelzőgomb megnyomása a funkció eléréséhez.

q A Vezérlőgomb felső vagy alsó végének megnyomása, például lapozás esetén.

 $f/0$  /  $*_\Delta$  stb.

Az ábrázolt gomb megnyomása a mobilegységen.

**Külsô hívások** / **Belsô hívások** (példa)

Az egyik menüfunkció (**Külsô hívások** vagy **Belsô hívások**) kiválasztása a listából és OK megnyomása.

§Menü§¢**Hangok** ¢**Csengô dallam** (példa) Menü megnyomása. A s gomb segítségével **Hangok** kiválasztása és **OK** megnyomása. A  $_2^2$  gomb segítségével **Csengô dallam** kiválasztása és **OK** megnyomása.

## <span id="page-63-7"></span><span id="page-63-2"></span>**Ápolás**

¤ A bázisállomást és a mobilegységet **nedves**  törlőkendővel (oldószerek nélkül) vagy antisztatikus törlőkendővel törölje le.

**Soha** ne használjon száraz törlőkendőt, mert fennáll a sztatikus feltöltődés veszélye.

#### <span id="page-63-5"></span><span id="page-63-3"></span>**Érintkezés folyadékkal !**

Ha a mobilegység folyadékkal érintkezett:

- ¤ **Kapcsolja ki a mobilegységet és azonnal vegye ki az akkumulátorokat.**
- ▶ Csöpögtesse ki a mobilegységből a folyadékot.
- ¤ Törölgesse szárazra az összes alkotórészt és tartsa a mobilegységet a nyitott akkumulátortartóval a billentyűzettel lefelé **legalább 72 órán át** száraz, meleg helyen (**nem** mikrohullámú sütő, tűzhely stb. közelében).
- ¤ **A mobilegységet csak kiszáradás után kapcsolja be újra.**

Teljes kiszáradás után a készüléket sok esetben újra használatba veheti.

## <span id="page-63-6"></span><span id="page-63-4"></span>**Kérdések és válaszok**

Amennyiben a telefon használata közben kérdései merülnek fel, a [www.siemensmobil.hu](www.siemens.com/gigasetcustomercare) internetes címen a nap 24 órájában rendelkezésére állunk. A leggyakrabban felmerülő problémákat és a lehetséges megoldásokat az alábbi táblázat tartalmazza.

#### **A kijelzőn nem jelenik meg semmi.**

- 1. A mobilegység nincs bekapcsolva.
	- **▶** Letesz gomb a **hosszan** nyomva.
- 2. Az akkumulátor üres.
	- ▶ Az akkumulátor feltöltése, illetve kicserélése [\(4. oldal\).](#page--1-52)

**A mobilegység nem reagál valamelyik gomb megnyomására.**

A billentyűzár be van kapcsolva.

¥ Kettőskereszt gomb #**hosszan** nyomva [\(10. oldal\).](#page--1-2)

#### **A kijelzőn a Bázis villog**.

- 1. A mobilegység a bázisállomás hatótávolságán kívül van.
	- ¥ A mobilegység és a bázisállomás közötti távolság csökkentése.
- 2. A bázisállomás nincs bekapcsolva.
	- ▶ A bázisállomás hálózati tápegységének ellenőrzése [\(4. oldal\).](#page--1-0)

#### **A mobilegység nem cseng.**

A csengőhang ki van kapcsolva.

A csengőhang bekapcsolása [\(24. oldal\).](#page--1-83)

#### **Nem hallható a csengőhang és a tárcsázási hang.**

A bázisállomás telefonkábele ki van cserélve.

A kereskedelemben vásárolt kábel esetén gondoskodjon a megfelelő érintkező-kiosztásról  $(4. \text{oldal}).$ 

#### **A hívó fél hívószáma a CLIP** [\(9. oldal\)](#page--1-0) **ellenére sem jelenik meg a kijelzőn**.

A hívószám elküldése nincs engedélyezve.

¥ <sup>A</sup>**hívó fél** rendelje meg hívószámának elküldését (CLI) hálózati szolgáltatójánál.

**Szövegbevitelkor hibajelző hang hallatszik** (ereszkedő hangsor).

A művelet sikertelen/a beírt szöveg hibás.

- ▶ A művelet megismétlése.
	- Szövegbevitel közben figyelje a kijelzőt és szükség esetén olvassa el a használati útmutatóban a vonatkozó részt.

## <span id="page-64-5"></span><span id="page-64-0"></span>**Vevőszolgálat (Customer Care)**

Gyors, egyénre szabott tanácsadást kínálunk! Online vevőszolgálatunk az Interneten:

#### [www.siemensmobil.hu,](www.siemens.com/gigasetcustomercare)

amely bármikor, bárhonnan elérhető, 24 órás támogatást nyújt termékeinkkel kapcsolatban. Ezen az internetes címen interaktív hibakereső rendszert, a leggyakrabban feltett kérdéseket és a hozzájuk tartozó válaszokat, valamint használati útmutatókat talál. A leggyakrabban feltett kérdéseket a válaszokkal együtt megtalálja ebben a használati útmutatóban is, a **Kérdések és válaszok** című részben.

Kínálatunkkal kapcsolatos személyes tanácsadást

#### **06-1-471-2444**

vonalunkon nyújtunk Önnnek. Hívását felkészült Siemens-munkatársak fogadják, akik kompetens segítséget nyújtanak a termékinformációval és az installálással kapcsolatban. Javítások és esetleges garancia-, illetve szavatossági igények esetén gyors és megbízható segítséget nyújt

#### **szervizközpontunk:**

#### **06-1-471-2471**

Kérjük, őrizze meg a vásárlást igazoló bizonylatot.

Azokban az országokban, ahol termékeinket nem hivatalos viszonteladóink értékesítik, nem nyújtunk csere- és javítási szolgáltatást.

## <span id="page-64-1"></span>**Licensz**

Ez a készülék a magyar analóg hálózatban történő használatra készült.

A nemzeti sajátságokat figyelembe vettük.

A Siemens AG ezennel kijelenti, hogy ez a készülék az 1999/5/EC irányelv alapvetõ követelményeinek és egyéb vonatkozó rendelkezéseinek megfelel.

Az 1999/5/EC irányelv szerinti Megfelelõségi Nyilatkozatot az alábbi Internetcímen találja meg: <http://www.siemens.com/gigasetdocs>.

# CE 0682

## <span id="page-64-7"></span><span id="page-64-2"></span>**Műszaki adatok**

#### <span id="page-64-3"></span>**Javasolt akkumulátorok**

(a használati útmutató nyomtatásakor) Nikkel-fém-hidrid (NiMH):

- $\triangle$  Sanyo Twicell 650
- ◆ Sanyo Twicell 700
- $\triangle$  Sanyo NiMH 800
- $\triangle$  Panasonic 700 mAh ..for DECT"
- $\triangle$  GP 550mAh
- $\triangle$  GP 700mAh
- $\triangle$  GP 850mAh
- ◆ Yuasa Technology AAA Phone 600
- ◆ Yuasa Technology AAA Phone 700
- ◆ Yuasa Technology AAA 800
- ◆ VARTA Phone Power AAA 700mAh

A mobilegység két javasolt akkumulátorral kerül értékesítésre.

### <span id="page-64-6"></span>**A mobilegység üzemideje/töltési ideje**

Az alábbi adatok 650mAh kapacitású akkumulátorok esetén érvényesek.

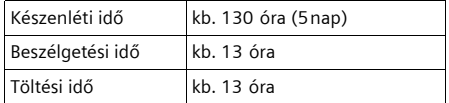

Az itt megadott üzemidő és töltési idő csak a javasolt akkumulátorok használata esetén érvényes.

### <span id="page-64-4"></span>**A bázisállomás áramfogyasztása**

Készenléti állapotban: kb. 2W Beszélgetés közben: kb. 3W

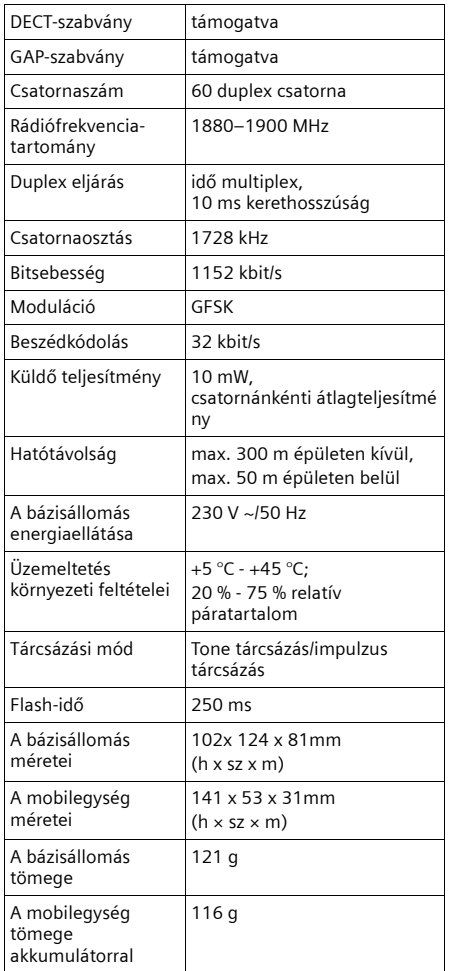

## **Általános műszaki adatok Szöveg írása és szerkesztése**

<span id="page-65-1"></span><span id="page-65-0"></span>A szöveg szerkesztésének szabályai:

- $\blacklozenge$  A kurzor mozgatása a  $\lceil \cdot \rceil$  gombokkal történik.
- $\triangle$  A karakterek a kurzor bal oldalán kerülnek beillesztésre.
- ◆ A Kettőskereszt gomb **#<sup>10</sup> rövid** megnyomásával válthat "Abc" üzemmódból "123" üzemmódba, "123" üzemmódból "abc" üzemmódba és "abc" üzemmódból "Abc" üzemmódba (nagybetű: 1. betű nagybetű, a többi kisbetű). A Kettőskereszt  $qomb \#T^{\circ}$  megnyomása szövegbevitel **előtt**.
- ◆ A Kettőskereszt gomb **#<sup>10</sup> hosszan** nyomva: a kijelzőn megjelennek a Kettőskereszt gombhoz tartozó szimbólumok.
- Telefonkönyv-bejegyzések esetén a név kezdőbetűje automatikusan nagybetű, a következő betűk pedig kisbetűk.

### **Szöveg szerkesztése**

Ha egy gombot **hosszan** megnyom, a gombhoz tartozó szimbólumok megjelennek a kijelző legalsó sorában és egymás után kijelölésre kerülnek. Ha elengedi a gombot, a kijelölt szimbólumot beilleszti a beviteli mezőbe. Egyéb karakterek beírása, lásd [30. oldal.](#page-66-0)

A kijelző mutatja, hogy a nagybetű, a kisbetű vagy a számjegyek vannak beállítva, amikor egyik írásmódból a másikba vált, a kijelző legalsó sorában "abc -> Abc", "Abc -> 123" vagy "123 -> abc" látható.

### <span id="page-65-2"></span>**A Telefonkönyv-bejegyzések sorrendje**

A Telefonkönyv-bejegyzések általában betűrendben szerepelnek, a szóköznek és a számjegyeknek azonban elsőbbségük van. A sorrend a következő:

- 1. Szóköz (jelölése itt:  $\Box$ )
- 2. Számjegyek (0–9)
- 3. Betűk (betűrendben)
- 4. Egyéb karakterek

Ha el szeretné kerülni a bejegyzések betűrendbe történő rendezését, illesszen egy szóközt vagy egy számjegyet a név elé. Így a bejegyzés a Telefonkönyvben az első helyre kerül. Azok a nevek, amelyek elé csillagot illeszt, a Telefonkönyv végére kerülnek.

#### **Függelék**

## <span id="page-66-1"></span><span id="page-66-0"></span>**Egyéb karakterek beírása**

### **Standard jelkészlet**

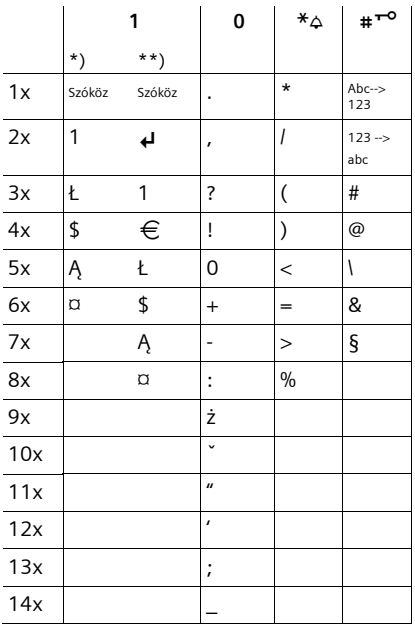

\*) Telefonkönyv és további listák esetén

\*\*) SMS írásakor

## <span id="page-67-1"></span><span id="page-67-0"></span>**Tartozékok**

### **Gigaset-mobilegységek**

Egészítse ki Gigaset készülékét vezeték nélküli telefonközponttal:

#### **C45 Gigaset-mobilegység**

- $\blacklozenge$  Világító színes kijelző (4096 szín)
- ◆ Változatos képernyővédők
- ◆ Világító billentyűzet
- $\blacklozenge$  Kihangosítás
- u Többszólamú csengődallamok
- ◆ Telefonkönyv körülbelül 100 bejegyzés részére
- ◆ SMS (feltétel: CLIP)
- $\triangleq$  Ébresztőóra
- $\triangle$  Csatlakozó headsethez

[www.siemensmobil.hu](www.siemens.com/gigasetc45)

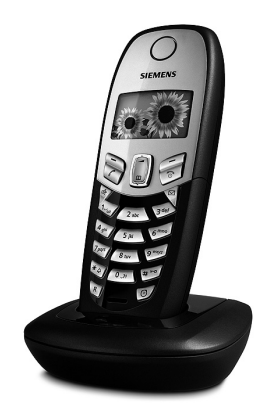

Minden tartozék és akkumulátor megrendelhető a szaküzletekben.

Látogassa meg internetes oldalainkat a www.siemensmobil.hu címen.

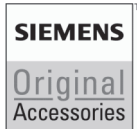

Kizárólag eredeti tartozékokat használjon. Így elkerülheti az esetleges egészségkárosodást és az anyagi károkat. Gondoskodjon az előírások betartásáról.

# **Tárgymutató**

### **A**

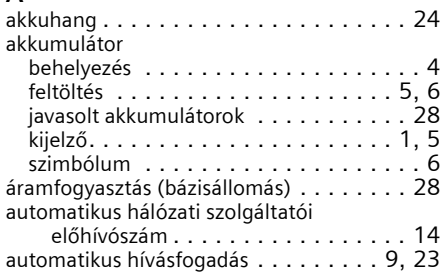

## **B**

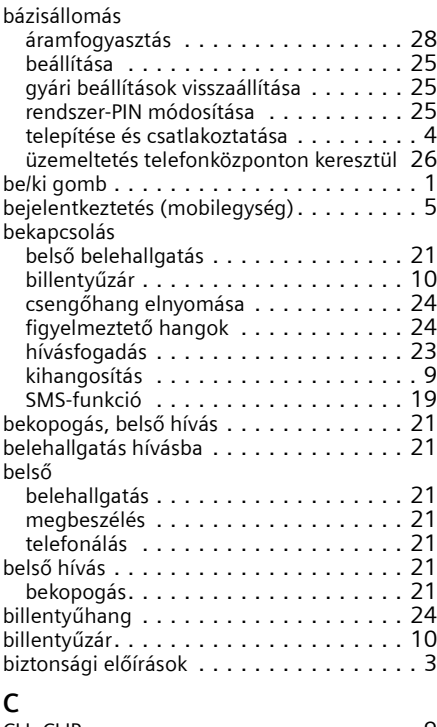

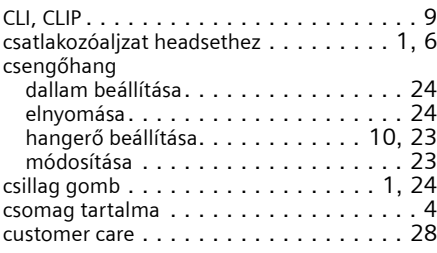

## **D**

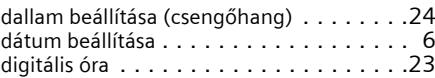

### **E**

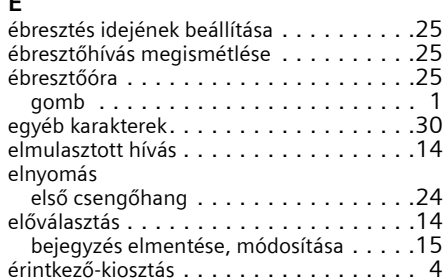

### **F**

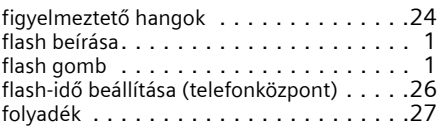

## **G**

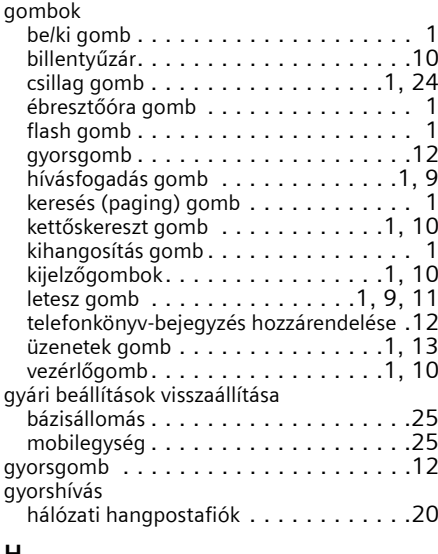

#### **H**

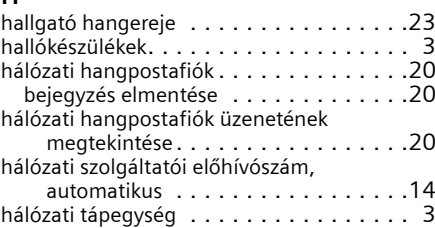

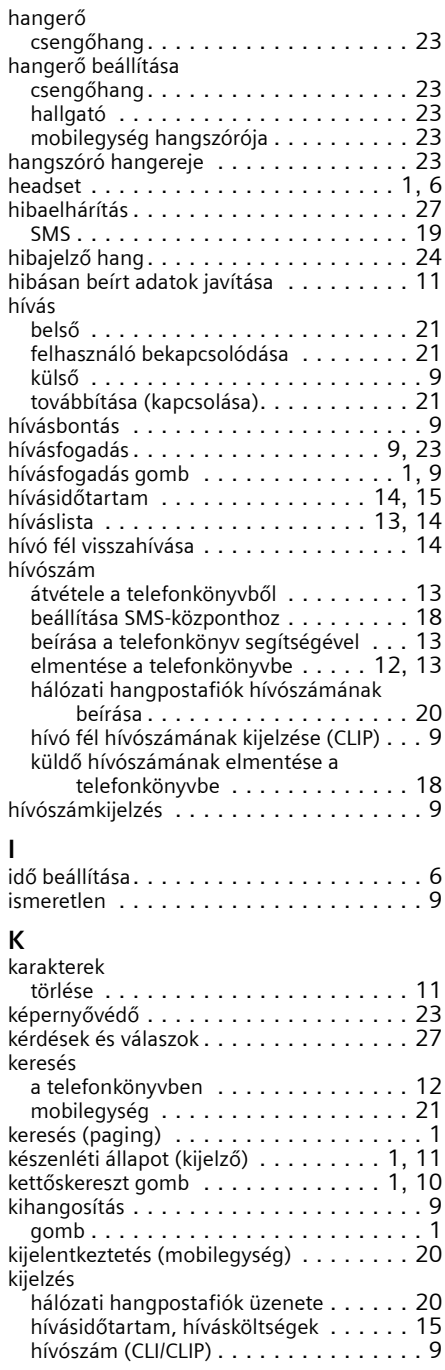

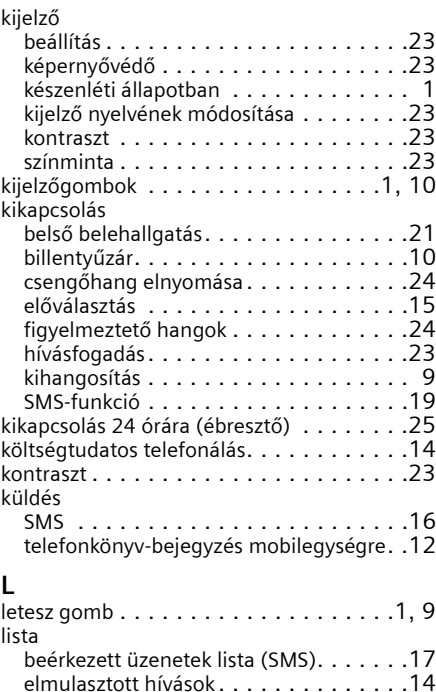

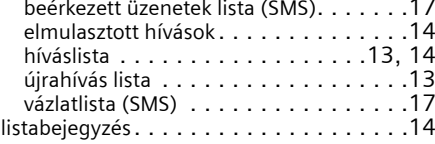

### **M**

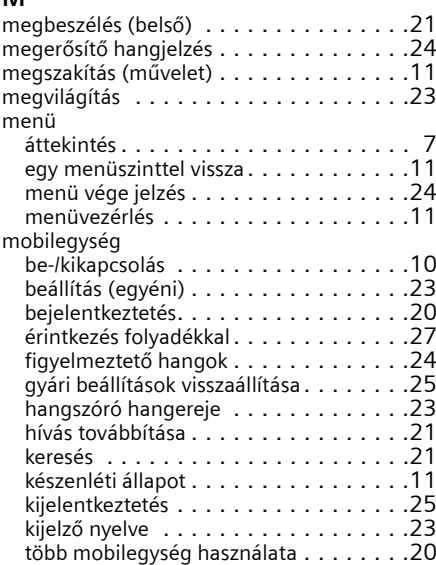

### **Tárgymutató**

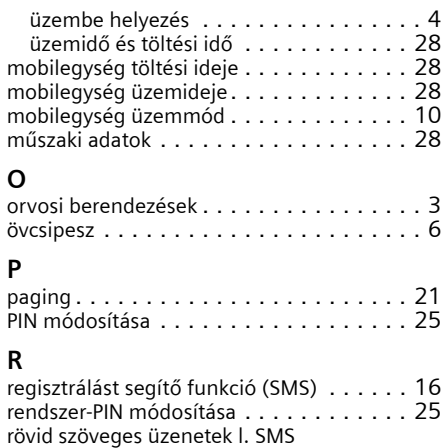

### **S**

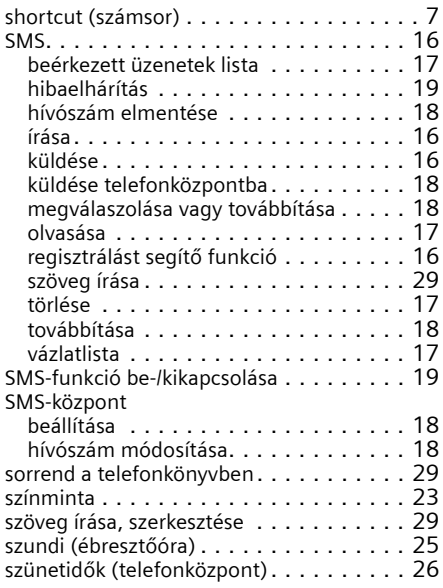

## **T**

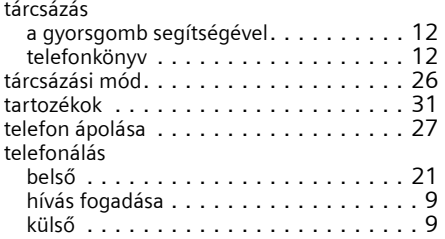

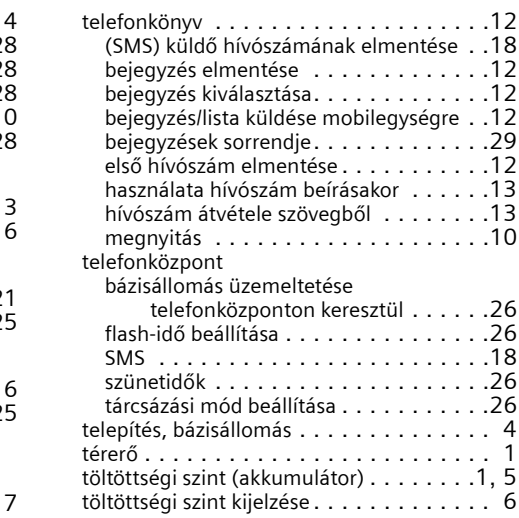

### **U**

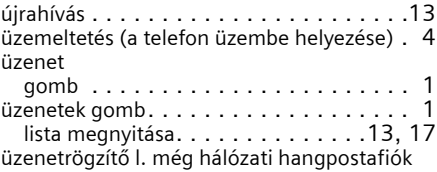

### **V**

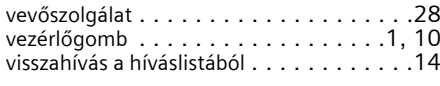

## **Z**

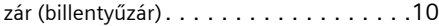